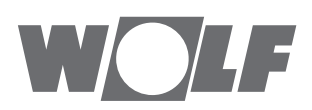

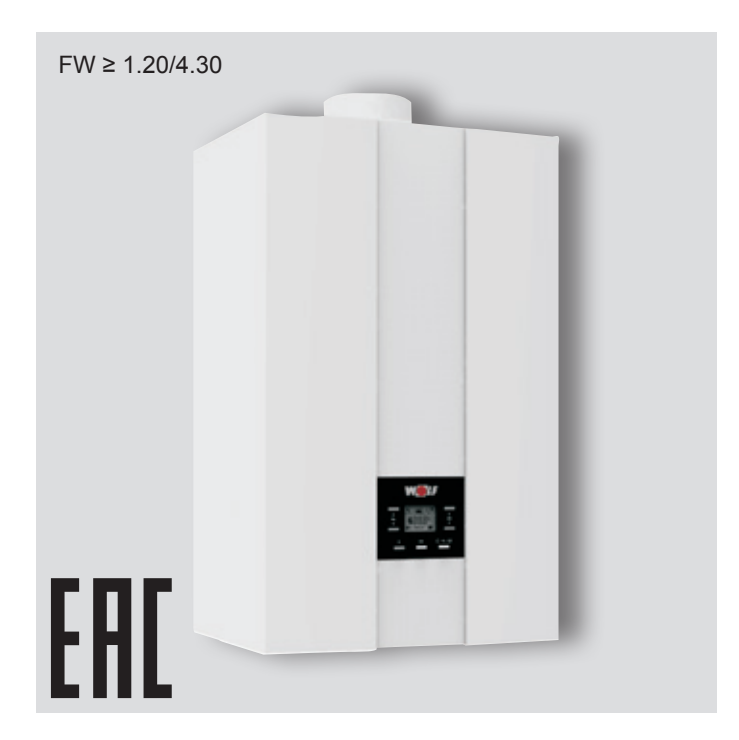

### **RU** Инструкция по эксплуатации Для специалистов **ГАЗОВЫЕ КОНДЕНСАЦИОННЫЕ КОТЛЫ** FGB для отопления

FGB-K для отопления и ГВС

Русский | Возможны изменения!

### Содержание

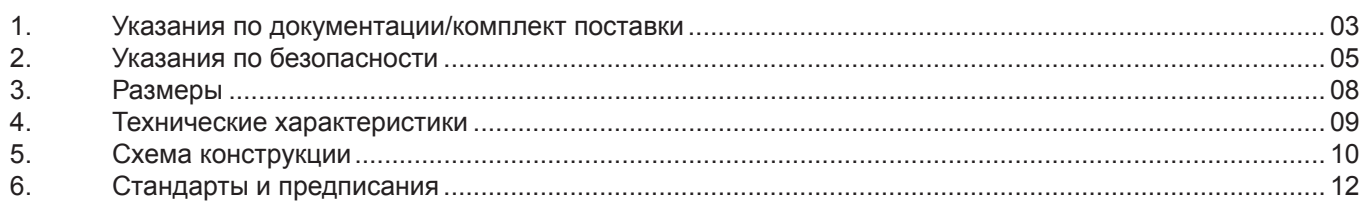

### **Установка**

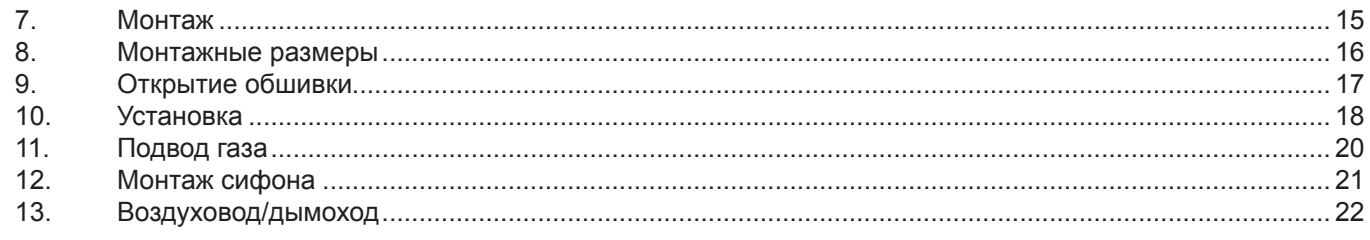

### Система автоматики

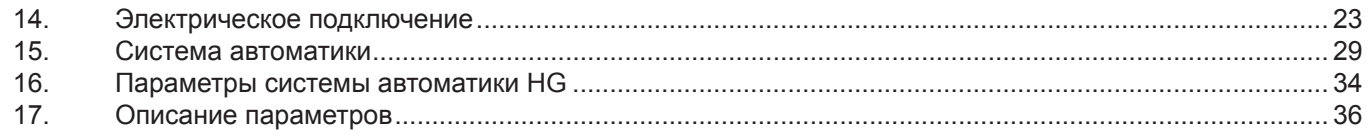

### Ввод в эксплуатацию

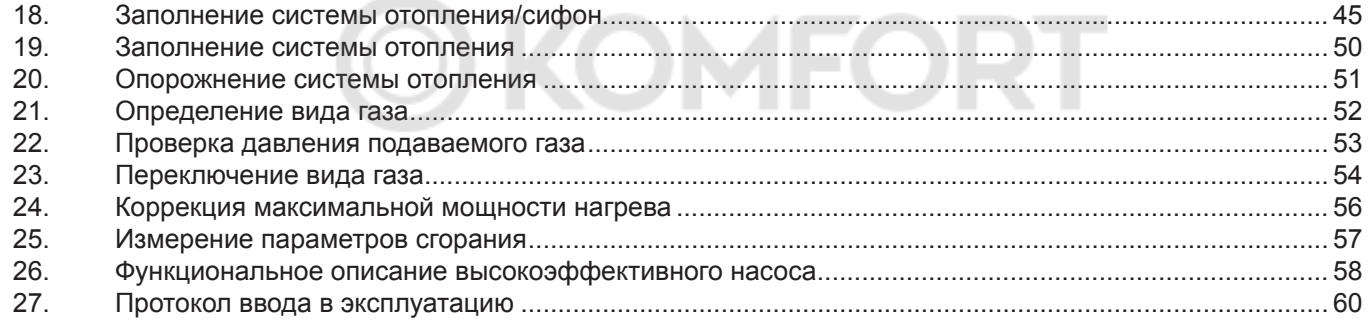

### Tovulluockoo ofichivkilosullo

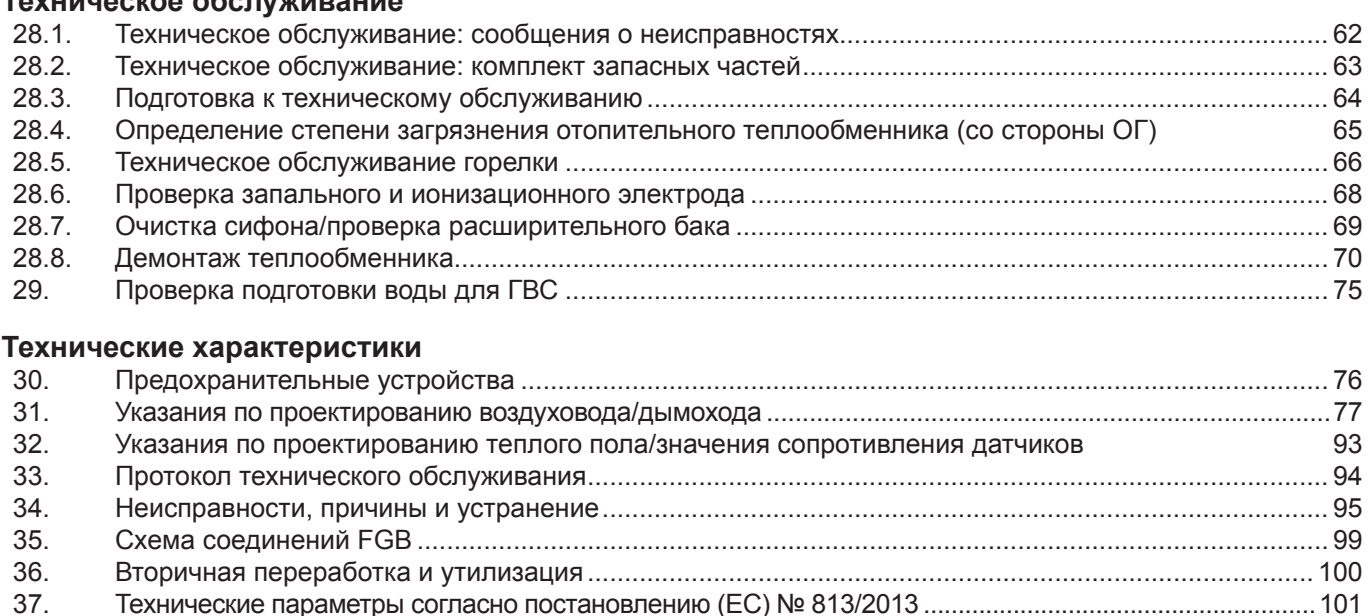

# <span id="page-2-0"></span>**1. Указания по документации/комплект поставки**

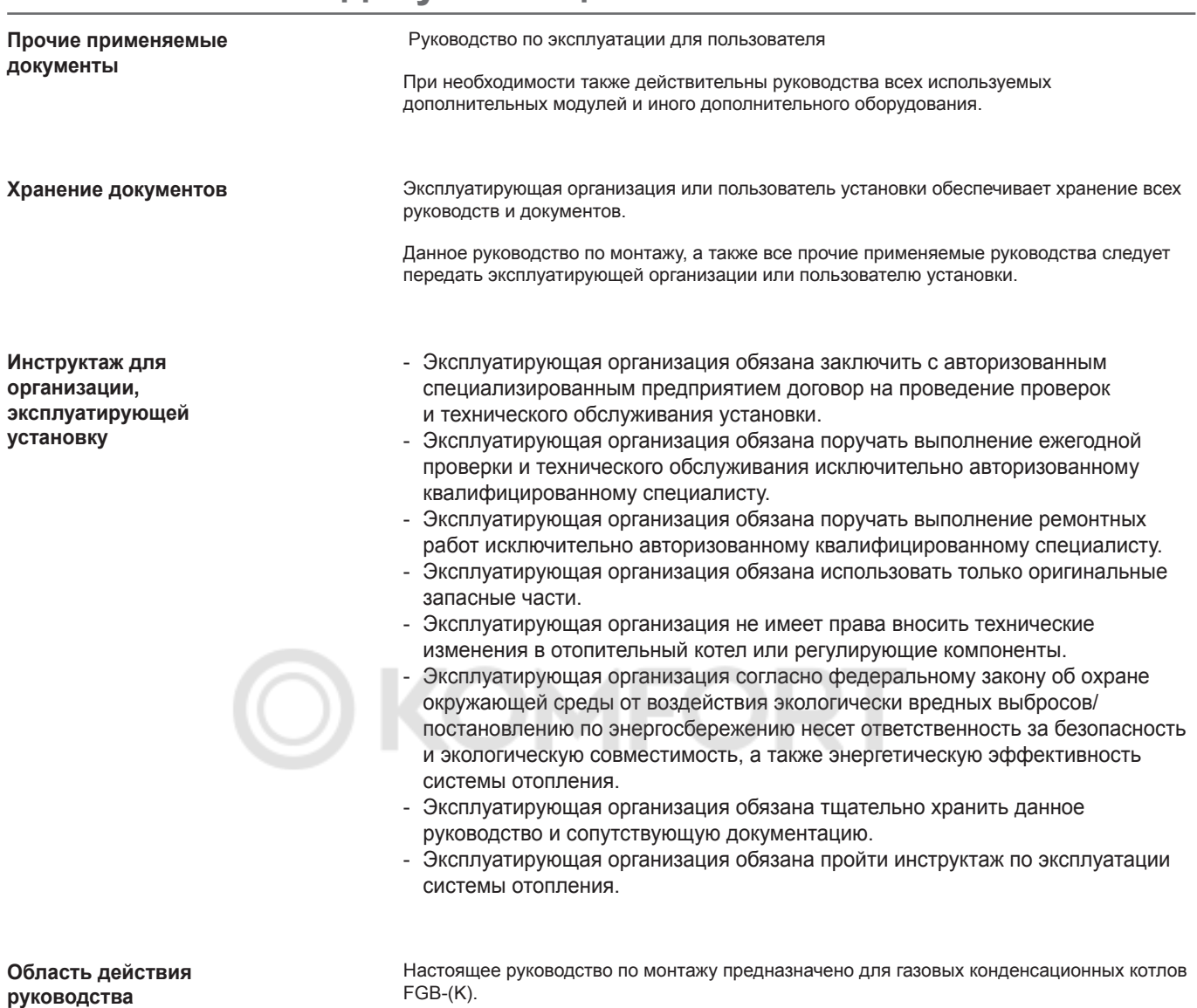

# **1. [Указания по документации/комплект поставки](#page-2-0)**

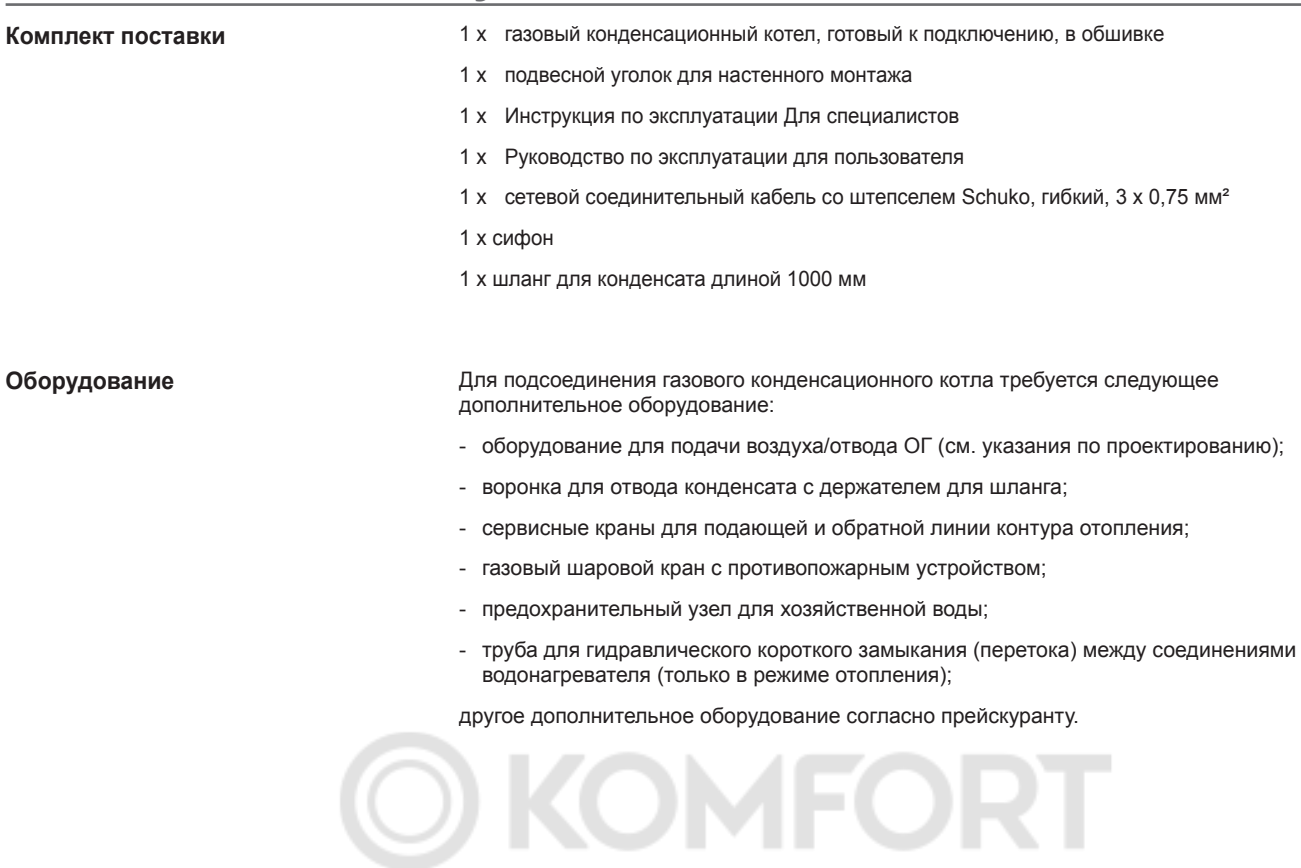

# <span id="page-4-0"></span>**2. Указания по безопасности**

**Перед началом работ по монтажу, вводу в эксплуатацию или техническому обслуживанию персонал, которому поручено проведение данных работ, обязан прочесть данное руководство. Необходимо соблюдать требования, содержащиеся в данном руководстве. При несоблюдении руководства по монтажу любые гарантийные претензии к фирме WOLF исключены.**

**Установку газового отопительного котла должно освидетельствовать и лицензировать ответственное предприятие газоснабжения.**

**Необходимо учесть, что для системы отвода ОГ и подключения патрубка отвода конденсата в городскую канализационную сеть требуются региональные лицензии.**

**Перед началом монтажа необходимо проинформировать ответственного участкового трубочиста и канализационную службу.**

**Работы по монтажу, вводу в эксплуатацию и техническому обслуживанию газового конденсационного котла должны выполняться персоналом, имеющим соответствующую квалификацию и получившим соответствующие инструкции. Работы с электрическими компонентами (например, системой управления) согласно VDE 0105 части 1 разрешается выполнять только квалифицированным электрикам.**

**При выполнении любых электромонтажных работ необходимо соблюдать положения VDE/ÖVE и местного предприятия электроснабжения.**

**Газовую конденсационную установку разрешается эксплуатировать только в пределах его диапазона мощности, который указан в технической документации фирмы WOLF. Использование установки по назначению предполагает только применение для систем отопления и ГВС согласно стандарту DIN EN 12828.**

**Запрещается демонтировать, шунтировать или иным образом выводить из строя предохранительные и контрольные устройства и приспособления. Установку разрешается эксплуатировать только в технически безупречном состоянии.**

**Неисправности и повреждения, которые отрицательно влияют или могут отрицательно повлиять на безопасность, должны немедленно устраняться соответствующими специалистами. Неисправные детали и компоненты установки разрешается заменять только оригинальными запасными частями компании WOLF.**

#### **Символы**

В данном руководстве используются следующие символы для предупредительных указаний.

Они касаются защиты персонала и обеспечения технической эксплуатационной надежности.

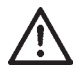

обозначает указания, которые необходимо точно соблюдать, чтобы предотвратить возникновение опасных ситуаций или получение травм людьми.

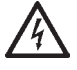

обозначает указания, которые необходимо точно соблюдать, чтобы предотвратить возникновение опасных ситуаций или получение травм людьми, обусловленных электрическим током.

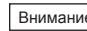

<sub>Внимание!</sub>] обозначает технические указания, которые необходимо соблюдать во избежание функциональных нарушений котла и/или материального ущерба.

- Закрыть газовый кран.
- Открыть окно.
- Не задействовать электрических выключателей.
- Погасить открытое пламя.
- Связаться с предприятием газоснабжения и авторизованным специализированным предприятием.

**Опасность при появлении запаха газа**

**Опасность вследствие электрического тока**

**Категорически запрещается прикасаться к электрическим компонентам и контактам при включенном рабочем выключателе! Существует опасность поражения электрическим током, что может привести к вреду для здоровья или смерти. Соединительные клеммы находятся под напряжением даже при выключенном рабочем выключателе.**

**Соединительные клеммы находятся под напряжением даже при переключении установки в режим «ВЫКЛ».**

**Опасность при появлении запаха отработавшего газа**

- Выключить устройство.
	- Откройте окна и двери.
	- Уведомить авторизованное специализированное предприятие.

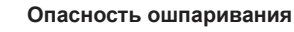

**Отопительные котлы могут содержать горячую воду. Горячая вода может вызвать тяжелые ожоги. Перед работой с содержащими воду деталями необходимо дать устройству остыть до температуры ниже 40 °C, закрыть все краны и при необходимости опустошить устройство.**

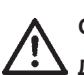

#### **Опасность ожогов**

**Детали отопительных котлов могут нагреваться до высокой температуры. Горячие детали могут вызвать ожоги. Перед работой с открытой установкой дать ей остыть до температуры ниже 40 °C и использовать подходящие перчатки.** 

# **2. Указания по безопасности**

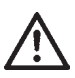

**Опасность вследствие избыточного давления со стороны водяного контура**

**Со стороны водяного контура на отопительный котел действует высокое давление. Избыточное давление со стороны водяного контура может вызвать тяжелые травмы. Перед работой с содержащими воду деталями необходимо дать устройству остыть до температуры ниже 40 °C, закрыть все краны и при необходимости опустошить устройство. Указание!**

**Щупы и датчики могут иметь погружное исполнение и, таким образом, находиться под давлением.**

#### **Работа с установкой**

- Закрыть запорный газовый кран и заблокировать от несанкционированного открытия.
- Обесточить установку (например, посредством отдельного предохранителя, главного выключателя или аварийного выключателя отопительной системы) и проверить на отсутствие напряжения.

MFOR

- Заблокировать установку от повторного включения.

#### **Проверка и техническое обслуживание**

- Для обеспечения безаварийной работы газовых установок необходимо минимум один раз в год проводить проверку, а также работы по техническому обслуживанию и поддержанию рабочего состояния, которые должны выполняться соответствующими специалистами.
- (DVGW TRGI 2008 G600). В данном случае рекомендуется заключить соответствующий договор о техническом обслуживании.
- Эксплуатирующая организация несет ответственность за безопасность и экологическую совместимость, а также энергетическую эффективность системы отопления (федеральный закон об охране окружающей среды от воздействия экологически вредных выбросов/постановление по энергосбережению).
- Разрешается использовать только оригинальные запасные части WOLF!

## **2. Указания по безопасности**

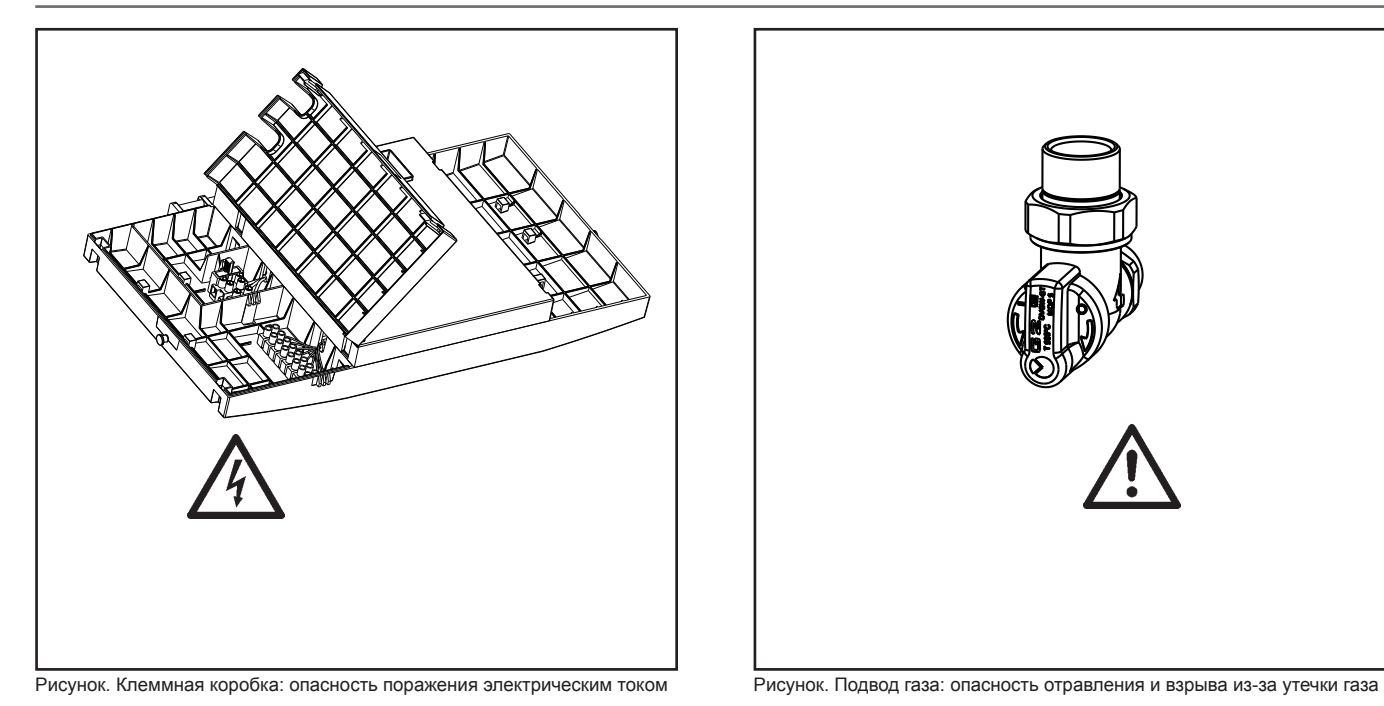

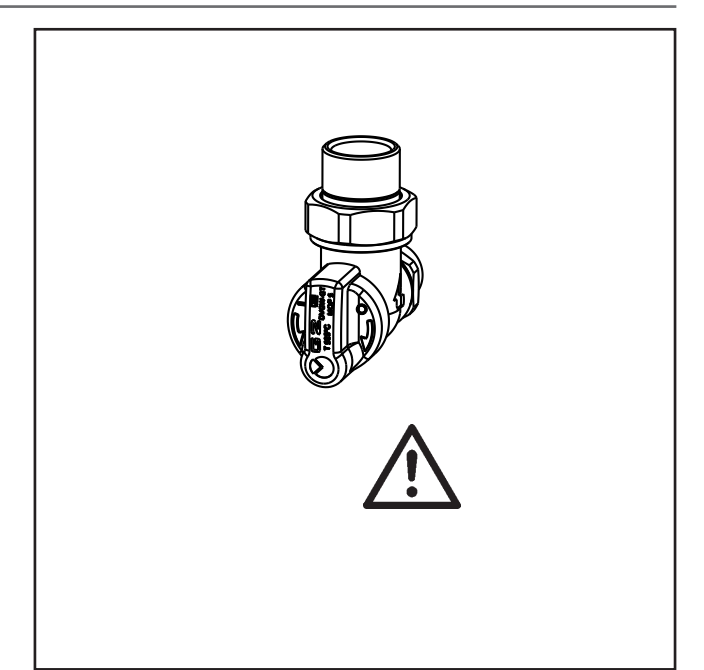

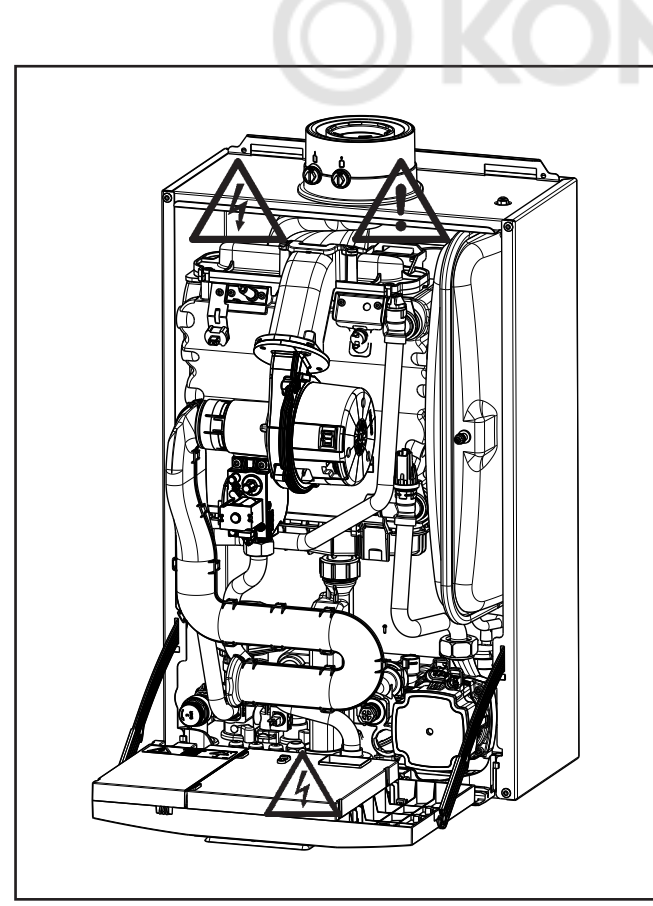

Рисунок. Запальный трансформатор, высоковольтный запальный электрод, камера сгорания, 3-ходовой переключающий клапан, насос и вентилятор Опасность поражения электрическим током, опасность из-за запального напряжения, опасность ожогов из-за горячих деталей

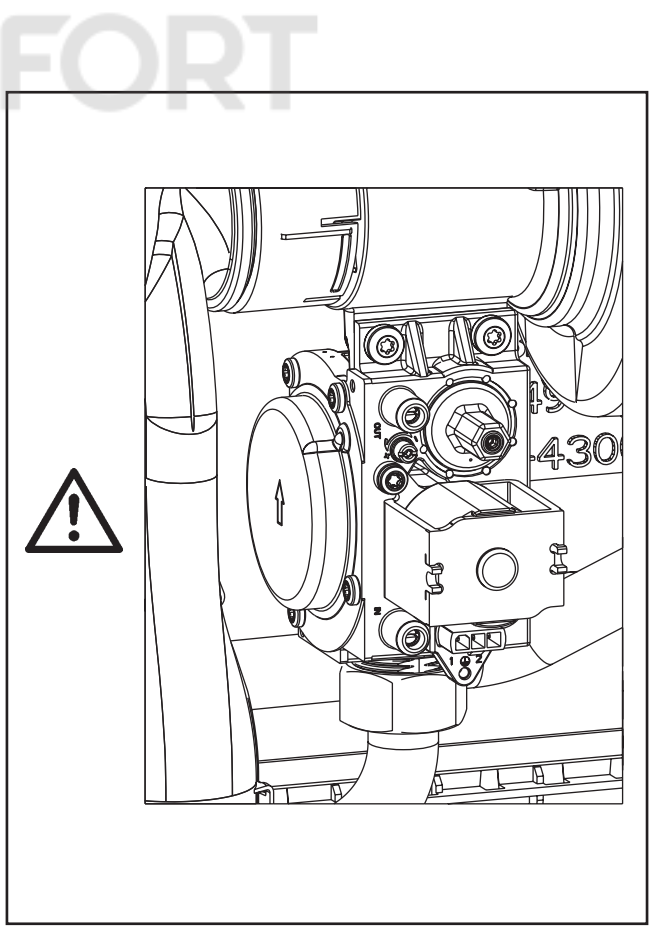

Рисунок. Комбинированный газовый клапан Опасность отравления и взрыва из-за утечки газа

### <span id="page-7-0"></span>**3. Размеры**

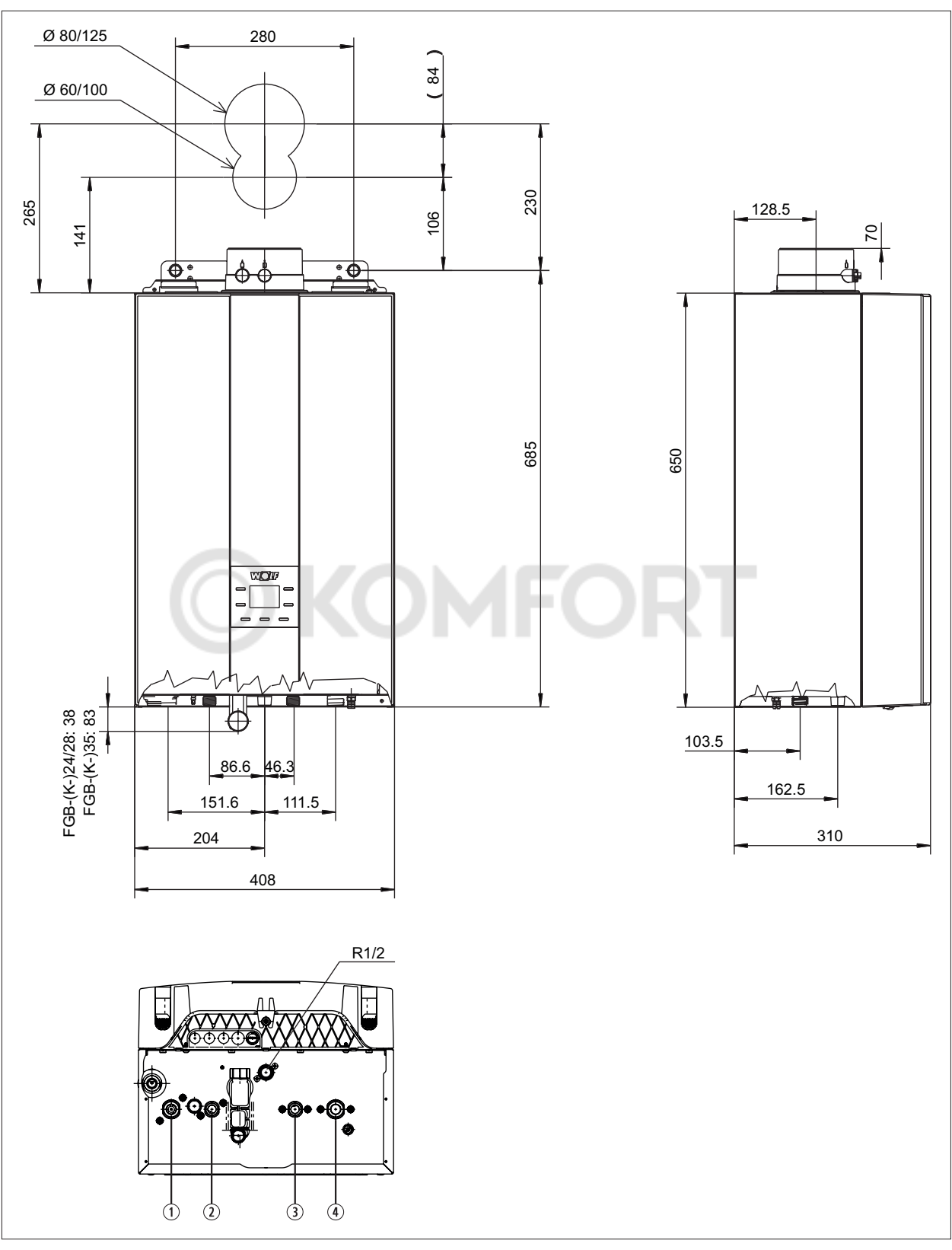

**Рис. 1.1 Размеры FGB-(K-)**

- $\circledR$  Подающая линия отопления G  $\frac{3}{4}$ "
- $\overline{Q}$  Соединение ГВС G 1/<sub>2</sub>"
- $\odot$  Соединение ХВС G 1/<sub>2</sub>"
- $4$  Обратная линия отопления G  $\frac{3}{4}$ "

## <span id="page-8-0"></span>**4. Технические характеристики**

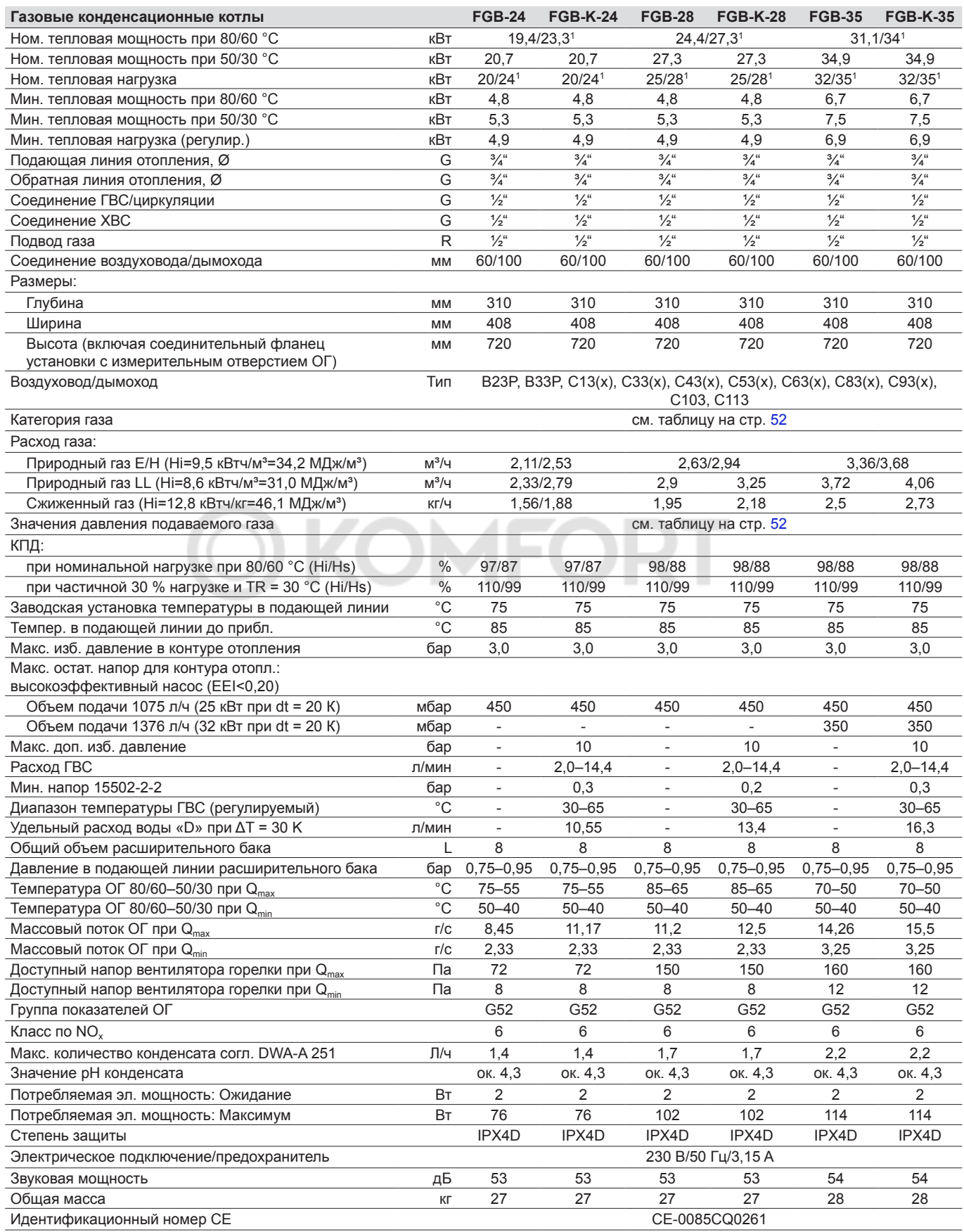

1 Режим отопления/режим ГВС

### <span id="page-9-0"></span>**5. Схема конструкции**

### **Газовый отопительный конденсационный котел FGB**

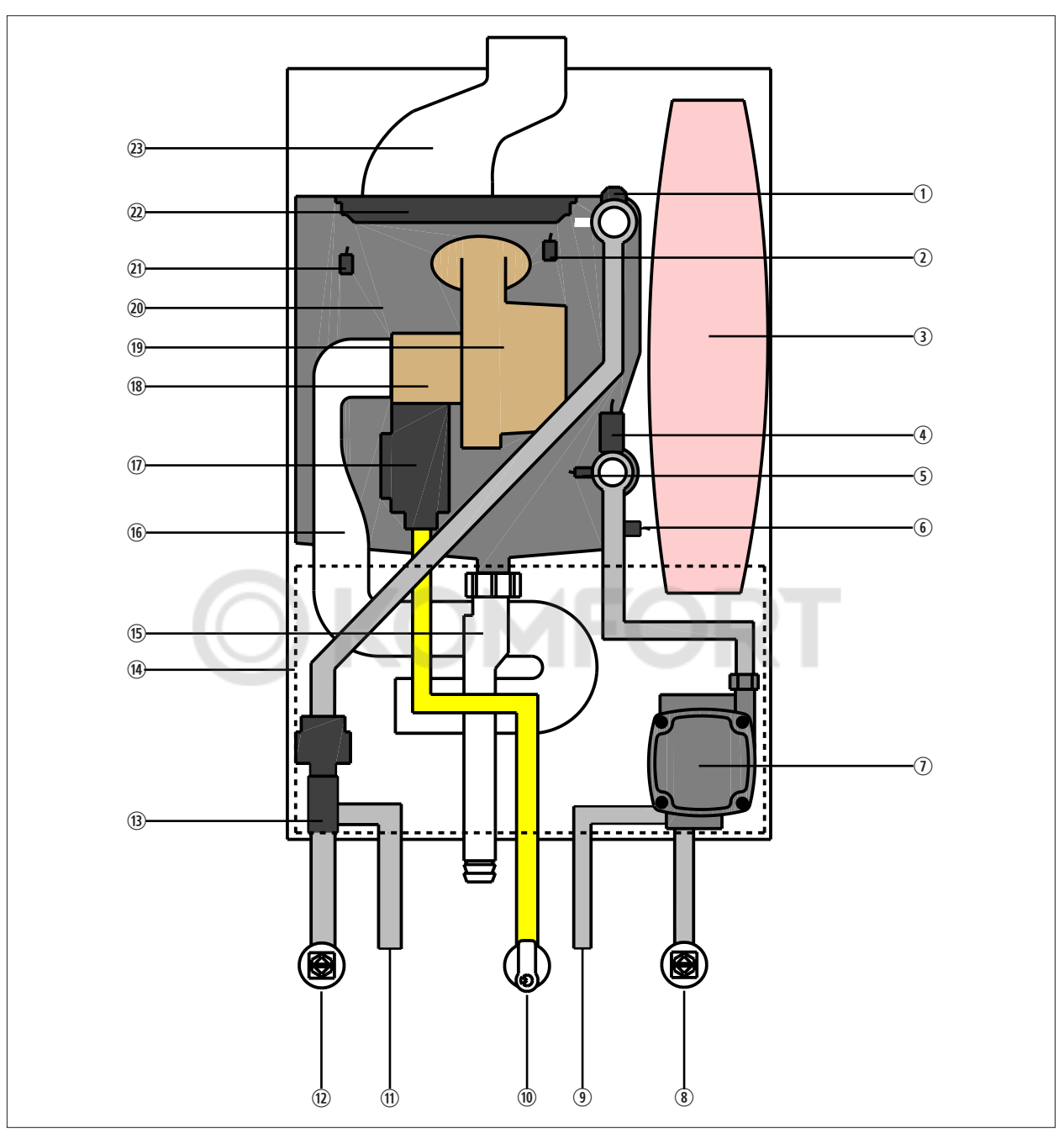

**Рис. 1.1 Схема конструкции FGB**

- **1** Воздушный клапан
- **2** Расширительный бак
- **3** Датчик давления
- **4 Датчик температуры обратной линии**
- **5** Датчик температуры ОГ
- **6 Насос контура отопления с воздушным** клапаном
- **1** Подающая линия отопления
- **8** Подающая линия отопления
- **<sup>9</sup>** Под. линия водонагревателя
- **10 Газовая линия**
- **10 Обр. линия водонагревателя**
- **12 Обратная линия отопления**
- **13 3-ходовой клапан (привод)**
- **(4) Корпус системы регулирования**
- **15 Сифон**
- **16 Всасывающая труба**
- **10 Газовая арматура**
- **<sup>18</sup>** Смесительное устройство (вставка Вентури)
- **19 Вентилятор горелки**
- 2) Теплообменник сетевой воды
- 2! Датчик температуры котла
- 2@ Горелка
- 23 Труба ОГ

### **5. [Схема конструкции](#page-9-0)**

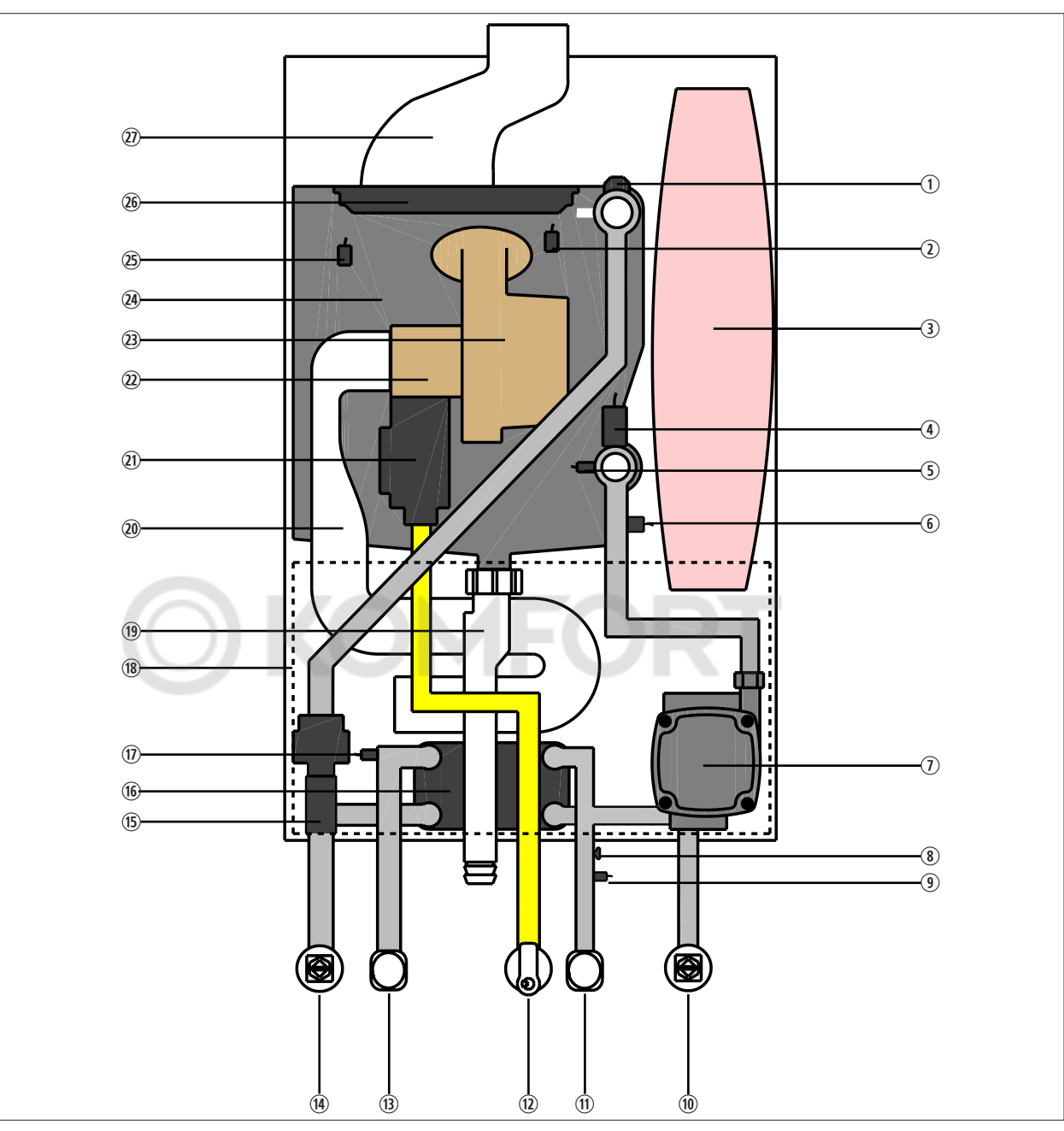

**Газовый комбинированный конденсационный котел FGB-K**

**Рис. 1.1 Схема конструкции FGB-K**

- **1** Воздушный клапан
- 2 STB камеры сгорания
- **3** Расширительный бак
- **4** Датчик давления
- **5 Датчик температуры обратной линии**
- **6 Датчик температуры ОГ**
- $\n 0$  Насос контура отопления с воздушным клапаном
- **8** Ограничитель расхода
- **<sup>9</sup>** Датчик расхода
- **10 Обратная линия отопления**
- $\quad$  Соединение ХВС
- (12) Газовая линия
- **13** Соединение ГВС
- **(4) Подающая линия отопления**
- **15 3-ходовой клапан (привод)**
- **16 Пластинчатый рекуператор**
- **<sup>1</sup>** Датчик температуры подающей линии ГВС
- **18** Корпус системы регулирования
- **19 Сифон**
- 2) Всасывающая труба
- 2! Газовая арматура
- 2@ Смесительное устройство (вставка Вентури)
- <sup>23</sup> Вентилятор горелки
- **24 Теплообменник сетевой воды**
- 2% Датчик температуры котла
- 2^ Горелка
- **2** Труба ОГ

### <span id="page-11-0"></span>**6. Стандарты и предписания**

**При монтаже и эксплуатации системы отопления требуется соблюдать стандарты и директивы соответствующей страны!**

**Необходимо учитывать сведения, указанные на заводской табличке отопительного котла!**

**При монтаже и эксплуатации системы отопления необходимо соблюдать следующие требования к месту установки:**

- Условия установки
- Приточно-вытяжные устройства, а также соединение с дымовой трубой
- Подсоединение к электрической сети
- Технические правила предприятия газоснабжения относительно подсоединения газовой установки к местной газовой сети
- Предписания и стандарты относительно обеспечивающего безопасность оборудования системы водяного отопления
- Монтаж системы питьевой воды

**В частности, при монтаже необходимо соблюдать следующие общие предписания, правила и директивы:**

- (DIN) EN 806 Технические правила для установок питьевой воды
- (DIN) EN 1717 Защита от загрязнений в установках для питьевой воды
- (DIN) EN 12831 Системы отопления в зданиях. Метод расчета проектной тепловой нагрузки
- (DIN) EN 12828 Системы отопления в зданиях. Проектирование систем водяного отопления
- (DIN) EN 13384 Дымоходы. Методы расчета термодинамики и аэрогидродинамики
- (DIN) EN 50156-1 (VDE 0116 часть 1) Оборудование электрическое топочных установок
- VDE 0470/(DIN) EN 60529 Степени защиты, обеспечиваемые оболочками
- VDI 2035 Предотвращение ущерба в системах водяного отопления
	- Предотвращение ущерба от накипеобразования (часть 1)
	- Предотвращение ущерба от коррозии, вызываемой водой (часть 2)
	- Предотвращение ущерба от коррозии, вызываемой отработавшими газами (часть 3)

**Кроме того, при монтаже и эксплуатации в Германии действительны, в частности, следующие документы:**

- Технические правила для газовых установок DVGW-TRGI 2008 (DVGW, рабочая инструкция G600 и TRF)
- DIN 1988 Технические правила для установок питьевой воды
- DIN 18160 Системы отвода ОГ
- DWA-A 251 Конденсат из конденсационных котлов
- ATV-DVWK-M115-3 Непрямой отвод небытовых стоков. Часть 3: Практика контроля непрямого отвода
- VDE 0100 Требования к сооружению высоковольтных установок с номинальным напряжением до 1000 В
- VDE 0105 Эксплуатация высоковольтных установок. Общие положения
- KÜO Федеральное предписание об очистке и проверке котельных установок
- Закон об экономии энергии (EnEG) с соответствующими подзаконными предписаниями: Предписание об энергосбережении (EneV) (в действующей редакции)
- Рабочая инструкция DVGW G637

#### **При монтаже и эксплуатации в Австрии действительны, в частности, следующие документы:**

• Предписания Австрийской электротехнической ассоциации (ÖVE)

- Требования Австрийской ассоциации специалистов водо- и газоснабжения (ÖVGW), а также соответствующие австрийские стандарты
- Техническая директива ÖVGV для газовых установок низкого давления (G1), Технические правила ÖVGW для установок на сжиженном газе (G2)
- Требования директивы ÖVGW G41 по отводу конденсата
- Местные требования органов строительного и промышленного надзора (как правило, представлены уполномоченным надзорным ведомством)
- Местные предписания предприятия газоснабжения
- Требования и предписания местного предприятия электроснабжения
- Требования региональных строительных норм и правил
- Минимальные требования к воде системы отопления согласно стандарту ÖNORM H5195-1

#### **При монтаже и эксплуатации в Швейцарии действительны, в частности, следующие документы:**

- Предписания Швейцарской ассоциации специалистов газового и водного хозяйства (SVGW)
- Предписания Ассоциации кантональных компаний страхования от пожара (VKF)
- Предписания Федерального ведомства по охране окружающей среды, лесному и сельскому хозяйству (BUWAL) и местные предписания
- Требования для газовых установок G1
- Форма 1942 Швейцарской объединенной комиссии по охране труда; Директива по сжиженному газу, часть 2

#### **Газовый конденсационный котел FGB-...**

Газовая конденсационная установка с электронной системой розжига и электронным контролем температуры ОГ, для низкотемпературного отопления и подготовки воды для ГВС в системах отопления с температурами в подающей линии до 90 °C и допустимым избыточным рабочим давлением до 3 бар согласно стандарту DIN EN 12828. Этот газовый конденсационный котел компании WOLF также разрешается устанавливать в гаражах.

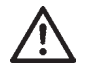

**Газовые конденсационные котлы, забирающие воздух для горения из помещения, разрешается устанавливать только в таких помещениях, которые соответствуют основным требованиям к вентиляции. в ином случае возникает опасность удушья или отравления. Перед монтажом установки необходимо обязательно прочитать руководство по монтажу и техническому обслуживанию! Также необходимо соблюдать указания по проектированию.**

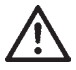

**При эксплуатации со сжиженным газом разрешается использовать только пропан согласно стандарту DIN 51 622, так как в ином случае появляется опасность возникновения неисправностей при запуске и работе газового конденсационного котла, что ведет к опасности повреждения установки и получения травм людьми.**

**При плохом выпуске воздуха из баллона со сжиженным газом возможно появление проблем с розжигом. в этом случае необходимо обратиться в организацию, которая заполняла баллон со сжиженным газом.**

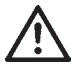

**Регулируемая температура воды в водонагревателе может составлять более 60 °C. При кратковременной работе с температурой выше 60 °C необходимо учитывать это, чтобы обеспечить защиту от ожогов. Для продолжительной работы необходимо принять соответствующие меры, которые исключают подачу воды из нагревателя с температурой более 60 °C, например, с помощью термостатического клапана.**

**Для защиты от отложений извести начиная с общей жесткости 15 °dH (2,5 моль/м³) температуру горячей воды следует установить максимум на 50 °C.**

**Согласно Предписанию о подготовке питьевой воды это значение является минимально допустимым для температуры ГВС, так как при ежедневном использовании системы ГВС таким образом практически исключается риск размножения легионелл. (При монтаже водонагревателя для питьевой воды объемом ≤ 400 л; полная замена воды в баке в течение 3 дней из-за использования.)**

**Начиная с общей жесткости воды более 20 °dH для нагрева питьевой воды требуется использовать систему подготовки воды в питающем трубопроводе холодной воды, чтобы увеличить интервалы технического обслуживания.**

**Кроме того, при жесткости воды ниже 20 °dH также возможно отложение извести в определенных местах, вследствие чего могут потребоваться меры по умягчению воды. в случае несоблюдения этих указаний возможно преждевременное отложение извести в установке, что ведет к ограничениям при нагреве воды. Следует всегда проверять местные условия, поручив эту работу компетентному специалисту.**

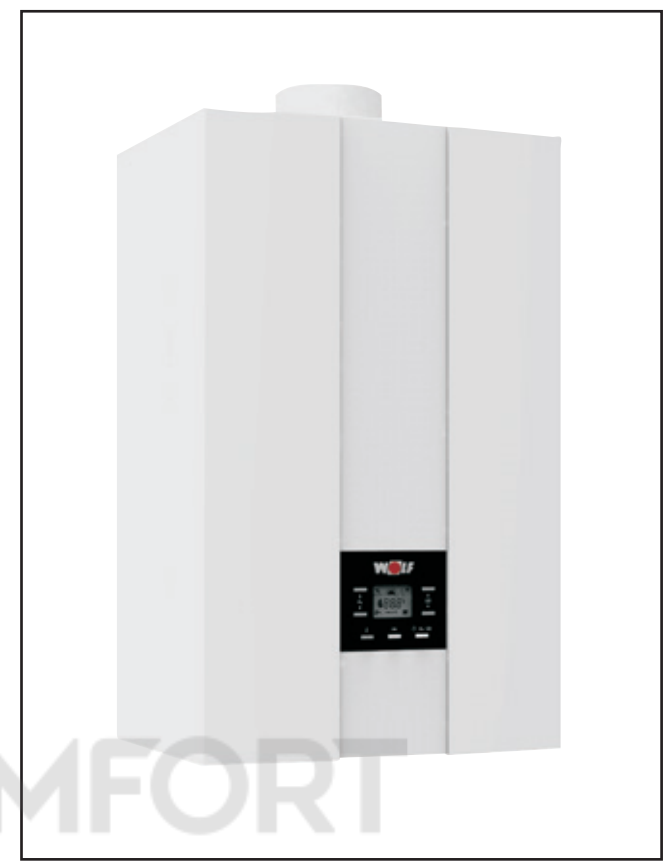

Рисунок. Газовый конденсационный котел Wolf

#### <span id="page-14-0"></span>**Минимальные расстояния**

Для выполнения работ по проверке и техническому обслуживанию установки рекомендуется соблюдать минимальные расстояния, так как в ином случае невозможно обеспечить достаточный контроль и проверку работоспособности установки при техническом обслуживании.

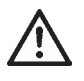

**Установку разрешается размещать только в помещениях, защищенных от воздействия отрицательных температур.**

Температура в помещении установки должна составлять от 0 °C до 40 °C.

Также необходимо обеспечить свободный доступ спереди ко всем компонентам газового конденсационного котла. Требуется обеспечить возможность измерения показателей отработавших газов. Если требования к минимальным расстояниям и доступности не соблюдаются, сотрудники компании Wolf могут потребовать обеспечить такую доступность в случае вызова сервисной службы.

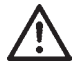

**Соблюдение расстояния от установки до горючих строительных материалов или горючих составных элементов не требуется, так как при номинальной тепловой мощности устройства температура не поднимается выше 85 °C. Однако в помещении, где установлено устройства, не следует использовать взрывоопасные или легковоспламеняющиеся материалы, так как пи этом возникает опасность пожара или взрыва!**

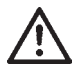

**В воздухе для горения, подаваемом к установке, а также в помещении, где она находится, не должно быть химических веществ, например, фтора, хлора или серы. Такого рода вещества могут содержаться в аэрозолях, красках, клеях, растворителях и чистящих средствах. в неблагоприятном случае они могут привести к возникновению коррозии, в том числе и в системе дымоотвода.**

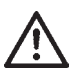

**Установка не предназначена эксплуатации вне помещения!**

**Во время монтажа установки необходимо следить за тем, чтобы в нее не попали инородные тела (например, буровая пыль), так как это может привести к неисправностям установки.** Внимание!

#### **Эксплуатация во влажных помещениях**

Газовый конденсационный котел Wolf в состоянии поставки при эксплуатации с забором воздуха из атмосферы соответствует степени защиты IPx4D.

При размещении во влажных помещениях должны быть выполнены следующие условия:

- эксплуатация с забором воздуха из атмосферы;
- соблюдение степени защиты IPX4D;
- все входящие и отходящие электрические провода должны быть проведены через кабельные сальники с разгрузкой от натяжения и закреплены. Резьбовые кабельные сальники должны быть хорошо затянуты, чтобы предотвратить попадание воды внутрь установки!

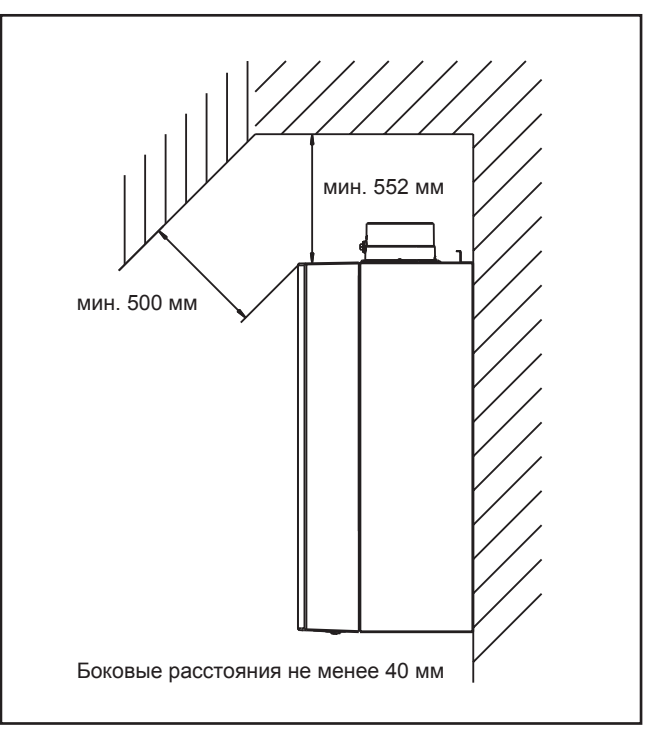

Рисунок. Минимальные расстояния

Сначала требуется определить монтажное положение установки. При этом для дымоотводящего соединения необходимо учитывать боковые расстояния до стен и потолка, а также до уже имеющихся соединений для газа, отопления, горячей воды и электричества.

Звукоизоляция: при критических условиях монтажа (например, при монтаже на стене из сухого стройматериала) могут потребоваться дополнительные меры для предотвращения распространения корпусного шума от устройства. в этом случае следует использовать звукоизолирующие дюбели, а при необходимости – резиновые буферы или шумоизоляционные ленты.

#### <span id="page-15-0"></span>**Крепление установки на подвесном уголке/система отвода ОГ**

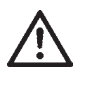

При монтаже установки необходимо обеспечить достаточную несущую способность крепежных деталей. При этом также следует учитывать материал и характеристики стены, так как в ином случае возможна утечка газа и воды, что ведет к опасности взрыва и затопления.

- 1. Разметить отверстия Ø 12 под сверление для подвесного уголка с учетом минимальных расстояний до стены.
- 2. Установить дюбели и закрепить подвесной уголок входящими в комплект винтами.
- 3. Подвесить конденсационный котел с помощью подвесной распорки на уголок.

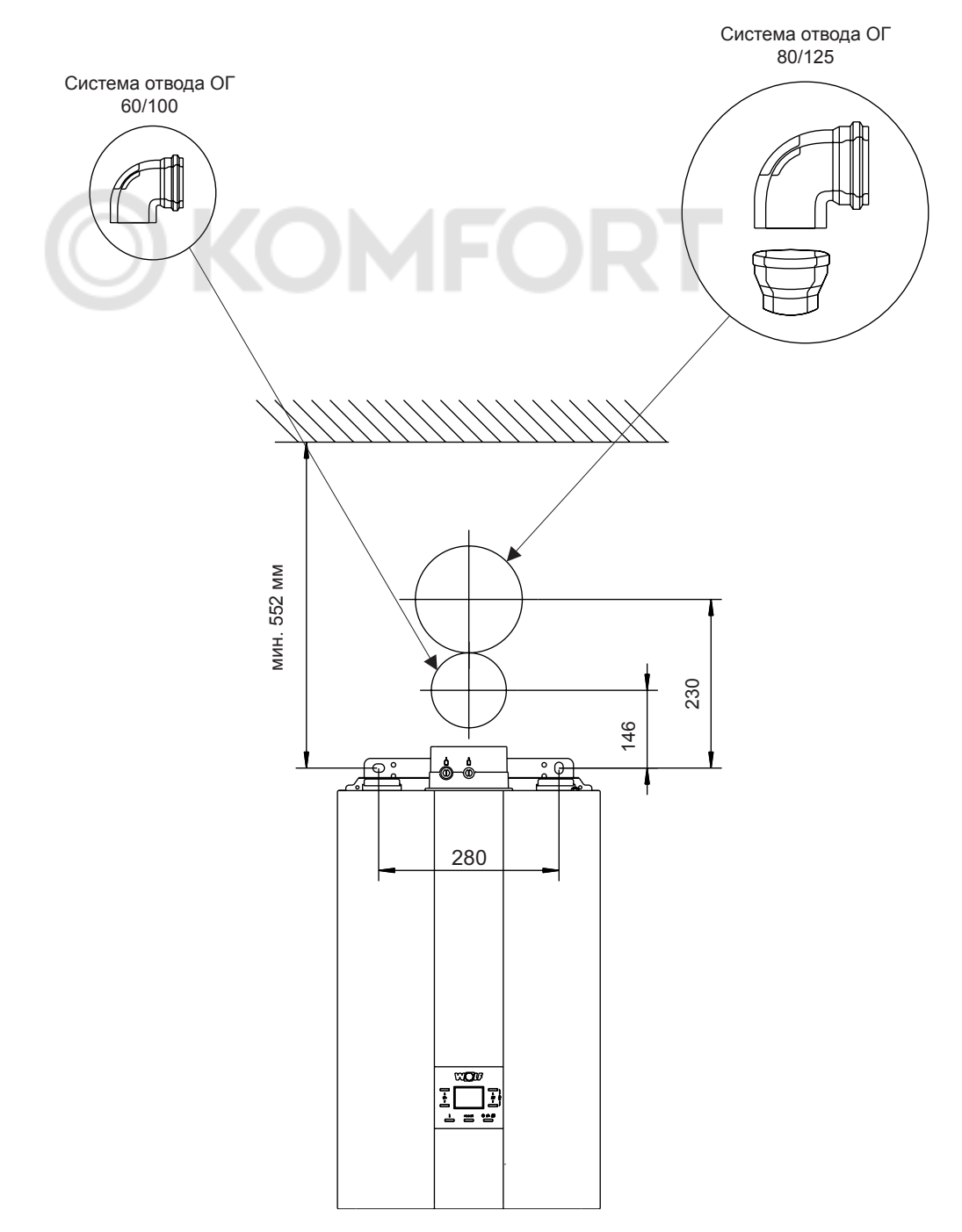

# <span id="page-16-0"></span>**9[.](#page-11-0) Открытие обшивки**

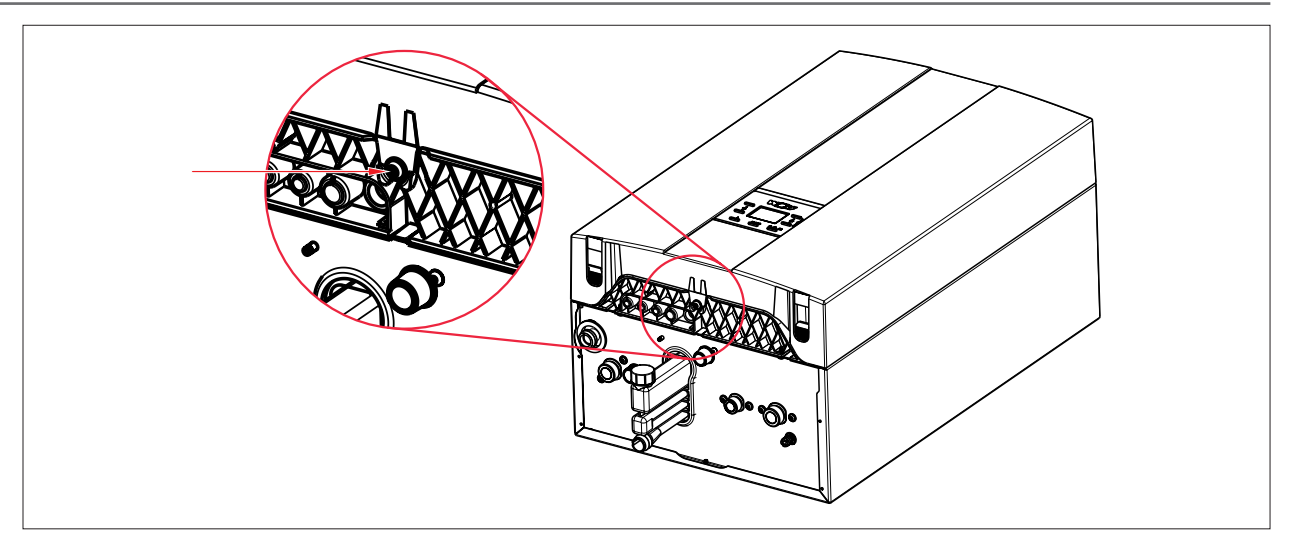

**Рис. 1.1 Открытие обшивки**

► Вывернуть винт.

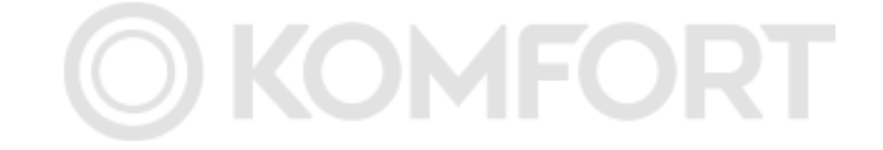

- Надавить на оба фиксирующих крючка слева и справа и снять обшивку движением вперед.
- Освободить переднюю обшивку из зажимов и снять ее.

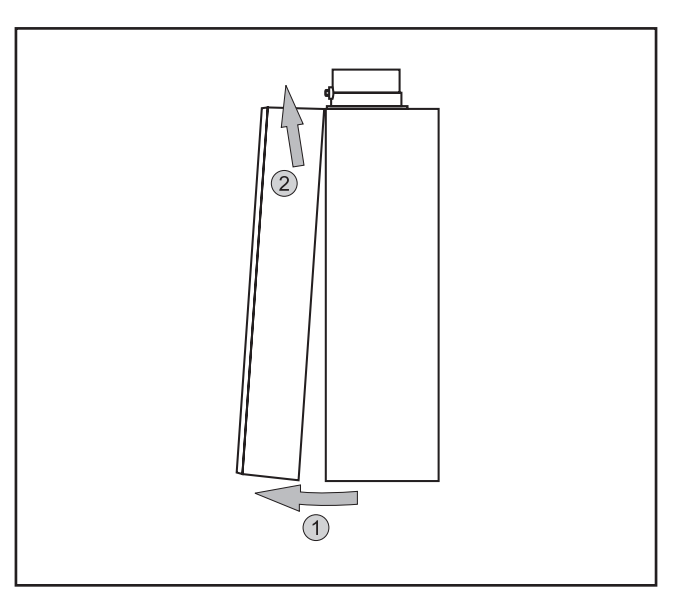

#### <span id="page-17-0"></span>**Контур отопления**

- WOLF рекомендует использовать грязеотделитель с сепаратором магнетита. Отложения в теплообменнике сетевой воды могут способствовать появлению шумов от кипения, потере мощности и неисправностям. Грязеотделитель с сепаратором магнетита обеспечивает защиту теплогенератора и высокоэффективного насоса от грязи, шлама, магнитных и немагнитных загрязнений. ► Установить грязеотделитель с сепаратором магнетита в обратной линии отопления к теплогенератору.
- Компания WOLF рекомендует использовать отсекатель воздуха и микропузырьков. Микропузырьки могут вызывать неисправности в контуре отопления. Отсекатель воздуха и микропузырьков убирает выделяющиеся микропузырьки наиболее эффективно в самой горячей точке контура отопления.
	- ► Установить отсекатель воздуха и микропузырьков в подающей линии отопления к теплогенератору.
- В случае отопительных котлов, которые не используются для подготовки воды для ГВС, между подающей и обратной линиями водонагревателя требуется установить участок гидравлического короткого замыкания/ перетока (дополнительное оборудование).

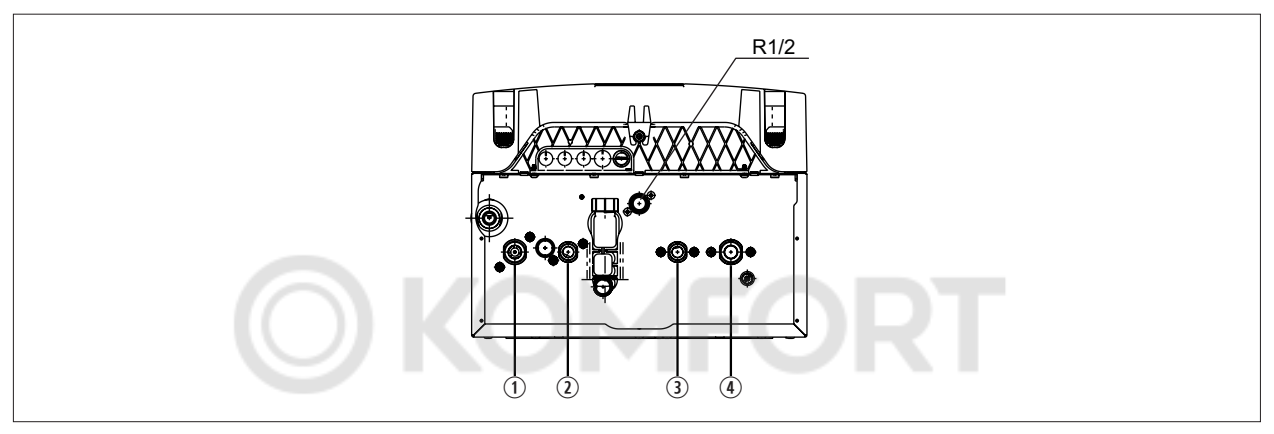

**Рис. 1.1 Соединение подающей/обратной линии водонагревателя**

- q Подающая линия отопления G ¾"
- $\overline{Q}$  Под. линия водонагревателя  $G\frac{1}{2}$ "
- **3** Обр. линия водонагревателя G1/<sub>2</sub>"
- **4** Обратная линия отопления G<sup>3</sup>/4

### **10. Установка**

#### **Соединение ХВС и ГВС**

► Проверить рабочее давление (не более 8 бар).

Если рабочее давление выше:

► Установить испытанный и признанный редукционный клапан.

#### В случае использования смесителей:

► Установить централизованный редукционный клапан.

При установке клапана обратного течения в линии подачи холодной воды:

- ► Установить предохранительный клапан.
- ► Соблюдать рабочее давление.

Рабочее давление должно быть на 20 % меньше номинального давления, установленного на предохранительном клапане.

Пример. Для предохранительного клапана 10 бар запрещается превышать максимально допустимое рабочее давление 8 бар.

- ► Использовать теплогенератор только с открытым запорным клапаном холодной воды. Это предотвращает повреждение компонентов и появление негерметичности.
- ► Снять запорную поворотную ручку.
- ► При подсоединении холодной и горячей воды необходимо соблюдать требования стандарта DIN 1988 и предписаний местного предприятия водоснабжения.

Если установка не соответствует [Рис. 1.2 Соединение ХВС согласно DIN](#page-18-0) 1988, любые гарантийные претензии к WOLF GmbH исключены.

**i** При выборе материала для монтажа со стороны установки необходимо соблюдать общепринятые правила техники, а также возможные электротехнические процессы (в смешанных системах).

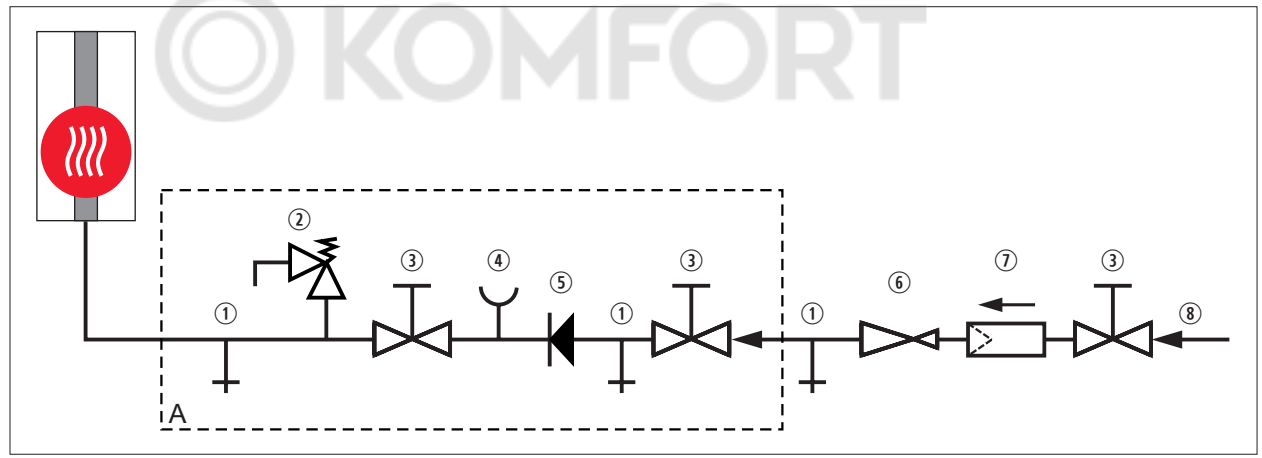

#### **Рис. 1.2 Соединение ХВС согласно DIN 1988**

- A Группа безопасности согласно DIN 1988
- q Опорожнение
- $\overline{Q}$  Предохранительный клапан<br>  $\overline{Q}$  Запорный клапан
- Запорный клапан
- **4** Подключение манометра
- <span id="page-18-0"></span>**(5) Клапан обратного течения**
- **6** Редукционный клапан
- $\overline{v}$  Фильтр питьевой воды
- **8** Подача ХВС

# <span id="page-19-0"></span>**11. Подвод газа**

Подсоединить газовую линию без натяжения к подводу газа или компенсатору (рекомендуется), используя разрешенный уплотняющий материал с газовым соединением R½".

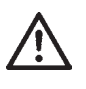

Прокладка газовой линии, а также подсоединение со стороны газа должны выполняться только специалистом по газовых систем.

Перед подсоединением конденсационного котла необходимо очистить от любых загрязнений контур отопления и газовую линию, что особенно относится к старым системам. Перед вводом в эксплуатацию необходимо проверить трубные соединения и патрубки на герметичность. в случае ненадлежащего монтажа или использования неподходящих деталей или узлов возможна утечка газа, что ведет к опасности отравления и взрыва.

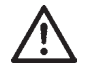

В подводящей газовой линии перед конденсационным котлом должен быть установлен газовый шаровой кран с противопожарным устройством. В ином случае возникает опасность взрыва при пожаре. Газовая труба должна быть установлена согласно требованиям DVGW-TRGI.

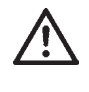

**Газовый шаровой кран должен быть установлен в доступном месте.**

**Проверку герметичности газовой линии следует проводить без газового конденсационного котла. Запрещается стравливать испытательное давление через газовую арматуру!**

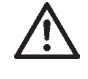

**При испытании давлением газовой арматуры на установке давление не должно превышать 150 мбар. При более высоком давлении возможно повреждение газового клапана, что может привести к опасности взрыва, удушения и отравления. При испытании давлением газовой линии должен быть закрыт газовый шаровой клапан на конденсационном котле.**

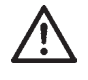

**При монтаже газового соединения необходимо проследить за тем, чтобы все резьбовые соединения были прочно затянуты и не пропускали газ.**

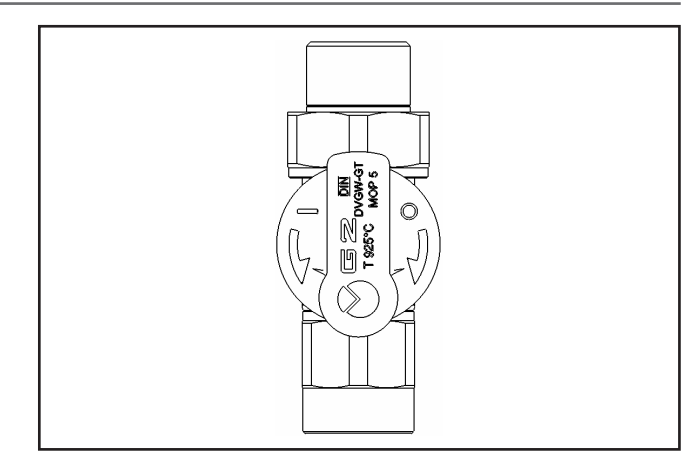

Рисунок. Газовый шаровой кран, прямой (доп. оборудование)

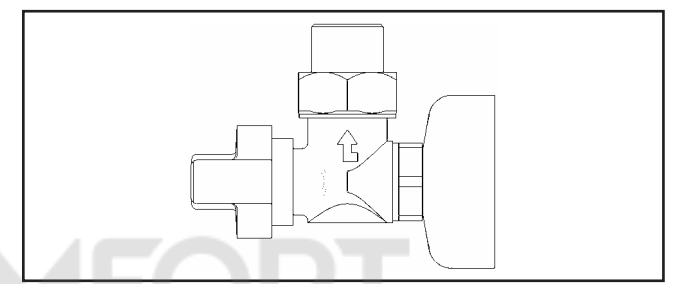

Рисунок. Газовый шаровой кран, угловой (доп. оборудование)

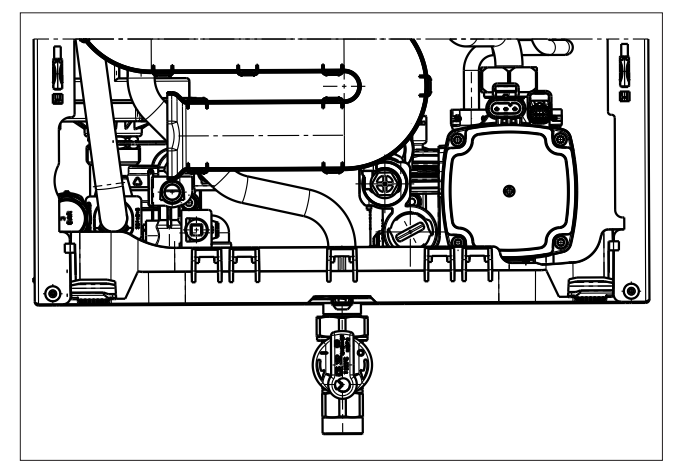

Рисунок. Монтаж подвода газа

# <span id="page-20-0"></span>**12. Монтаж сифона**

#### **Соединение для слива конденсата**

Внимание!

Монтаж сифона выполняется перед монтажом установки!

Входящий в комплект поставки сифон монтируется с нижней стороны установки, **перед монтажом смазать уплотнительную манжету силиконовой смазкой!** Вставить резьбовой патрубок сифона в соединительный патрубок, затянуть и убедиться в прочности крепления. Закрепить уплотнительную манжету!

Убедиться в том, что уплотнительная манжета герметизирует нижнюю часть корпуса.

Сливной шланг должен быть надежно закреплен на сливной воронке (сифоне).

Если конденсат направляется непосредственно в канализацию, необходимо обеспечить выпуск воздуха, чтобы предотвратить противодавление от канализационной трубы на газовую конденсационную установку.

При присоединении нейтрализатора (доп. оборудование) необходимо соблюдать прилагаемую инструкцию. Согласно рабочей инструкции ATV-DVWK-A251 для конденсационных котлов до 200 кВт не требуется нейтрализующее устройство.

В случае использования нейтрализующего устройства необходимо соблюдать действующие в соответствующей стране предписания относительно утилизации остатков из этого агрегата.

Заполнение сифона производится через трубу ОГ. См. главу 18 «Заполнение системы отопления/cифон»!

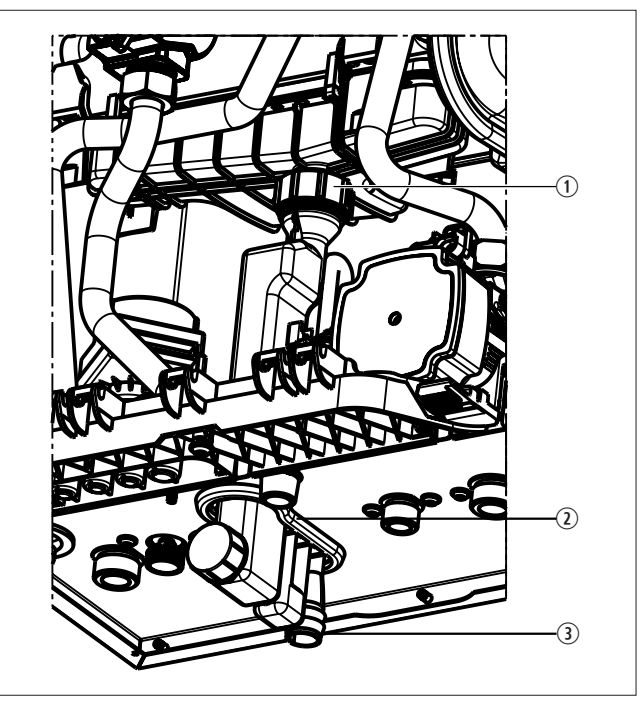

#### **Монтаж сифона**

- q Соединительный патрубок поддона для конденсата
- **2** Уплотнительная манжета
- **3** Сливная воронка для сливного шланга

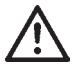

**Сифон перед вводом в эксплуатацию необходимо заполнить водой! При эксплуатации установки с пустым сифоном возникает опасность удушья или отравления отходящими газами. Отвинтить сифон, снять его и заполнить водой до тех пор, пока она не начнет вытекать из бокового слива. Установить сифон на место, проследив за правильностью посадки уплотнения.**

#### **Указание!**

Шланг для слива конденсата на сифоне не должен иметь петель или быть свернутым, так как в ином случае возможны неисправности во время работы.

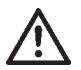

**Перед вводом в эксплуатацию необходимо проверить герметичность всех гидравлических труб.**

**Контрольное давление со стороны контура питьевой воды составляет макс. 10 бар. Контрольное давление со стороны контура горячей воды составляет макс. 4,5 бар.**

# <span id="page-21-0"></span>**13. Воздуховод/дымоход**

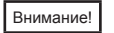

Для концентрического воздуховода/дымохода и труб ОГ разрешается использовать только оригинальные детали компании Wolf.

Перед монтажом необходимо прочитать указания по проектированию воздуховода/дымохода!

Так как в отдельных регионах существуют отличающиеся друг от друга предписания, перед подсоединением установки рекомендуется согласовать эти работы с соответствующими государственными органами и уполномоченным надзорным ведомством.

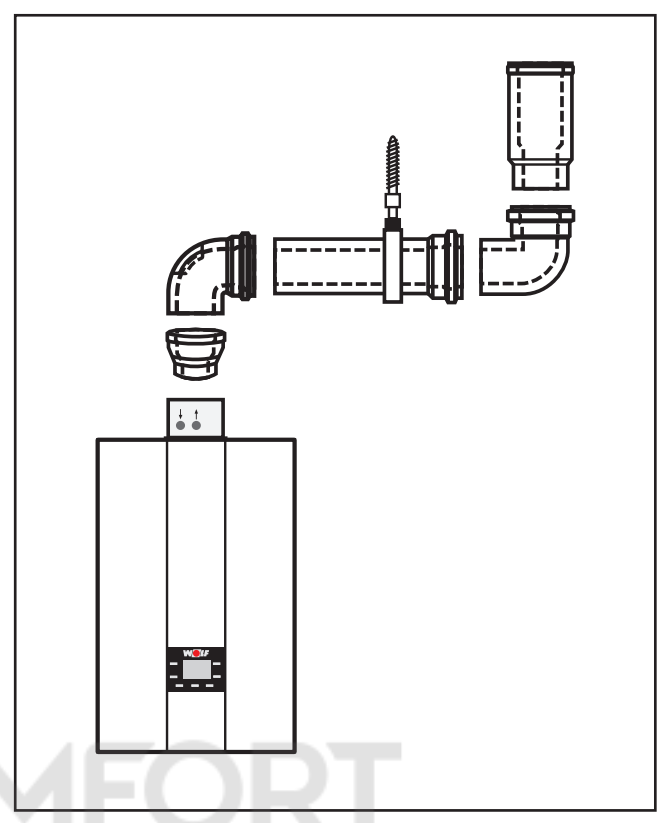

Рисунок. Пример воздуховода/дымохода

Внимание!

Патрубки для измерения параметров отходящих газов должны быть доступны сотрудникам компании, ответственной за отведение дымовых газов, также и после монтажа потолочной обшивки.

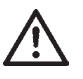

При низких наружных температурах возможна конденсация содержащегося в отходящих газах водяного пара на воздуховоде/дымоходе, который затем превращается в лед. Заказчик должен предотвратить возможность падения льда, например, установив подходящую решетку для удержания снега.

**Общие указания по электрическому подключению**

<span id="page-22-0"></span>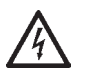

**Подключение должно выполняться только авторизованной электротехнической фирмой. Необходимо соблюдать предписания Союза немецких электротехников (VDE) и предписания местного предприятия энергоснабжения.**

**При выполнении любых электромонтажных работ необходимо соблюдать национальные предписания и положения, а также предписания местного предприятия электроснабжения.**

**В сетевой кабель перед установкой необходимо установить выключатель для всех полюсов с зазором между контактами не менее 3 мм.** 

**Кабели датчиков запрещается прокладывать вместе с кабелями, находящимися под напряжением 230 В.**

**Опасность поражения электрическим током на электрических компонентах. Внимание! Перед демонтажем обшивки необходимо выключить разъединительное устройство для всех полюсов.**

**Категорически запрещается прикасаться к электрическим компонентам и контактам при включенном разъединительном устройстве! Существует опасность поражения электрическим током, что может привести к вреду для здоровья или смерти.**

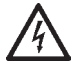

**При выполнении работ по техническому обслуживанию и монтажу всю установку необходимо обесточить по всем полюсам, так как в ином случае возникает опасность поражения электрическим током!**

**На установке нет сетевого выключателя! При любых работах внутри установки необходимо обесточить ее посредством размыкания разъединительного устройства для всех полюсов или внешнего сетевого предохранителя!** Внимание!

**Демонтаж передней обшивки**

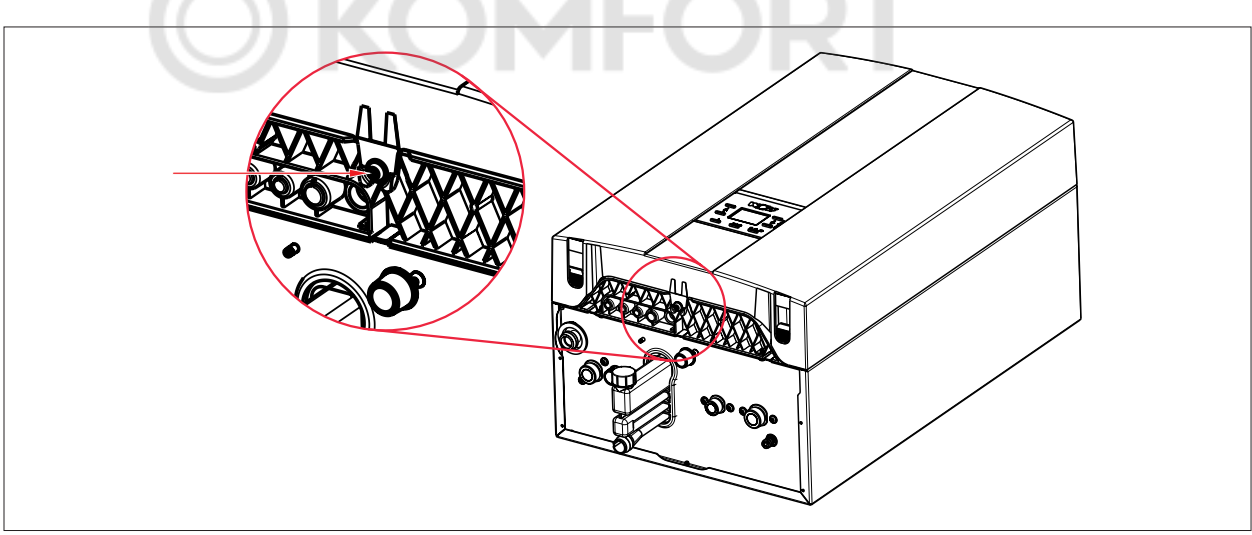

**Рис. 1.1 Открытие обшивки**

► Вывернуть винт.

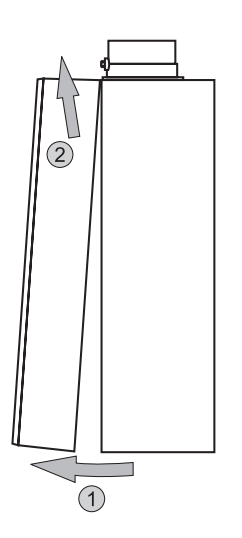

Надавить на оба фиксирующих крючка слева и справа и снять обшивку движением вперед. Освободить переднюю обшивку из зажимов и снять ее.

**Открытие системы автоматики**

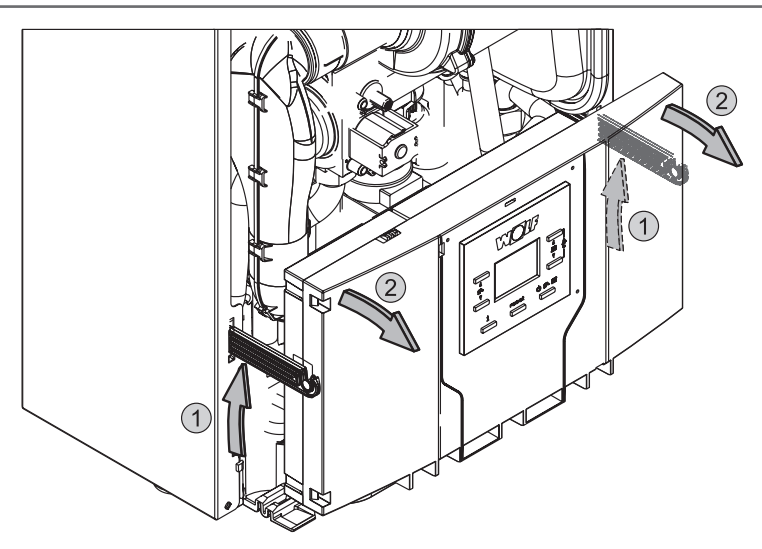

Поднять вверх крепежные скобы на обшивке и откинуть систему автоматики вперед.

#### **Открытие задней стороны системы автоматики**

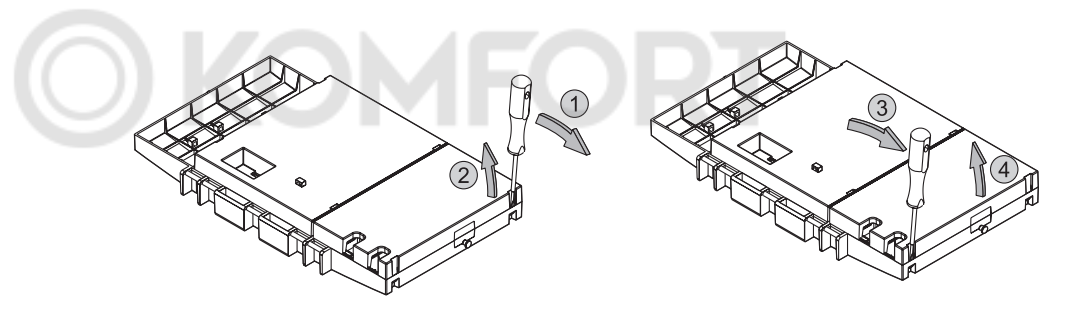

Открыть крышку системы автоматики с помощью отвертки

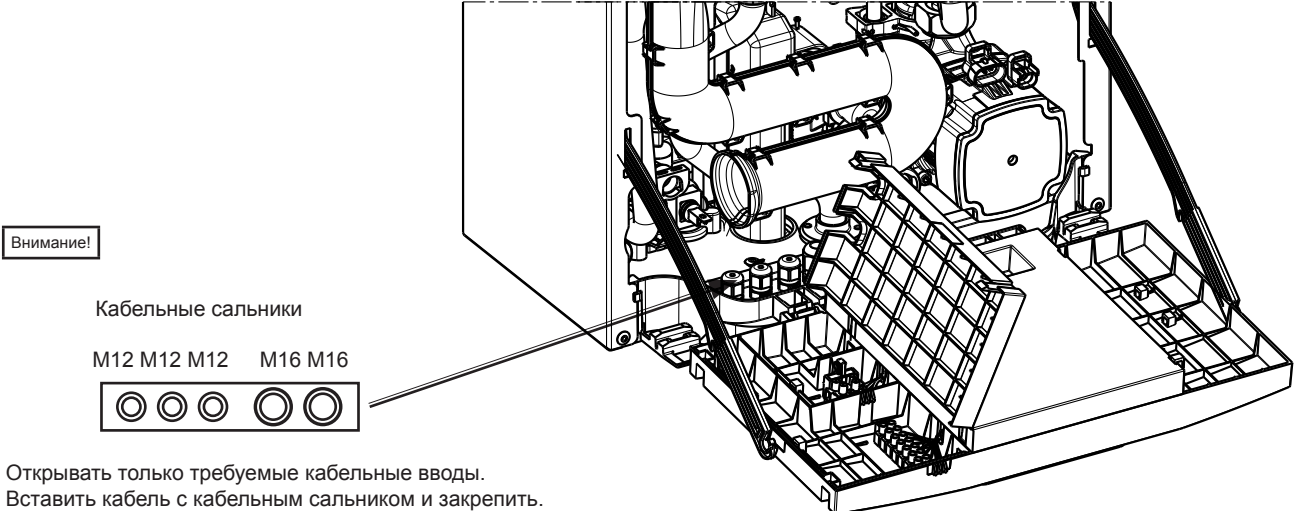

Вставить кабель с кабельным сальником и закрепить. В ином случае не обеспечивается работа с забором воздуха из атмосферы.

#### **Клеммная колодка**

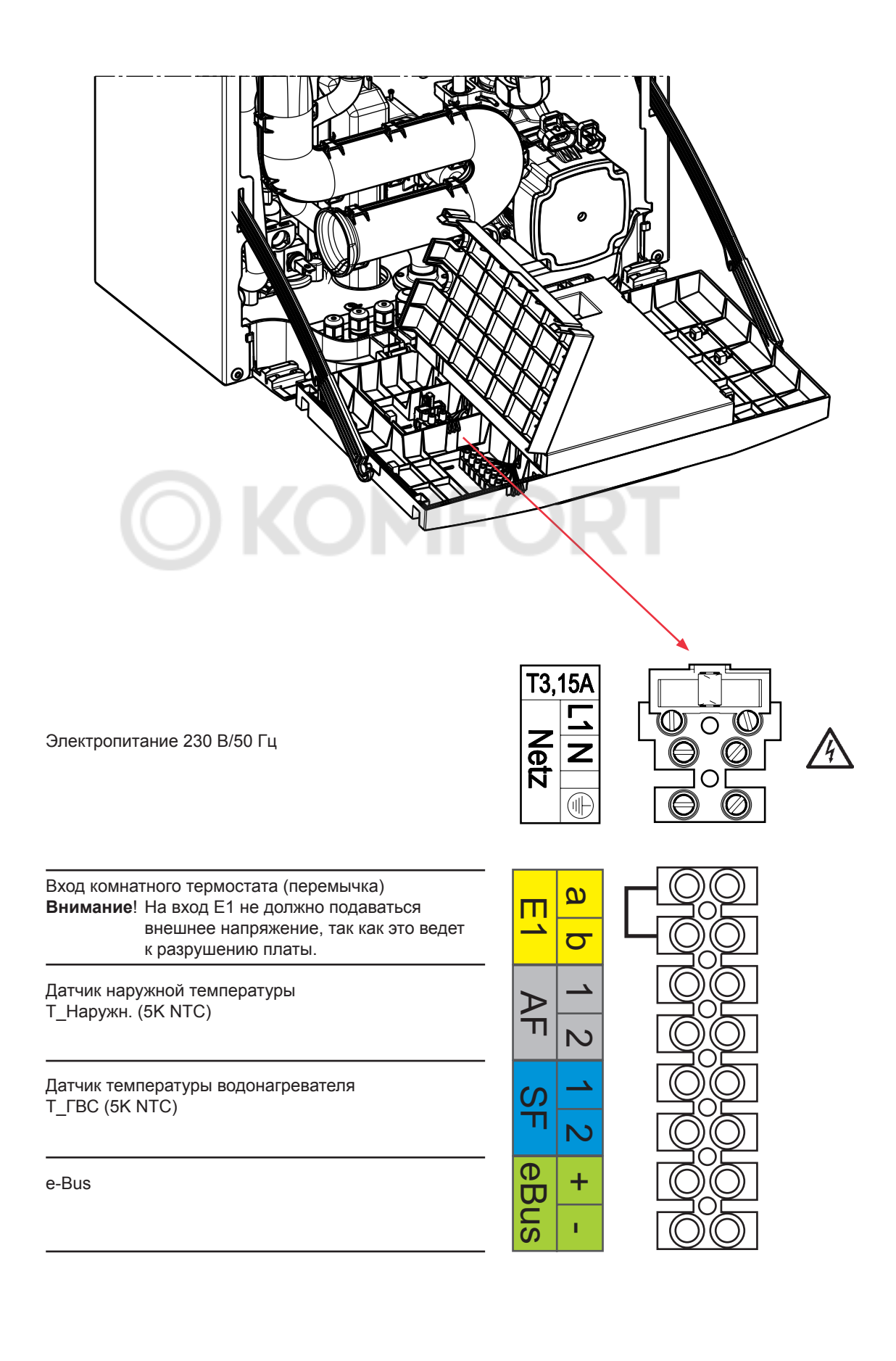

#### **Указание по подсоединению к электрической сети**

- Обесточить систему перед открытием.
- Убедиться в отсутствии напряжения.
- Снять переднюю обшивку.
- Открыть вперед систему автоматики.
- Открыть заднюю крышку корпуса системы автоматики.
- Использовать гибкий сетевой кабель, 3 x 0,75 мм².
- Вставить кабель через кабельный сальник M16 в днище установке и закрепить его кабельной стяжкой в коробке системы автоматики.
- Посредством кабельной стяжки обеспечить разгрузку кабеля от натяжения.
- Подсоединить соответствующие жилы к клеммам.

#### **Электропитание 230 В/50 Гц**

Устройства регулирования, управления и безопасности полностью подключены и проверены.

Необходимо только выполнить подсоединение к электрической сети и внешнему дополнительному оборудованию.

Подсоединение к электрической сети производится с помощью штепсельной вилки с защитным контактом из монтажного комплекта (входит в комплект поставки) или же посредством неразъемного соединения.

Установку (степень защиты IPX4D) допускается устанавливать непосредственно рядом с ванной или душем (защитная область 1 согласно DIN VDE 0100). Необходимо исключить возможность попадания на установку струи воды.

Если подключение к электрической сети выполняется в защитной зоне 1, штепсельную вилку с защитным контактом необходимо заменить неразъемным соединением.

В случае неразъемного соединения требуется наличие клеммной коробки (устанавливается заказчиком), а подсоединение к сети должно выполняться через разъединительное устройство для всех полюсов (например, аварийный выключатель) с зазором между контактами не менее 3 мм. Гибкий соединительный кабель, мин. 3x0,75 мм².

К соединительному кабелю запрещается подсоединять другие потребители. в помещениях с ванной или душем установку разрешается подсоединять только через автоматический предохранительный выключатель.

#### **Замена предохранителя**

Перед заменой предохранителя необходимо отсоединить установку от сети посредством разъединительного устройства для всех полюсов.

Опасность поражения электрическим током на электрических компонентах. Категорически запрещается прикасаться к электрическим компонентам и контактам, если конденсационный котел не отсоединен от сети. Опасно для жизни!

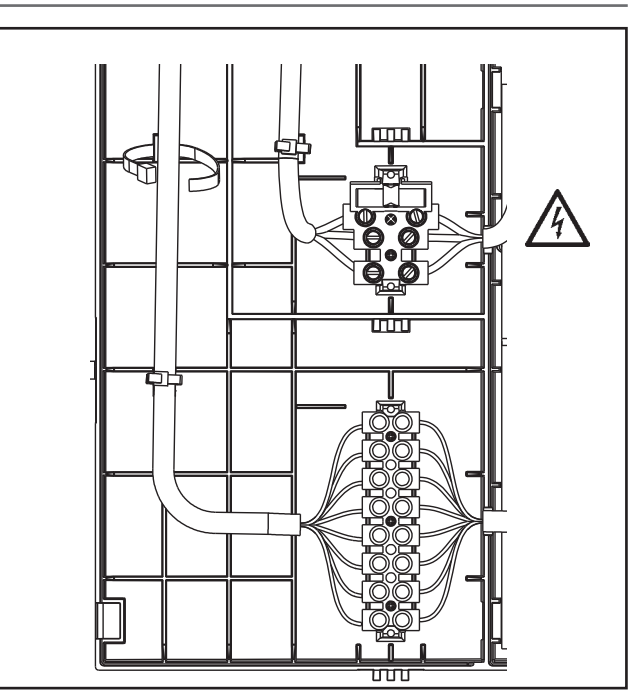

Рисунок. Разгрузка соединительного кабеля от натяжения в системе автоматики

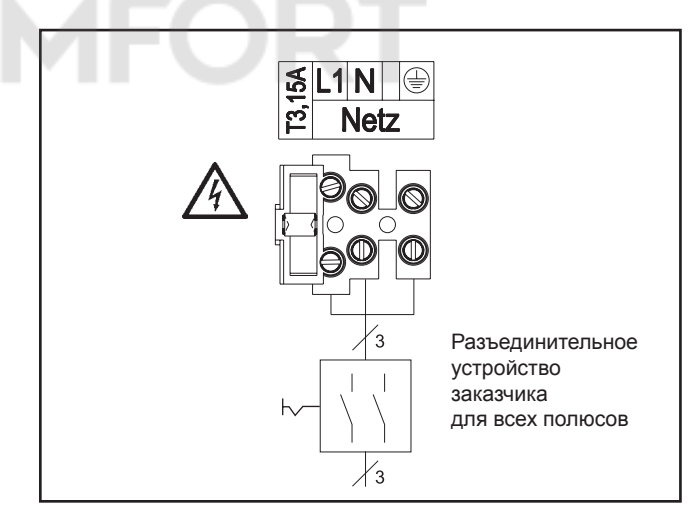

Рисунок. Электропитание

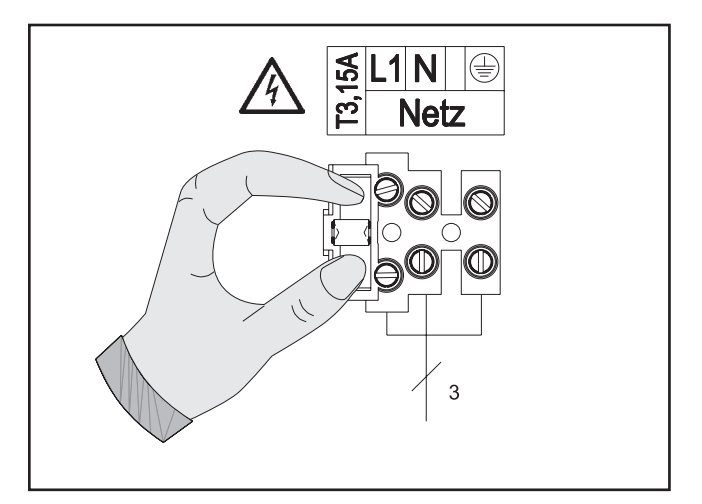

Рисунок. Замена предохранителя

#### **Подсоединение проводов малого напряжения**

#### **Подсоединение входа Е1**

Вставить соединительный кабель через кабельный сальник и отсоединить перемычку, закрепленную кабельной стяжкой в коробке системы регулирования, на входе E1. Подключить соединительный кабель для входа E1 к клеммам E1 согласно схеме соединений.

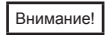

На вход E1 не должно подаваться внешнее напряжение, так как это ведет к разрушению системы регулирования.

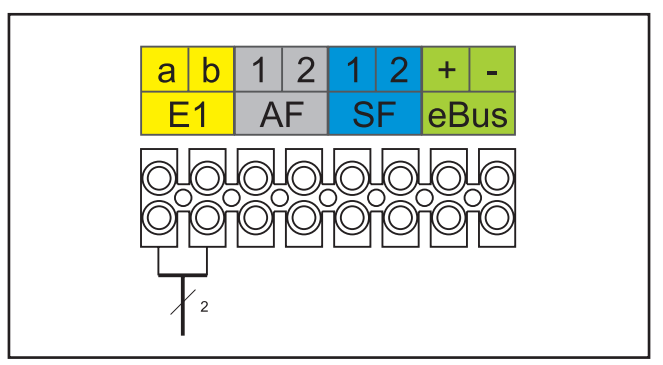

Рисунок. Подсоединение входа Е1

#### **Подсоединение наружного датчика**

Соединительный кабель необходимо провести через кабельный сальник и закрепить. Наружный датчик можно подключить либо к клеммной колодке конденсационной установки к соединению AF, либо к клеммной колодки дополнительного регулирующего оборудования.

Внимание!

При монтаже установки в местах с опасностью повышенного электромагнитного воздействия рекомендуется использовать экранированные провода датчиков и eBus. При этом экранирование должно быть с одной стороны подсоединено в регулирующем устройстве к потенциалу PE.

#### **Соединение датчика бойлера**

Соединительный кабель необходимо провести через кабельный сальник и закрепить. Подключить соединительный кабель датчика водонагревателя SF к клеммам SF согласно схеме.

Внимание!

При монтаже установки в местах с опасностью повышенного электромагнитного воздействия рекомендуется использовать экранированные провода датчиков и eBus. При этом экранирование должно быть с одной стороны подсоединено в регулирующем устройстве к потенциалу PE.

### **Подключение цифрового дополнительного модуля управления Wolf**

### **(например, BM-2, MM, KM, SM1, SM2, ISM7e)**

Разрешается подсоединять только регулирующие устройства производства компании Wolf. К каждому дополнительному оборудованию прилагается соответствующая схема соединений. Для соединения между регулирующим устройством и конденсационным котлом используется двухжильный провод (поперечное сечение > 0,5 мм²).

Внимание!

При монтаже установки в местах с опасностью повышенного электромагнитного воздействия рекомендуется использовать экранированные провода датчиков и eBus. При этом экранирование должно быть с одной стороны подсоединено в регулирующем устройстве к потенциалу PE.

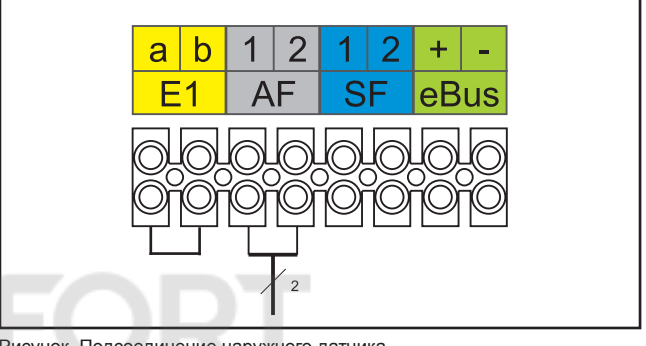

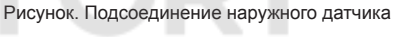

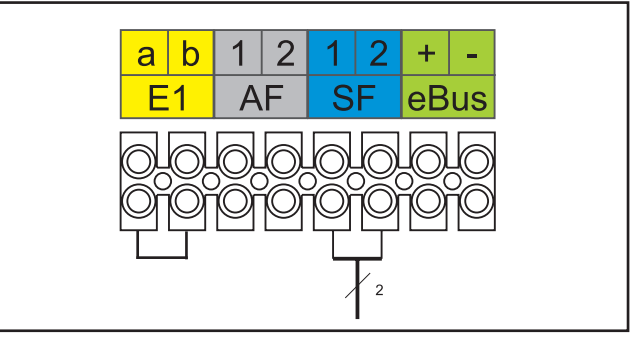

Рисунок. Соединение датчика бойлера

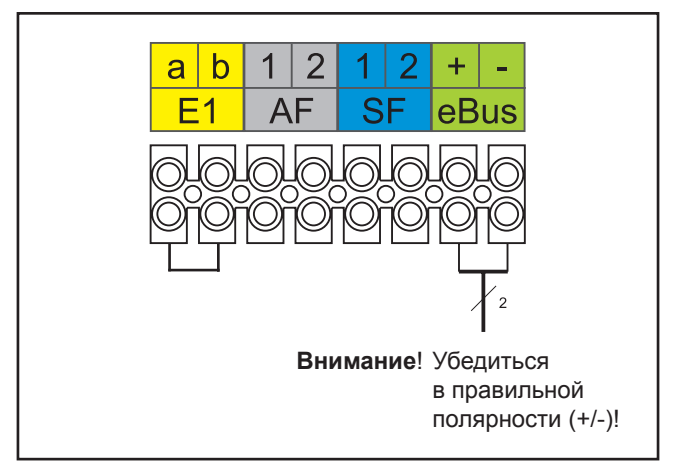

Рисунок. Подсоединение цифрового регулирующего устройства Wolf (интерфейс eBus)

#### **Расширенное подключение цифрового дополнительного регулирующего оборудования Wolf ISM7e**

#### **Описание модуля**

Интерфейсный модуль ISМ7е обеспечивает удаленный доступ к компонентам газового конденсационного котла FGB/FGB-K через компьютерную сеть или Интернет.

Для подключения используется шина eBus.

С помощью интерфейсного модуля ISМ7е можно отображать текущие состояния, измеренные значения и параметры газового конденсационного котла, а также выполнять различные настройки. Модуль ISМ7е предназначен для монтажа за пределами котла и поставляется с корпусом, который также подходит для настенного монтажа. Интерфейсный модуль ISМ7е можно подключить к имеющейся сети через сетевой кабель (LAN) или без использования кабеля (WLAN).

Для надежной связи через Интернет интерфейсный модуль ISМ7е соединяется с имеющимся DSL-маршрутизатором, через который устанавливается безопасное соединение с сервером портала Wolf.

Для управления через Интернет используется пользовательский интерфейс портала Wolf непосредственно в интернет-браузере, либо мобильное приложение для смартфонов «Smartset», которое можно установить из соответствующего магазина мобильных приложений. Если доступ к газовому конденсационному котлу должен осуществляться только локально в домашней сети, интернет-соединение не требуется.

Для управления в домашней сети используется приложение для смартфонов «Wolf Smartset» или приложение «Smartset» для операционной системы Windows (доступно для загрузки на интернет-сайте компании Wolf www.wolf-heiztechnik.com).

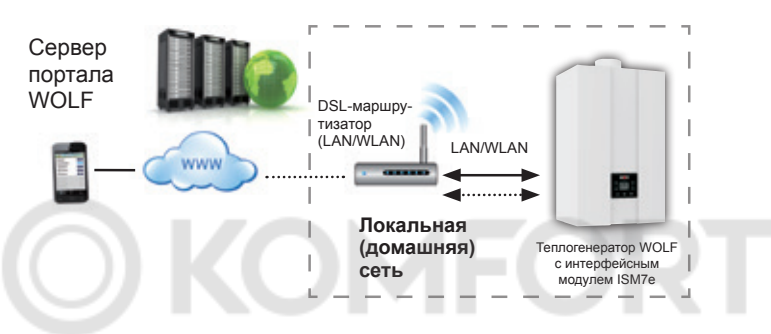

#### **Доступные возможности управления**

#### 1. Модуль ISM7e с FGB/FGB-K **без** модуля управления в системе eBus

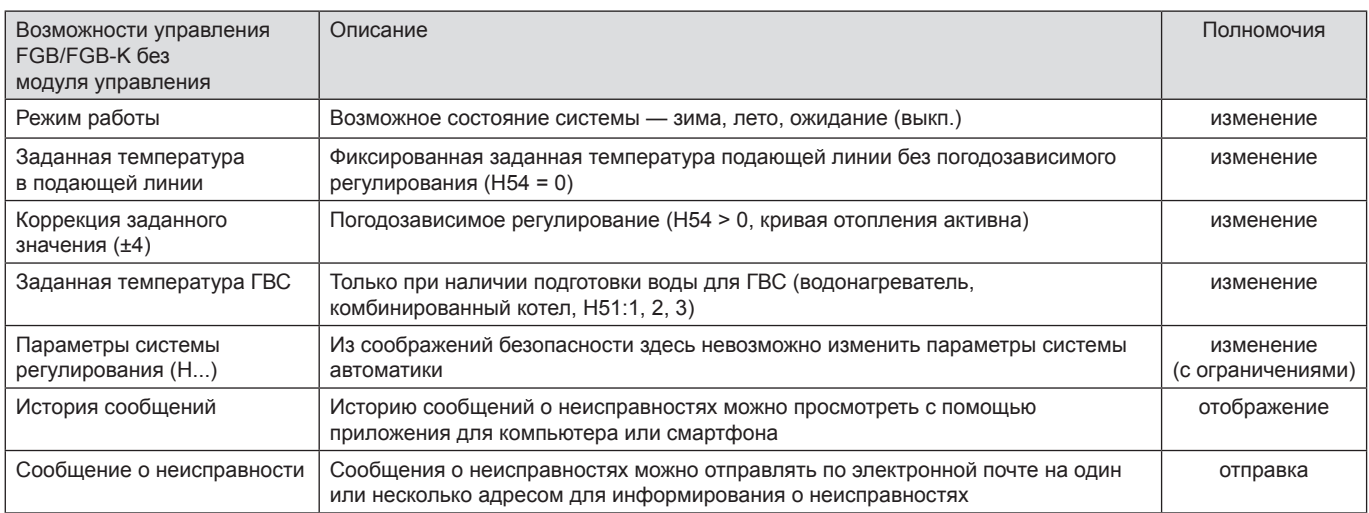

#### 2. Модуль ISM7e с FGB/FGB-K **с** модулем управления BM-2 в системе eBus

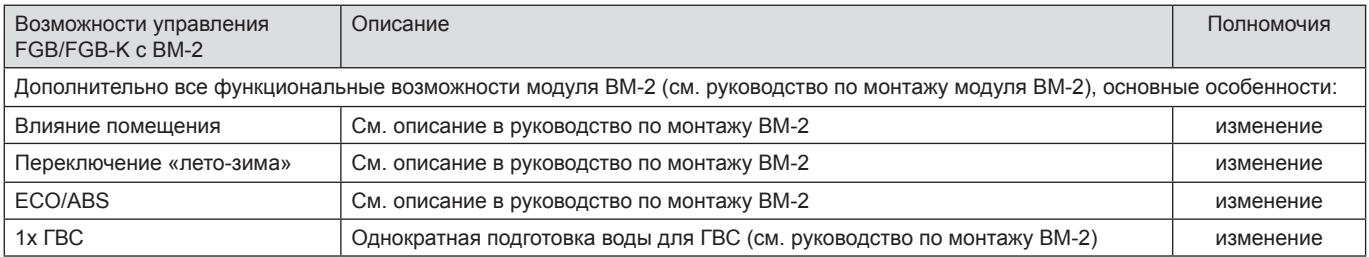

Все функции (например, режимы работы, параметры специалиста, защита от замерзания и т. д.) выполняются в FGB/FGB-K. Интерфейсный модуль ISМ7е предназначен только для дистанционной настройки, отображения активных неисправностей и архива неисправностей.

<span id="page-28-0"></span>**Назначение кнопок**

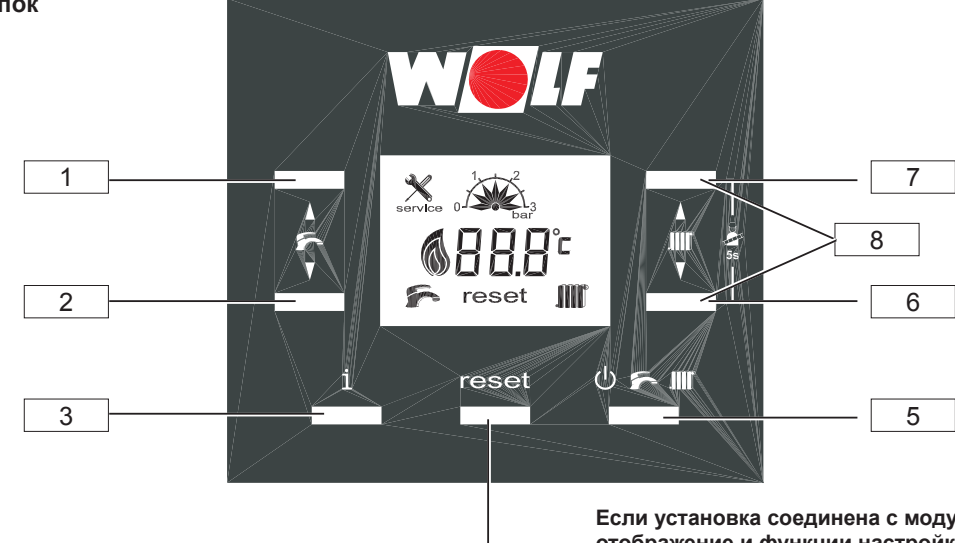

4

**Если установка соединена с модулем BM-2, отображение и функции настройки кнопок 1, 2, 5, 6 и 7 отключены. Эти функции выполняются с помощью модуля BM-2.**

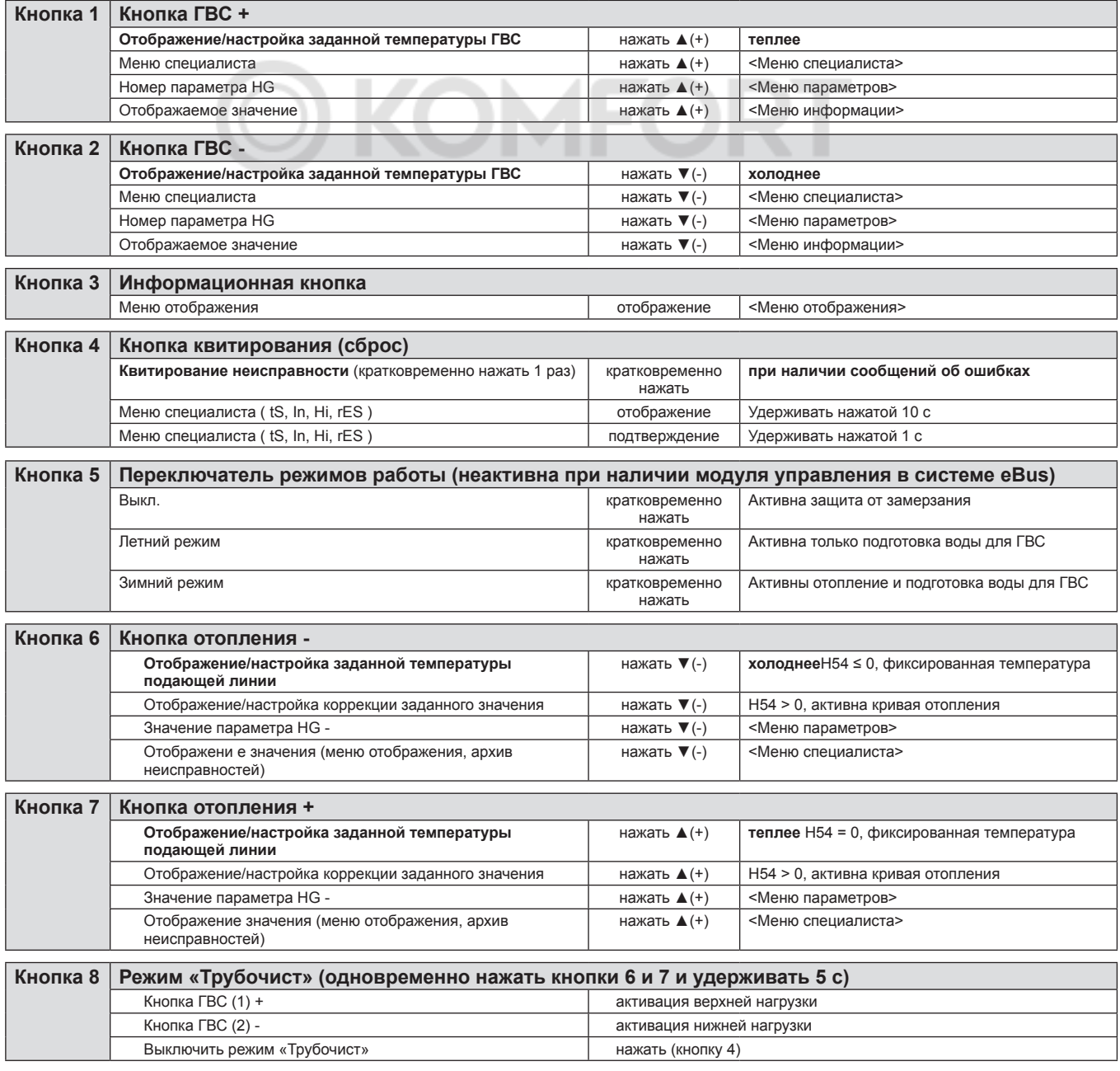

#### **Индикация на дисплее**

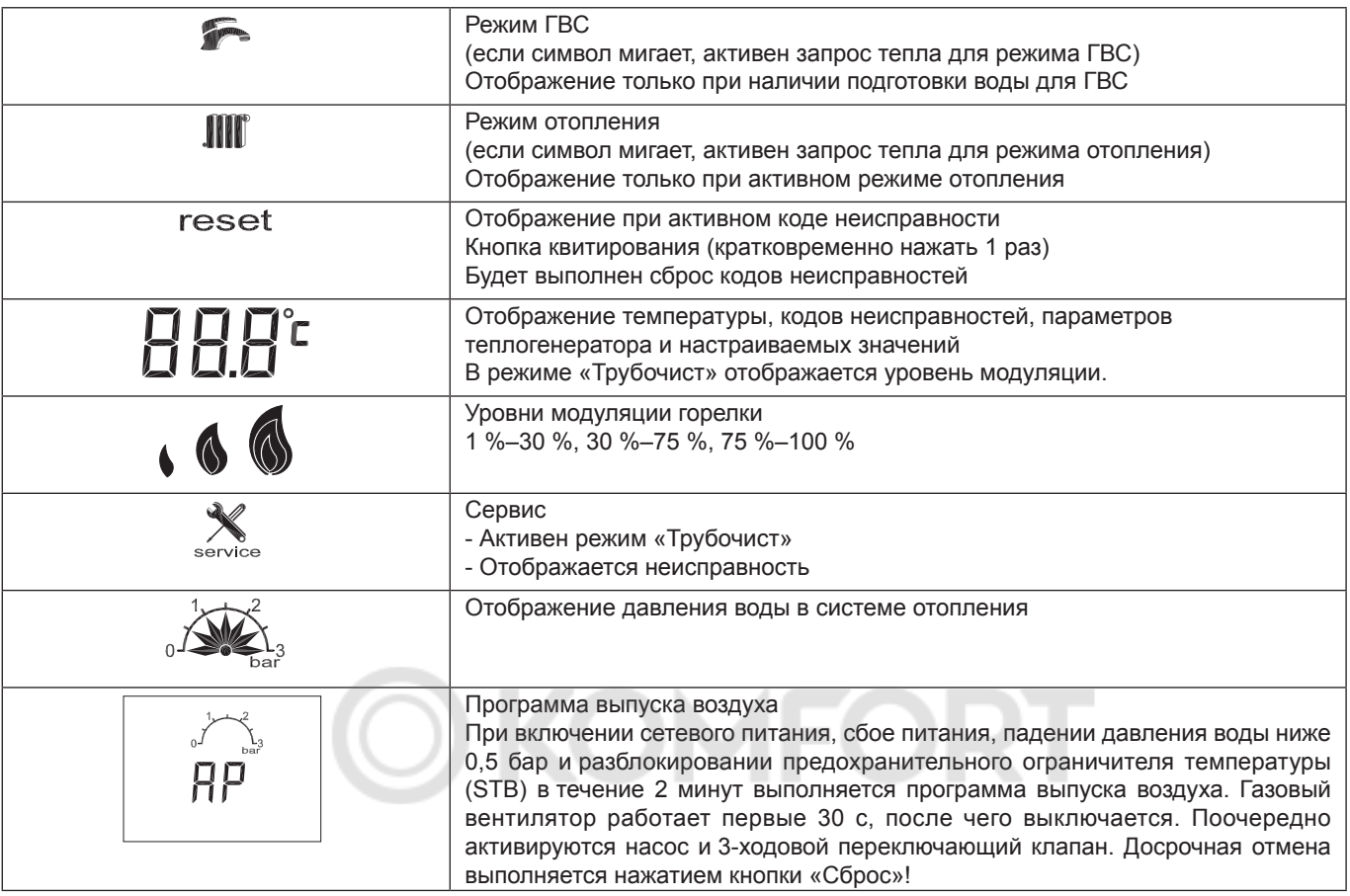

**Меню отображения (информационная кнопка)**

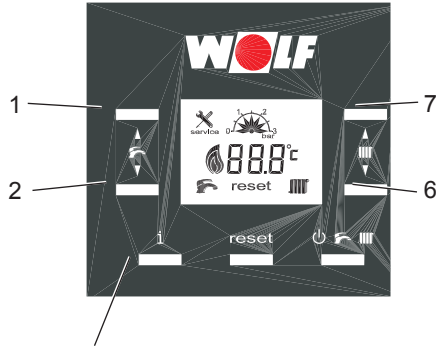

Информационная кнопка (3)

При кратковременном нажатии информационной кнопки (3) выполняется переход в меню отображения.

С помощью кнопок 1 и 2 можно перейти к соответствующему отображаемому значению, например, I06.

При однократно коротком нажатии кнопок 6 или 7 отображается

соответствующее значение. При нажатии кнопок 1 или 2 выполняется возврат к выбору отображаемого значения. Выход из меню отображения осуществляется нажатием информационной кнопки или по истечении 2 минут.

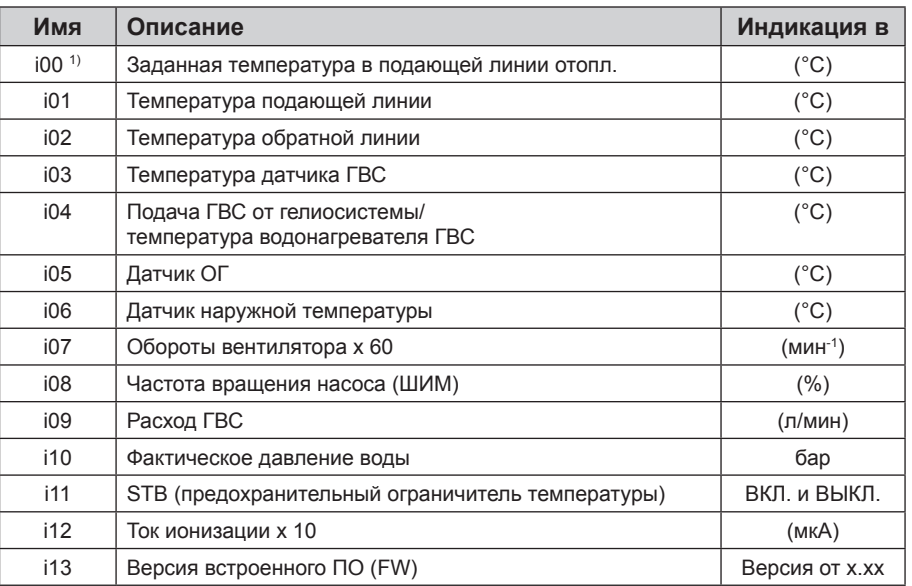

<sup>1)</sup> от FW 1.10

### **Режимы работы**

**(кнопка режимов работы)**

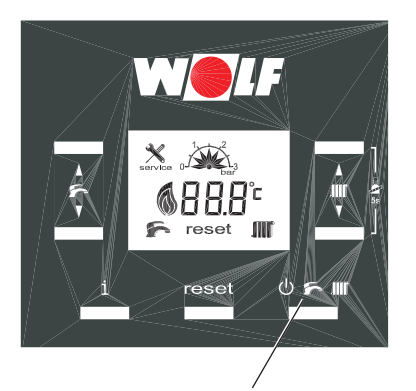

Кнопка режимов работы (5)

Кнопка режимов работы (5) предназначена для настройки режима работы установки.

«Режим ожидания (выкл.)», «Летний режим» или «Зимний режим». **Если система сопряжена с BM-2, кнопка режимов работы не активна. Эти функции выполняются с помощью модуля BM-2.**

#### **Режим ожидания (выкл.)**

Установка выключена, активна только защита от замерзания.

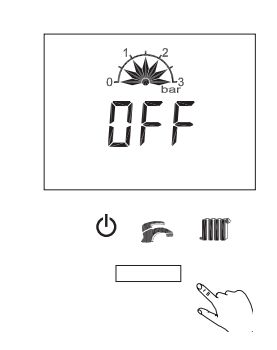

#### **Зимний режим**

Зимний режим, активны режим отопления и подготовка воды для ГВС.

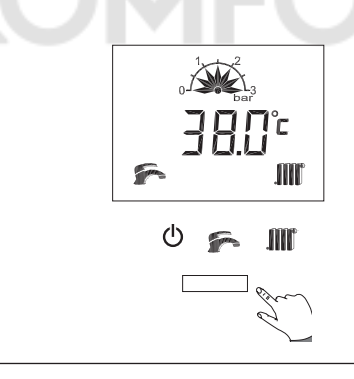

#### **Летний режим**

Летний режим, активна только подготовка воды для ГВС.

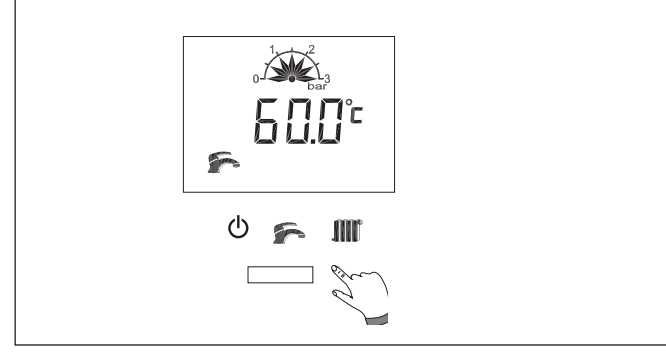

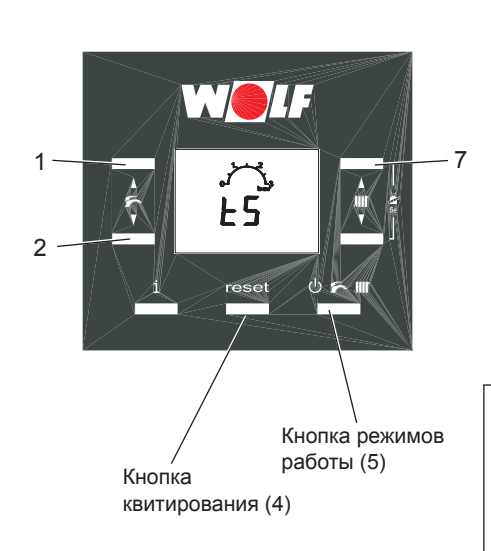

**Меню специалиста** При нажатии кнопки квитирования (4) **в течение 10 секунд** выполняется переход в меню специалиста.

> С помощью кнопок (1) и (2) можно переключаться между указанными ниже 4 возможностями настройки. Они отображаются посредством нижеуказанной индикации (мигают). в качестве первого отображается меню параметров «tS» (мигает).

Требуемое меню выбирается кратковременным нажатием кнопки квитирования (4).

Выход из меню специалиста производится нажатием кнопки режимов работы (5) в течение 1 секунды.

**Меню отображения**

**Меню параметров HG**

#### **История неисправностей**

Отображается 8 последних неисправностей:

- нажатием кнопки (1) можно выбрать пункты от Hi1 до Hi8.

(см. параметры системы регулирования теплогенератора)

(см. меню отображения — информационная кнопка)

- код неисправности отображается при нажатии кнопки (7).

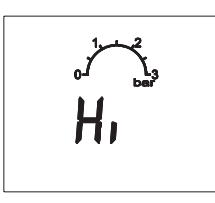

#### **Сброс истории неисправностей**

- при отображении «rES» удерживать нажатой кнопку режимов работы (5) в течение 5 секунд.

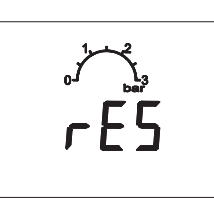

#### **Режим «Трубочист»**

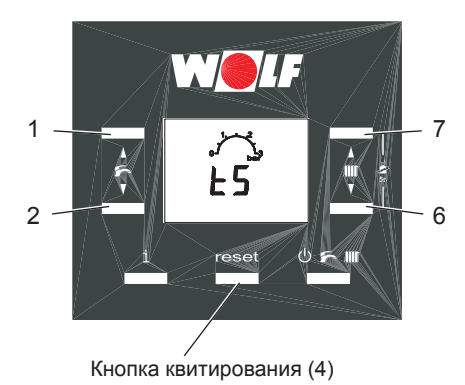

Режим «Трубочист» активируется одновременным нажатием кнопок (6) и (7) и их удержанием в течении 5 секунд. Он работает не более 15 минут, т. е. после истечения этого времени он автоматически завершается.

Для досрочного завершения следует нажать кнопку (4).

Теплогенератор запускается и сначала работает с верхней нагрузкой.

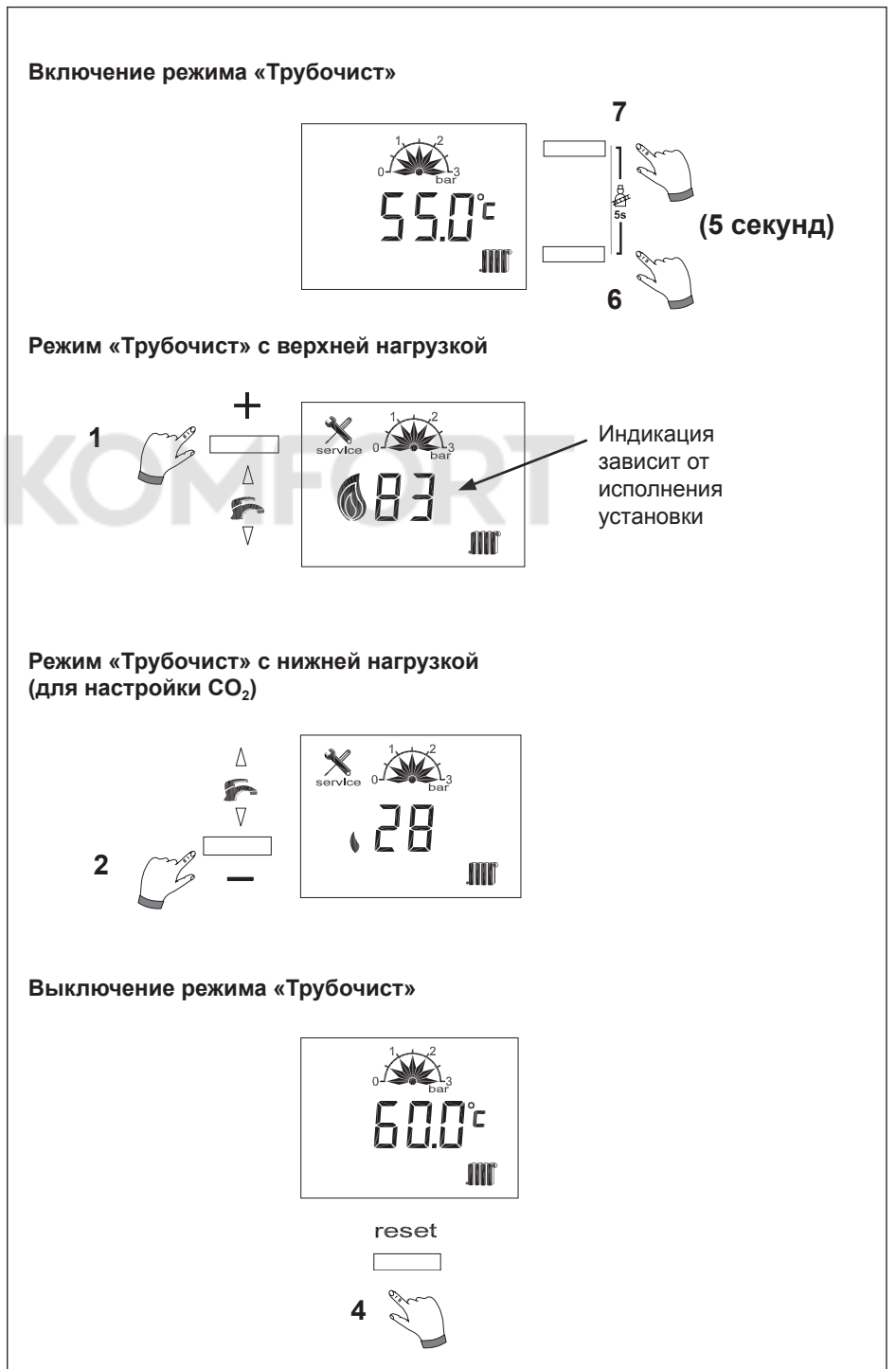

<span id="page-33-0"></span>**Изменения должны выполняться только сотрудниками сертифицированной специализированной фирмы или сервисной службы компании Wolf. Неквалифицированное управление может привести к неисправностям. Внимание!**

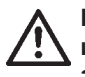

**Во избежание повреждения всей системы отопления при подключении модуля управления BM-2 и наружной температуре ниже -12 °C следует отключить ночной режим экономии. При несоблюдении этого требования возможно усиленное обледенение оконечника дымохода, что может привести к травмам людей или повреждению имущества.**

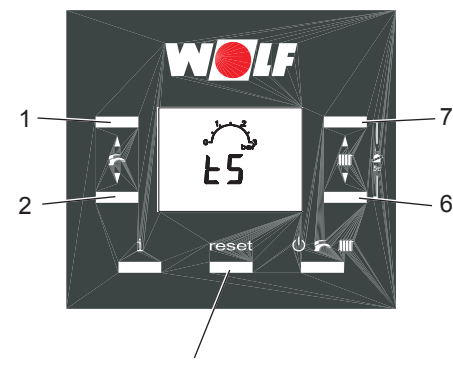

Кнопка квитирования (4)

Изменение или отображение параметров регулирования H... возможно **только** с помощью встроенной системы автоматики.

#### **Меню параметров HG**

После выбора меню «tS» с помощью кнопки квитирования (4) первым отображается параметр H01.

С помощью кнопок ГВС (1) и (2) можно переключаться между параметрами от H01 до A09.

Если требуется отобразить или настроить значение выбранного параметра, следует **кратковременно** нажать одну из кнопок системы отопления (6) или (7). Отображается настроенное значение.

Это настроенное значение можно изменить кнопками системы отопления (6) или (7). Выполненное изменение немедленно применяется и сохраняется.

Для выхода из меню параметров необходимо нажать кнопку квитирования (4).

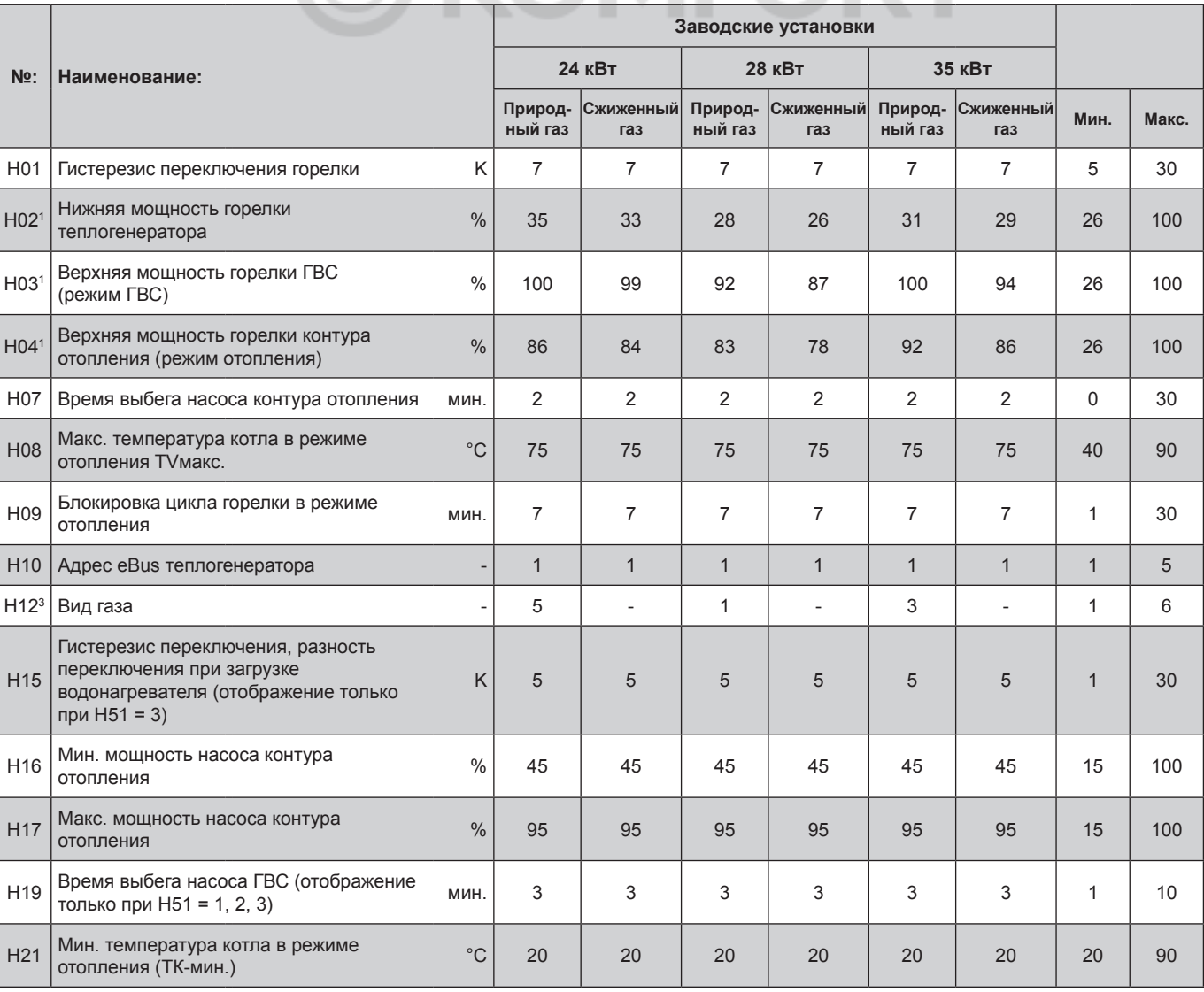

### **16. [Параметры системы автоматики HG](#page-33-0)**

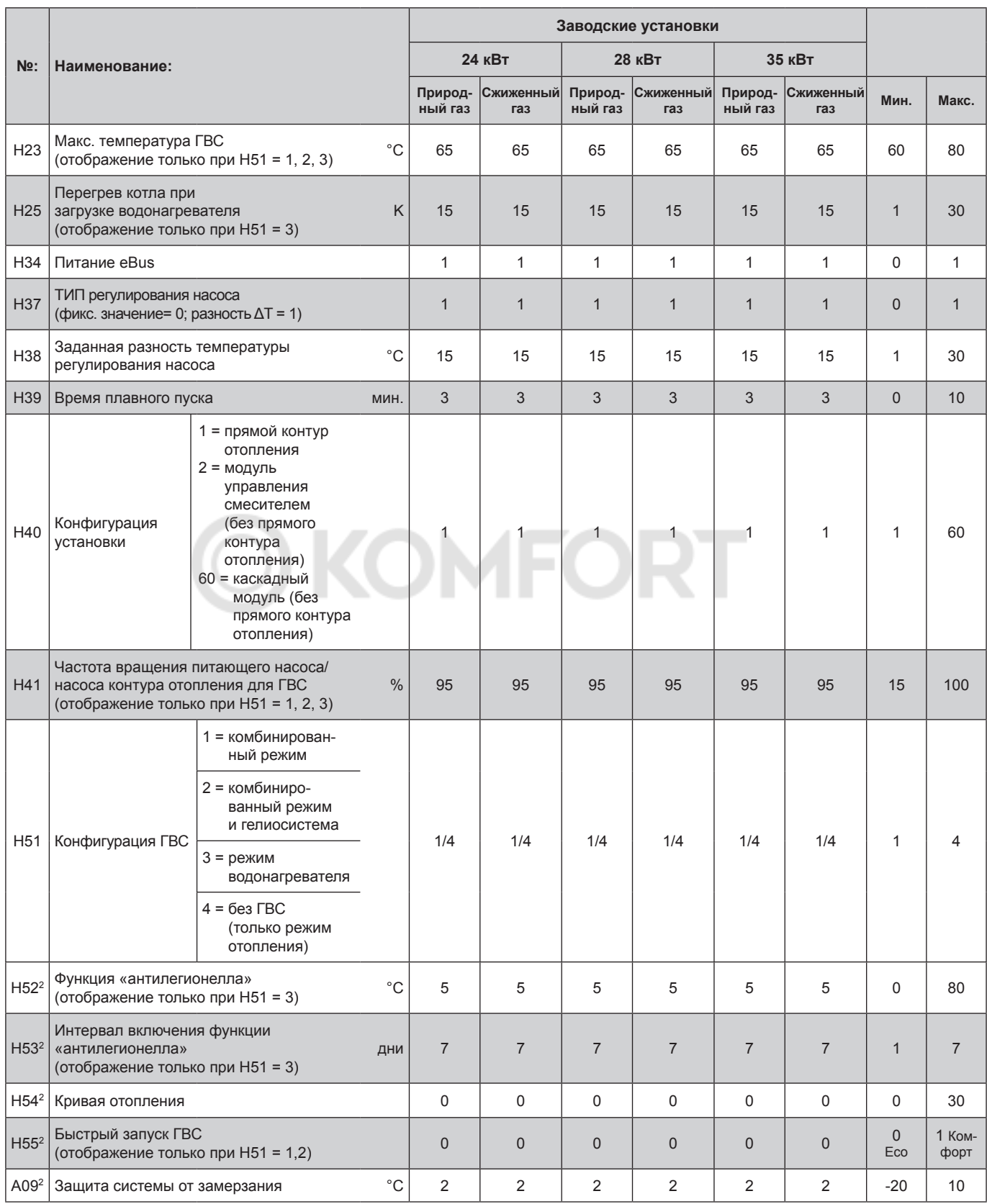

1 Параметры Н02–Н04 автоматически изменяются при изменении значения Н12 (выбор газа и мощности)

2 При наличии модуля ВМ-2 настройка параметров Н52–А09 возможна только в модуле ВМ-2

 $^3$ Вид газа/класс мощности «24 кВт природный/сжиженный газ» доступен для выбора, начиная с FW 4.30.

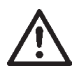

**Параметры Н12, Н40 и Н51 следует задать или предварительно настроить перед началом ввода в эксплуатацию!**

### <span id="page-35-0"></span>**17. Описание параметров**

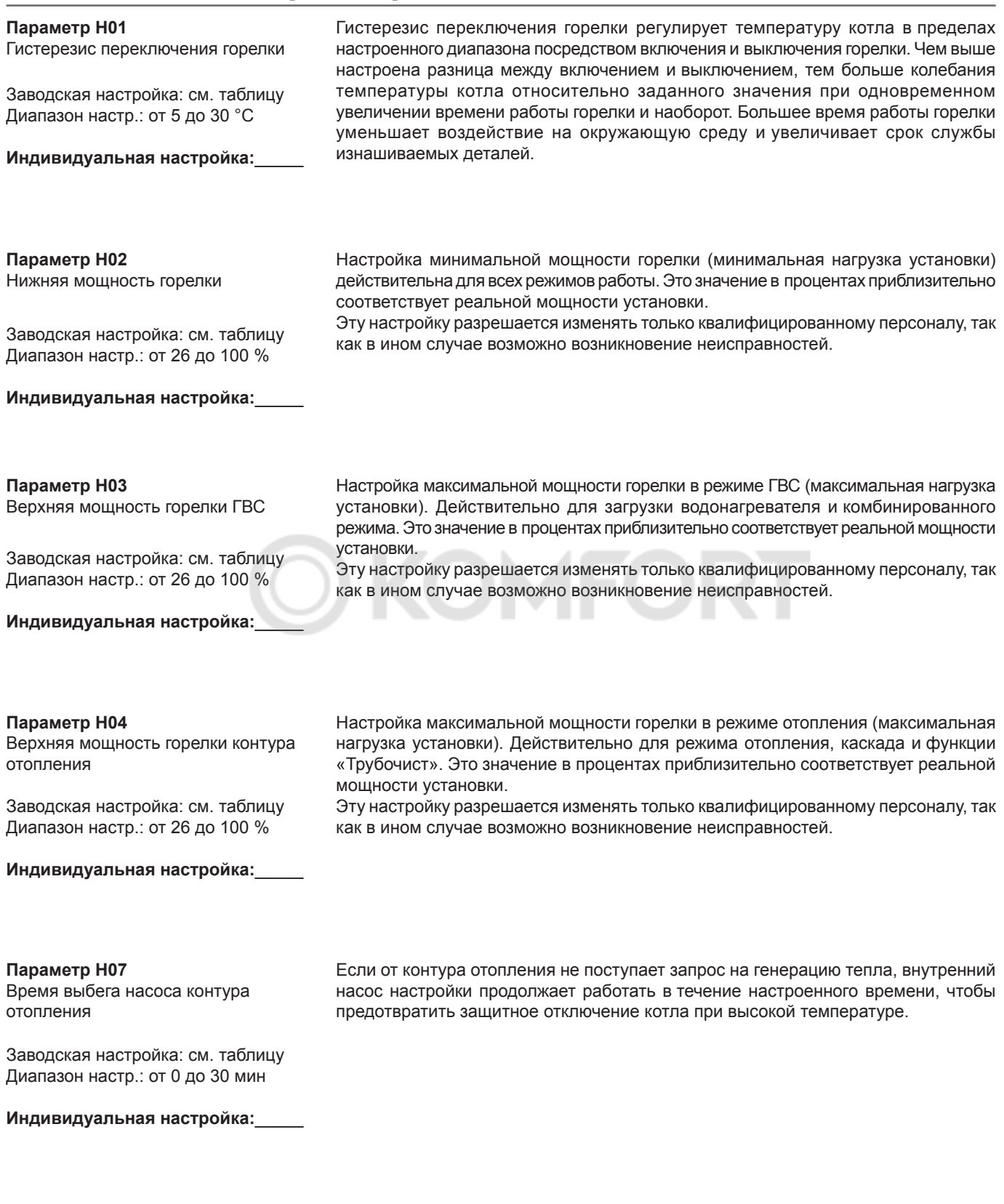

#### **Параметр H08**

Макс. температура котла в режиме отопления TV-макс.

Заводская настройка: см. таблицу Диапазон настр.: от 40 до 90 °C

**Индивидуальная настройка:**\_\_\_\_\_

Эта функция ограничивает температуру котла в режиме отопления в верхней части диапазона и отключает горелку. Этот параметр не действует при загрузке водонагревателя, и температура котла в течение этого времени может быть и выше. «Эффект дополнительного нагрева» может привести к небольшому превышению температуры.
#### После каждого отключения горелки в режиме отопления горелка блокируется на время, указанное для блокировки цикла горелки. Сброс блокировки цикла горелки производится посредством выключения и последующего включения электропитания. **Параметр H09** Блокировка цикла горелки Заводская настройка: см. таблицу Диапазон настр.: от 1 до 30 мин **Индивидуальная настройка:**\_\_\_\_\_ Если в системе управления несколько теплогенераторов управляются каскадным модулем, необходимо назначение адресов для этих теплогенераторов. Для каждого теплогенератора необходим собственный адрес eBus, чтобы обеспечить возможность обмена данными с модулем управления каскадом. Последовательность подключения теплогенераторов можно настроить в модуле управления каскадом. Внимание! Использование одинаковых адресов ведет к неверной работе системы отопления. **Параметр H10** Адрес eBus теплогенератора Заводская настройка: см. таблицу Диапазон настр.: от 1 до 5 **Индивидуальная настройка:**\_\_\_\_\_ С помощью этого параметра можно настроить вид газа для газового конденсационного котла При переключении на другой вид газа необходимо обязательно соблюдать **Параметр H12** Вид газа и класс мощности теплогенератора

Заводская настройка: см. таблицу Диапазон настр.: 1–6

#### **Индивидуальная настройка:**\_\_\_\_\_

указания, изложенные в главе «Определение и переключение вида газа».

Запрещается изменять мощность установки, так как это может привести

в **в нимание!** Запрещается изменять мощность установки, та<br>к повреждениям и неисправностям установки!

#### **Регулировка мощности**

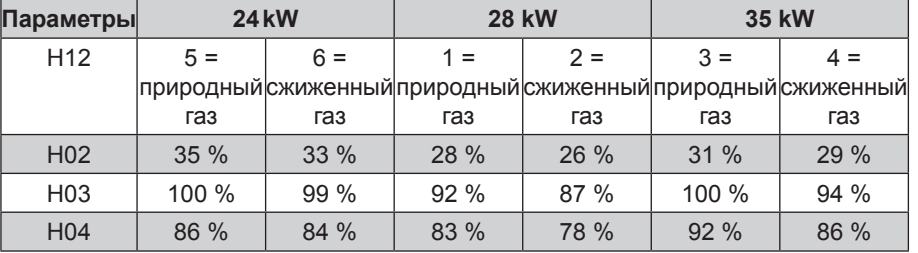

#### **Параметр H15**

Гистерезис водонагревателя

Заводская настройка: см. таблицу Диапазон настр.: от 1 до 30 K

**Индивидуальная настройка:**\_\_\_\_\_

#### Посредством гистерезиса водонагревателя регулируется точка включения загрузки водонагревателя . Чем выше это значение, тем меньше точка включения загрузки водонагревателя.

Пример: Заданная температура водонагревателя 60 °C

Гистерезис водонагревателя 5 K

Загрузка бака-накопителя начинается при 55 °C и завершается при 60 °C. (Параметр отображается только при H51 = 3)

Функция защиты бака-накопителя от замерзания включает насос загрузки и горелку независимо от гистерезиса переключения при температура бака-накопителя 5 °C; при достижении температуры бака-накопителя 10 °C насос загрузки и горелка выключаются.

#### **Параметр H16**

Мин. мощность насоса контура отопления

В режиме отопления мощность внутреннего насоса установки не опускается ниже этого настроенного значения.

Заводская настройка: см. таблицу Диапазон настр.: от 15 до 100 %

**Индивидуальная настройка:**\_\_\_\_\_

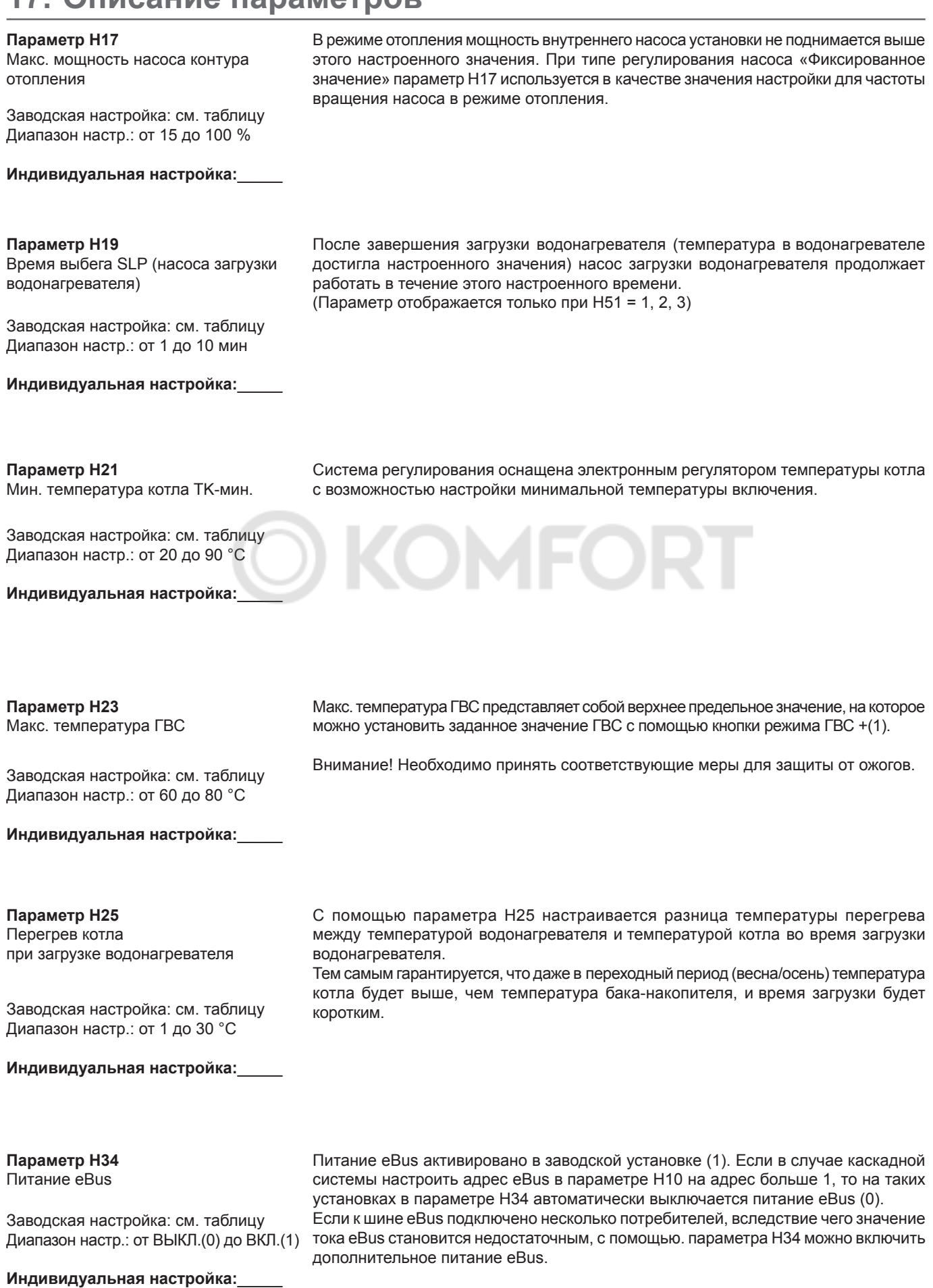

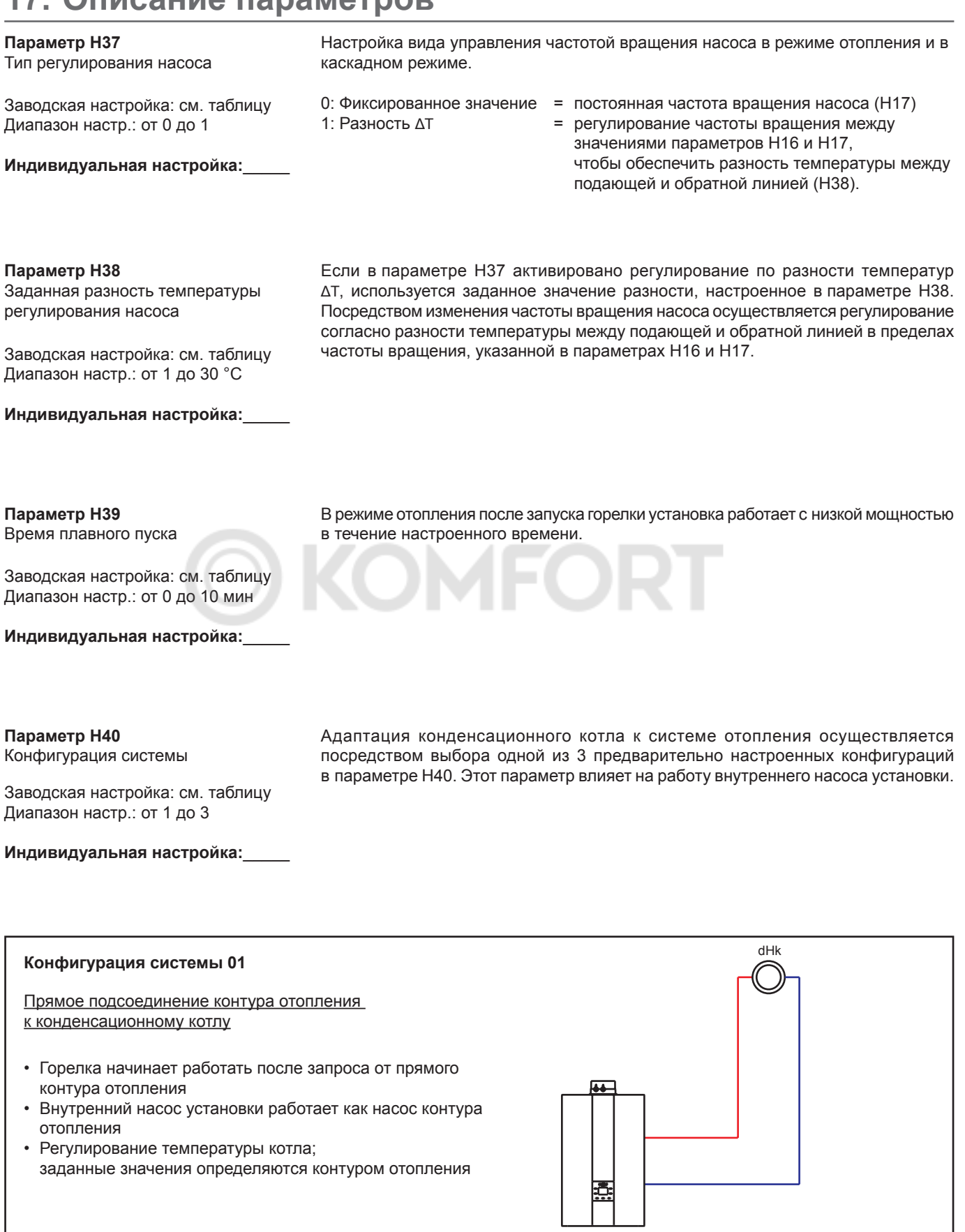

#### **Конфигурация системы 02**

Прямой контур отопления и один или несколько смесительных контуров через модули управления смесителем (нет прямого подсоединения контура отопления к конденсационному котлу)

- Горелка начинает работать после запроса от подсоединенных смесительных контуров
- Внутренний насос установки работает как подкачивающий насос
- Регулирование температуры котла; заданные значения определяются смесительными контурами

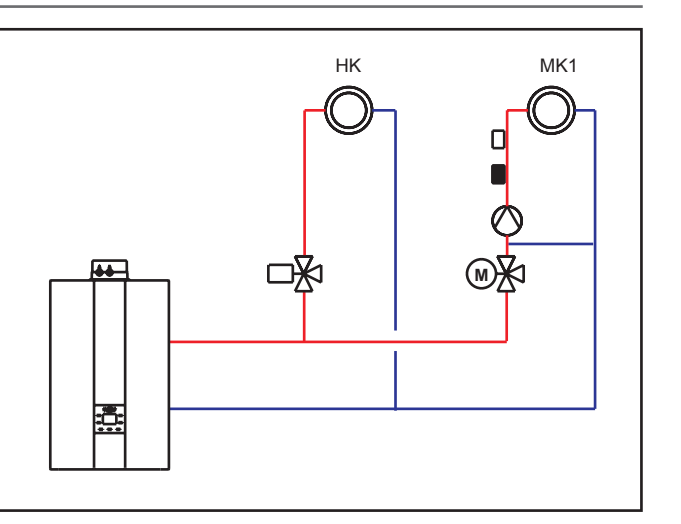

#### **Конфигурация системы 60**

Каскад (автоматическая настройка при наличии модуля управления каскадом)

- Для каждого конденсационного котла необходимо задать адрес eBus в параметре H10
- Горелка начинает работать после запроса через шину eBus от модуля управления каскадом (мощность горелки 0–100 %; значения от мин. до макс. в настроенных пределах Н02 и Н04)
- Внутренний насос установки работает как подкачивающий насос
- Регулирование температуры коллектора посредством модуля управления каскадом
- Активно автоматическое уменьшение мощности при приближении к температуре TV<sub>макс.</sub> (Н08). Отключение при достижении температуры TV
- Для разделения системы возможно использование гидравлического разделителя или пластинчатого теплообменника

#### Важное указание:

В этих принципиальных схемах запорные арматурные элементы, клапаны для выпуска воздуха и предохранительные компоненты показаны

не полностью. Они должны быть установлены согласно действующим стандартам и предписаниям с учетом характеристик конкретной установки.

Для получения информации о гидравлической и электрической системе см. документацию по проектированию гидравлических системных решений!

#### **Параметр H41**

Частота вращения ZHP ГВС

В режиме ГВС насос работает с учетом данного настроенного значения. Не зависит от типа регулирования насоса, настроенного в параметре H37.

Заводская настройка: см. таблицу Диапазон настр.: от 15 до 100 %

**Индивидуальная настройка:**\_\_\_\_\_

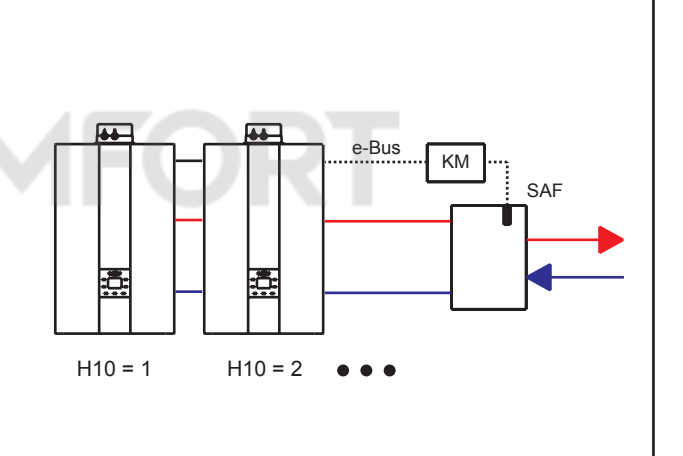

### **Параметр H51**

Конфигурация ГВС

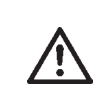

С помощью конфигурации ГВС настраивается вид подготовки воды для ГВС.

**В случае изменения конфигурации значения всех параметров сбрасываются на заводские установки. (За исключением H12 и H40).**

Заводская настройка: см. таблицу Диапазон настр.: от 1 до 4

#### **Индивидуальная настройка:**\_\_\_\_\_

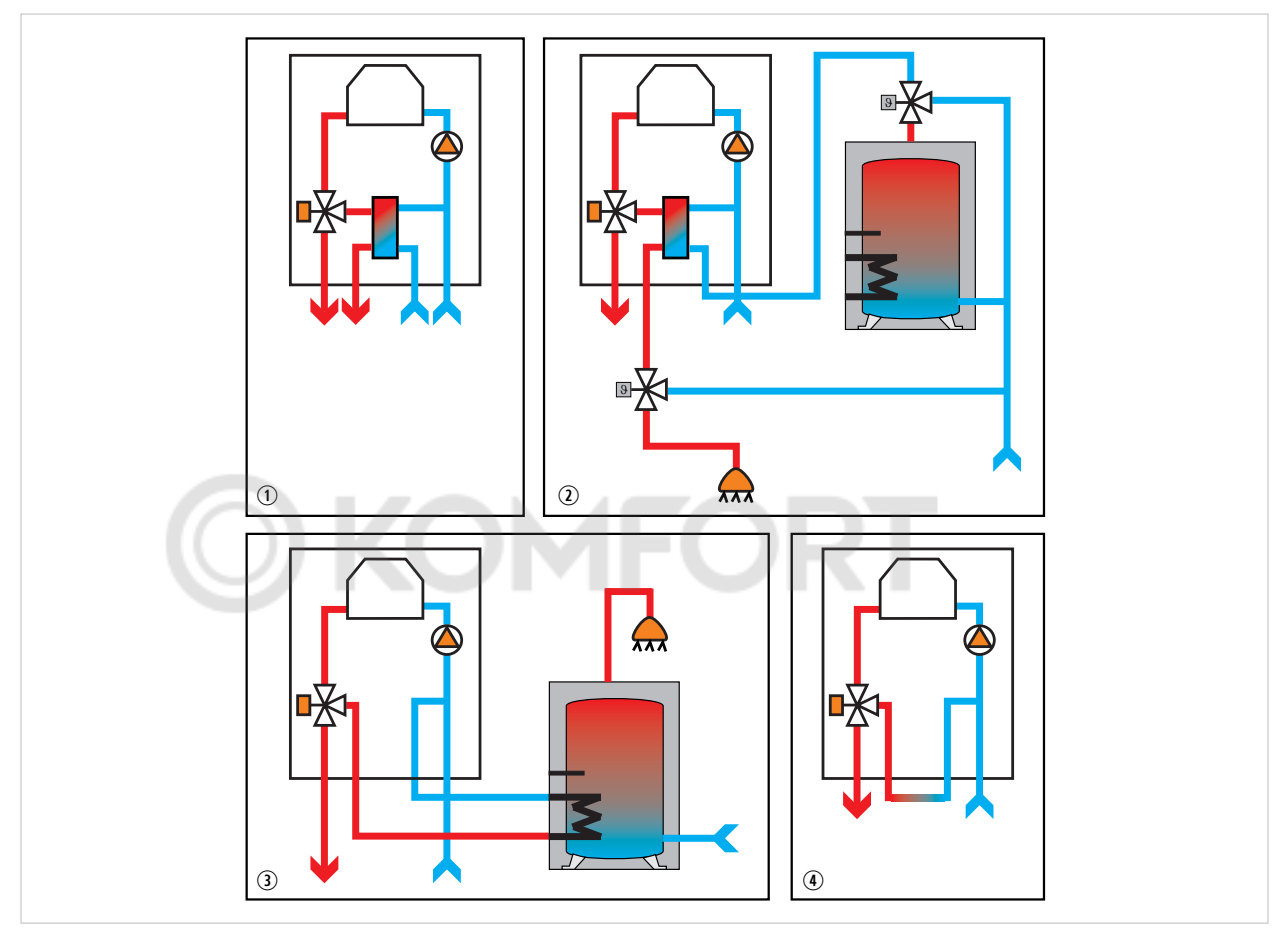

**Рис. 1.1 Варианты конфигурации H51**

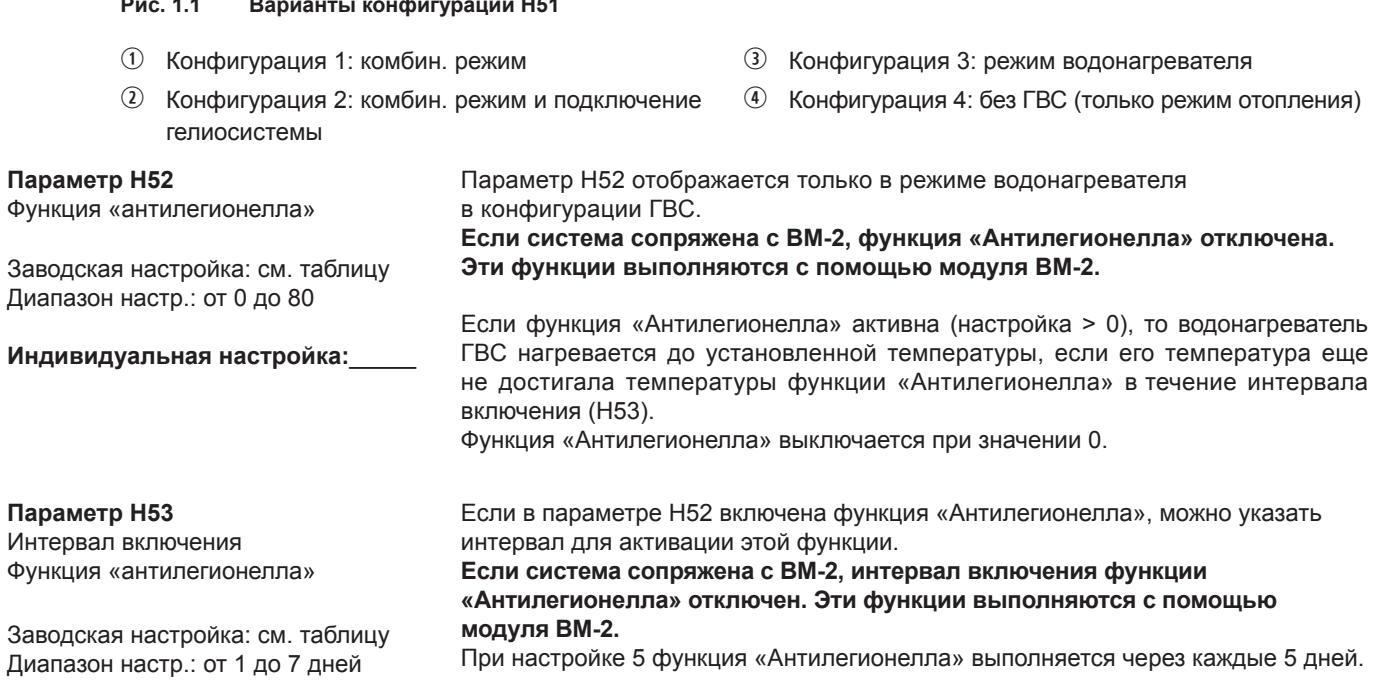

**Индивидуальная настройка:**\_\_\_\_\_

#### **Параметр H54**

Кривая отопления

Заводская настройка: см. таблицу Диапазон настр.: от 0 до 30

**Индивидуальная настройка:**\_\_\_\_\_

Если кривая отопления больше **0**, настройка температуры для подающей линии отопления с помощью кнопок 6 и 7 не работает. в этом случае нажатием кнопки 6 (-) и кнопки 7 (+) настраивается коррекция температуры (±4) для контура отопления. **Если система сопряжена с BM-2, кнопка режимов работы не активна. Эти функции выполняются с помощью модуля BM-2.**

Эта настройка осуществляется специалистом отдельно для каждого контура отопления в соответствии с системой отопления, теплоизоляцией здания и климатической зоной.

С помощью настройки крутизны характеристики температура воды для контура отопления изменяется с учетом этих условий.

Для получения информации о настройке с помощью модуля управления BM-2 см. руководство по монтажу BM-2.

В диаграмме ниже представлен пример, относящийся к следующей системе отопления:

- климатическая зона со средней мин. наружной температурой 14 °C;
- прямая активация радиаторов отопления для температуры подающей и обратной линии 60/50 °C соответственно;

- теплоизоляция здания согласно требованиям.

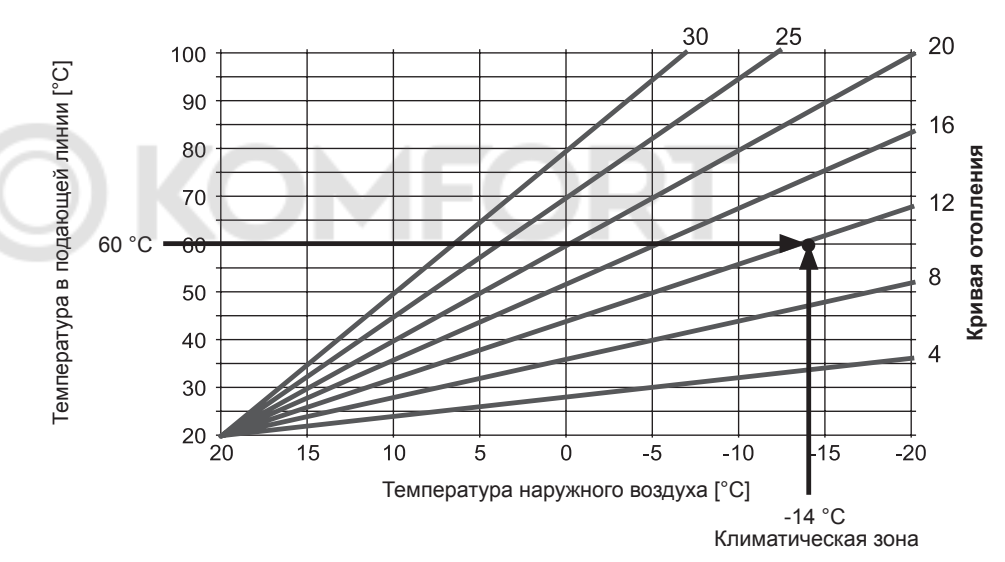

Для других условий крутизну характеристики требуется изменить согласно конкретной ситуации. Крутизну характеристики необходимо всегда настраивать таким образом, чтобы при мин. наружной температуре достигалась макс. температура подающей линии радиатора отопления или контура отопления типа «теплый пол».

Для дома с хорошей теплоизоляцией для отопления посредством радиаторов рекомендуется крутизна характеристики 9, а для отопления системой «теплый пол» — крутизна характеристики 3. Для дома с посредственной теплоизоляцией для отопления посредством радиаторов рекомендуется крутизна характеристики 12, а для отопления системой «теплый пол» – крутизна характеристики 6.

#### **Расчет выбора температуры -4...+4:**

Температура подающей линии (коррекция) = Температура подающей линии согласно кривой отопления + (настроенное значение H54/2,5) x коррекция температуры (+/-4)

**Пример: Коррекция температуры +2**

При наружной температуре -10 °C согласно кривой отопления 12 в режиме отопления получается температура в подающей линии 65,6 °C.  $= 56 °C + ((12/2, 5)x2)K$  $= 56 °C + (4,8x2)K$  $= 56 °C + 9.6K$ 

 $= 65.6 °C$ 

Пример настройки:

Кривая отопления 12 Климатическая зона -14 °C

Температура в подающей линии 60 °C

#### **Выбор температуры -4...+4 для контура отопления**

При использовании параметра «Выбор температуры -4...+4» изменение температуры подающей линии в кривой отопления выполняется следующим образом:

#### Пример настройки:

Коррекция температуры: **0**

- H08 (макс. темп. под. линии в режиме отопл.) 75 °C
- H21 (мин. темп. котла) 20 °C
- H54 (кривая отопления) 12
- 100 емпература в подающей линии [°С] Температура в подающей линии [°C] 90 80 Кривая отопления **Кривая отопления** 70 12 Коррекция температуры: **<sup>0</sup>** 60 50 40 30 20 20 15 10 5 0 -5 -10 -15 -20 Температура наружного воздуха [°C]

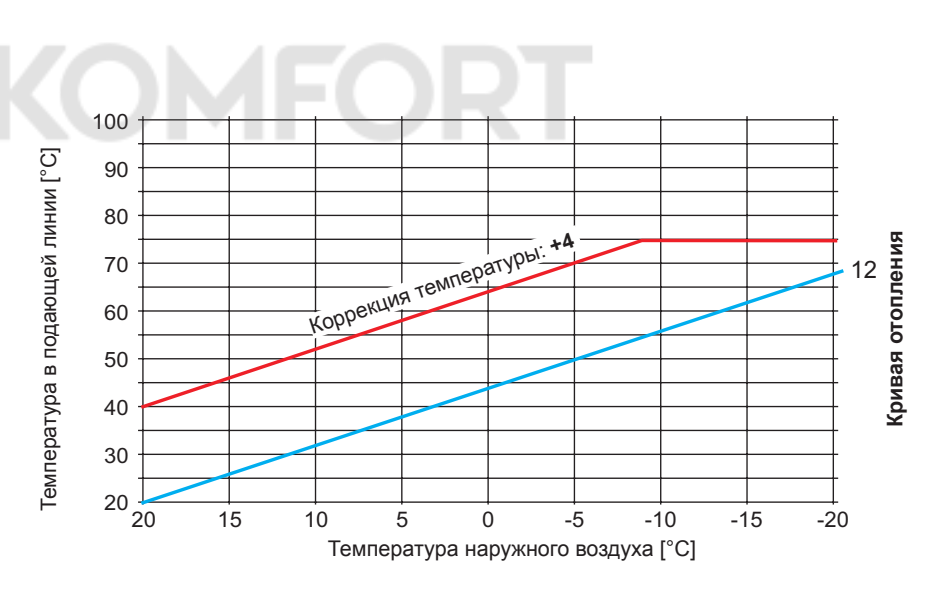

Пример настройки:

Коррекция температуры: **+4**

- H08 (макс. темп. под. линии в режиме отопл.) 75 °C
- H21 (мин. темп. котла) 20 °C
- H54 (кривая отопления) 12

#### Пример настройки:

Коррекция температуры: **-4**

- H08 (макс. темп. под. линии в режиме отопл.) 75 °C
- H21 (мин. темп. котла) 20 °C
- H54 (кривая отопления) 12

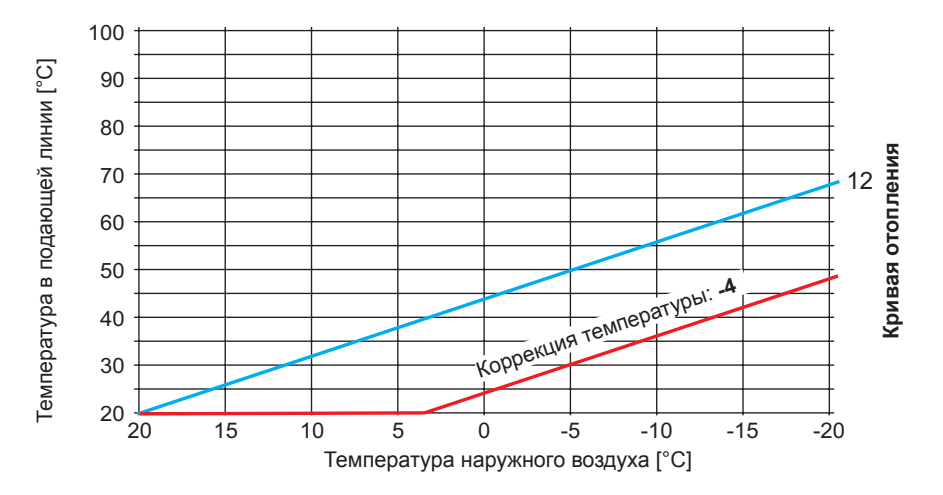

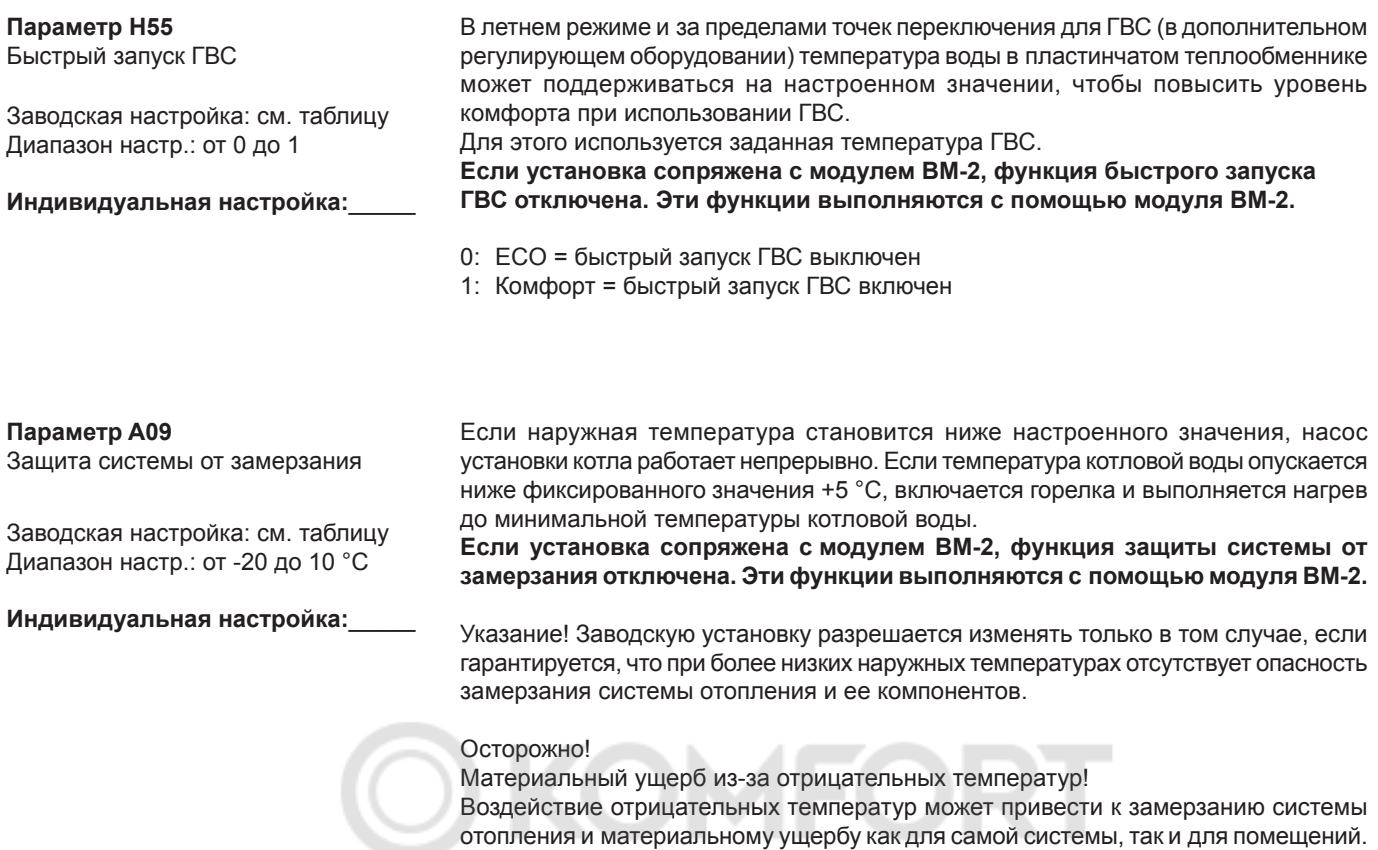

- Необходимо учитывать настройку функции защиты от замерзания на теплогенераторе.
- Необходимо обеспечить достаточную защиту системы от замерзания.
- Необходимо проинформировать пользователя о принятых мерах по защите от замерзания.
- Необходимо обеспечить постоянную подачу электричества к теплогенератору.

## **18. Заполнение системы отопления/cифон**

<span id="page-44-0"></span>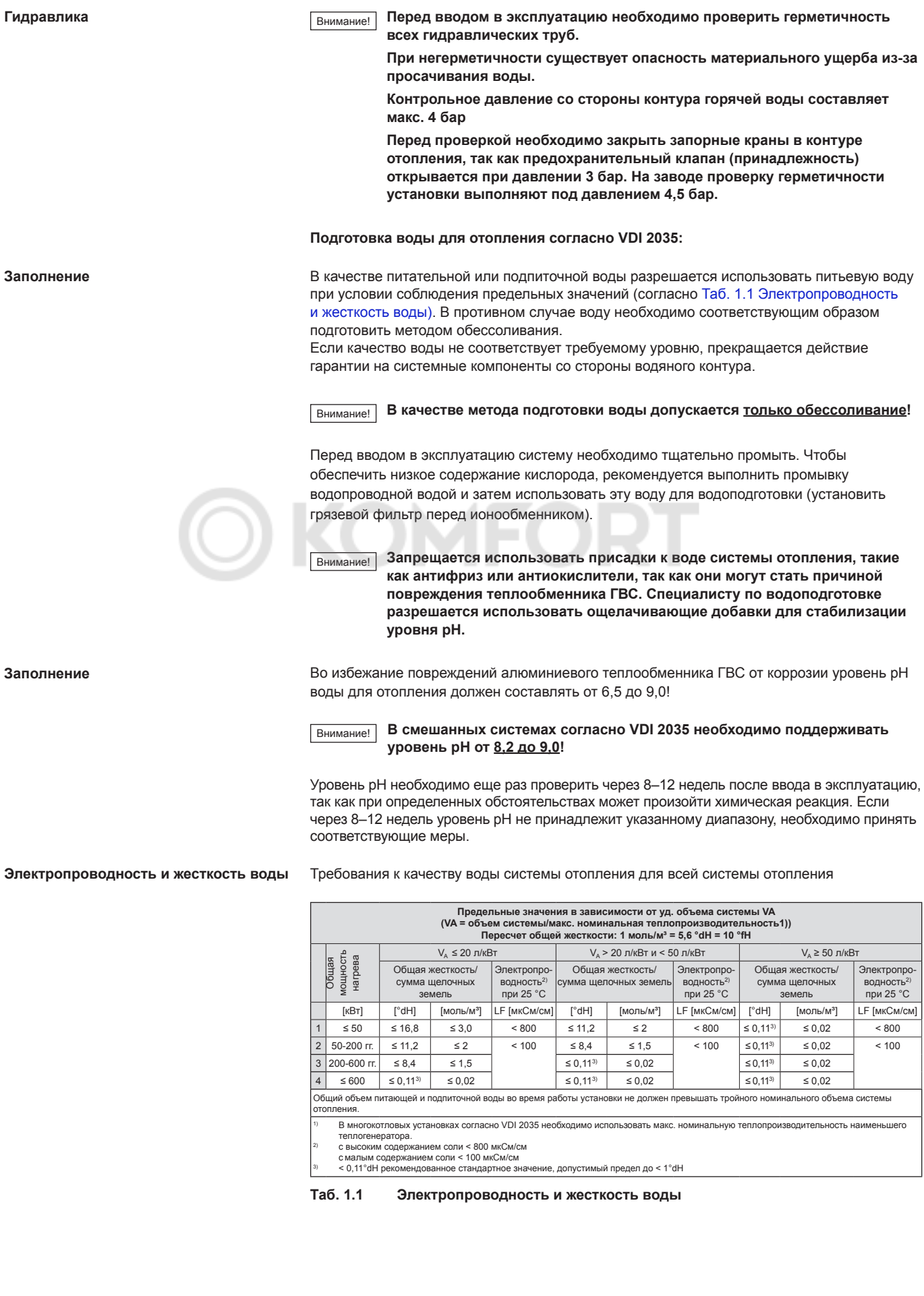

### **18. Заполнение системы отопления/cифон**

#### **Ввод в эксплуатацию**

Полностью удалить воздух из установки при максимальной температуре системы.

Заносить значения, измеренные при вводе в эксплуатацию, в протокол ввода в эксплуатацию и в эксплуатационный журнал. Этот журнал необходимо передать эксплуатирующей организации после ввода установки в эксплуатацию. с этого момента ответственность за ведение и хранение регистрационного журнала несет эксплуатирующая организация. Регистрационный журнал предоставляется вместе с сопроводительной документацией.

Параметры воды, в частности уровень рН, электропроводность и жесткость, необходимо **ежегодно** измерять и заносить в регистрационный журнал.

**Питательная/подпиточная вода**

Общий объем питающей воды во время работы установки не должен превышать тройного объема системы (попадание кислорода!). В установках с большим подпиточным объемом (например, свыше 10 % объема системы в год) необходимо немедленно найти причину этого явления и устранить дефект.

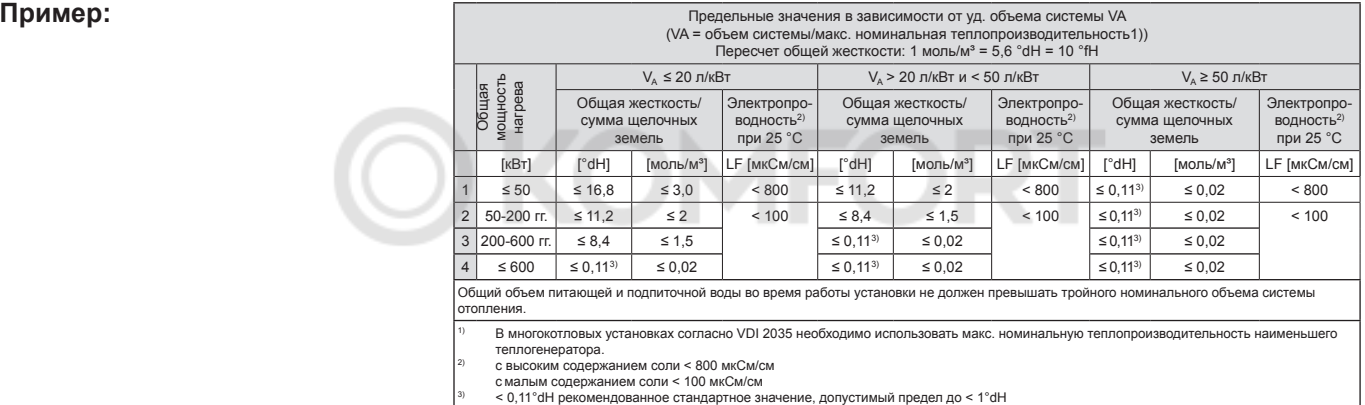

#### **Таб. 1.1 Пример**

Установки с FGB-28 объемом системы = 800 л Общая жесткость необработанной питьевой воды = 18 °dH

VА = 800 л/28 кВт = 29 л/кВт

Так как удельный объем системы  $V_A$  составляет 20–50 л/кВт при общей мощности < 50 кВт, общая жесткость питательной и подпиточной воды должна быть в диапазоне 2–11,2 °dH. Если общая жесткость необработанной питьевой воды слишком высока, необходимо обессолить часть питательной и подпиточной воды:

Необходимо заполнить А % обессоленной воды.

A = 100 % -  $[(C_{\text{make.}} -0.1 \text{°dH})/C_{\text{mut. Boga}} - 0.1 \text{°dH})] \times 100$  %

Cmax : максимально допустимая общая жесткость в °dH С<sub>пит. вола</sub>: общая жесткость необработанной питьевой воды в °dH

A = 100 % - [(11,2 °dH – 0,1 °dH)/(18 °dH – 0,1 °dH)] x 100 % = 38 %

Необходимо обессолить 38 % питательной и подпиточной воды.

 $V_{\text{noqrotb}kM}$  = 38 % x 800 л = 304 л

При заполнении системы необходимо залить как минимум 304 л обессоленной воды. Затем можно долить имеющуюся питьевую воду.

#### **Заполнение системы отопления**

Обязательными условиями безупречной работы конденсационной установки являются ее надлежащее заполнение, полное удаление воздуха и заполнение сифона.

- Перед подсоединением следует промыть систему отопления, чтобы удалить из трубопроводов различные остатки, например, сварочную окалину, пеньковые волокна, замазку и т. д. Проверить грязевой фильтр. Внимание!
- Газовый конденсационный котел должен быть выключен. Закрыть газовый шаровой кран.
- На один оборот открутить пробку автоматического клапана для выпуска воздуха на высокоэффективном насосе.
- Открыть все клапаны радиаторов отопления. Открыть клапаны подающей и обратной линии на конденсационном котле.
- Медленно заполнить всю систему отопления и газовую конденсационную установку в холодном состоянии через обратную линию до давления около 2 бар (требуется внешний манометр).

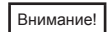

**Не разрешается использовать антиокислители и антифризы.**

- Выпустить воздух из всех радиаторов отопления, при большом снижении давления в системе снова залить воду до достижения рабочего давления.
- Проверить герметичность всей системы и соединений компонентов со стороны водяного контура.

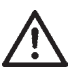

Если герметичность нарушена, возникает опасность материального ущерба из-за утечки воды.

- Включить питание газового конденсационного котла. Индикация АР на дисплее отображается на протяжении всего выполнения программы выпуска воздуха.
- Кратковременно открыть ручной клапан для выпуска воздуха и подождать до полного выхода отпуска, после чего закрыть клапан. Собрать вытекающую воду!
- Еще раз проверить давление в системе, нажав информационную кнопку 3 (см. п. 15. «Система автоматики»; раздел «Система автоматики»), и при необходимости долить воду.

#### **Указание!**

Во время непрерывного режима работы из контура отопления автоматически выпускается воздух через автоматический клапан для выпуска воздуха на высокоэффективном насосе.

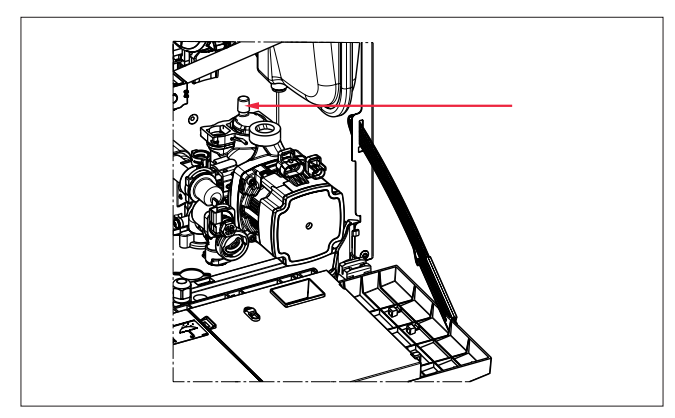

**Рис. 1.1 Автоматический клапан для выпуска воздуха на насосе контура отопления**

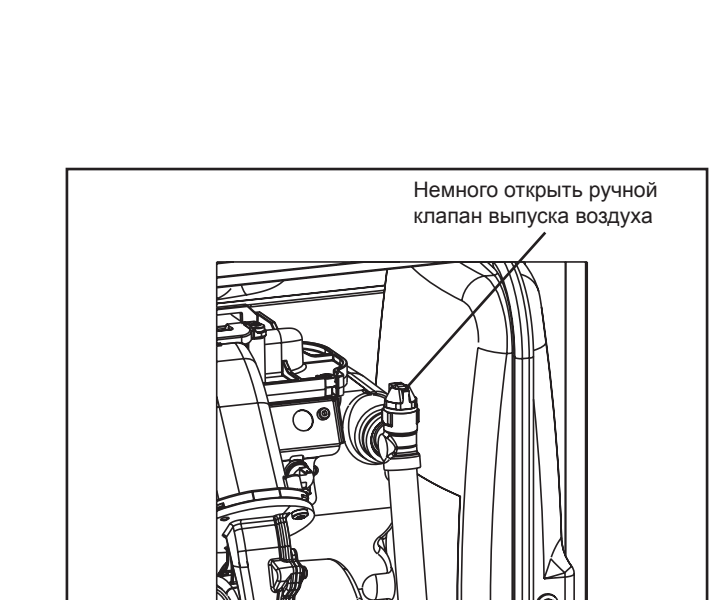

Рисунок. Ручной клапан выпуска воздуха

### **18. Заполнение системы отопления/cифон**

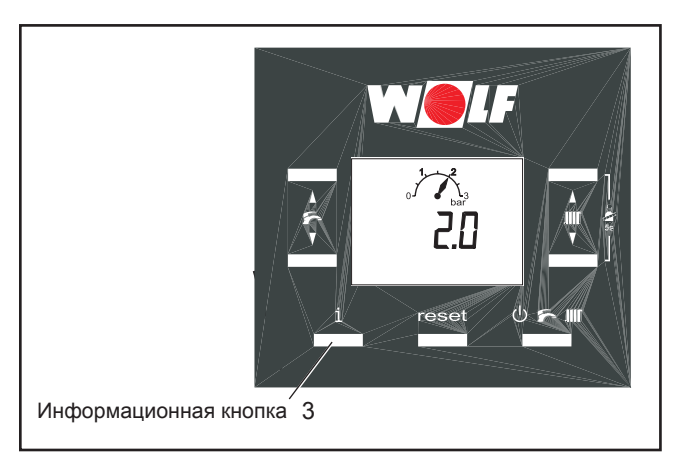

Рисунок. Индикация давления на дисплее системы автоматики

# DM

#### **Заполнение системы отопления через заправочное устройство**

- Открыть заправочный кран на заправочном устройстве.
- Заполнить системы отопления из контура хозяйственной воды.
- Закрыть заправочный кран и проверить на герметичность всю систему и соединения компонентов.
- Соблюдать указания по удалению воздуха из системы (см. выше).

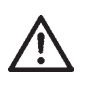

При монтаже необходимо проследить за тем, чтобы в трубопроводе питьевой воды согласно стандарту EN 1717 был установлен обратный клапан.

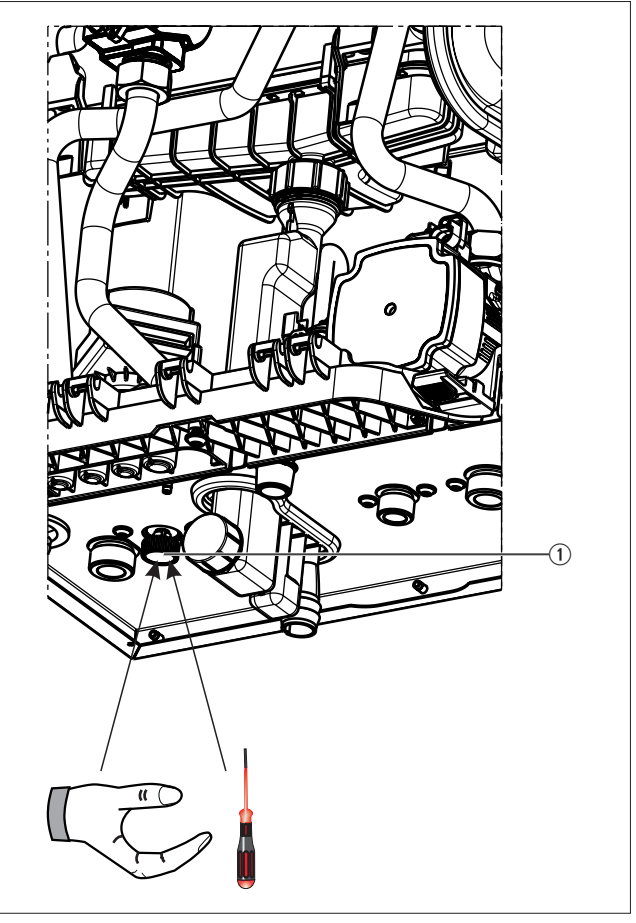

**Рис. 1.1 Заправочное устройство встроено в установку при поставке**

q Заправочный кран

### **18. Заполнение сифона**

#### **Заполнение сифона**

Перед открыванием газового шарового крана и квитированием неисправности:

► Заполнить сифон сверху через ревизионное отверстие в трубе/колене ОГ.

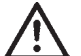

Заполнять только через трубу ОГ, не заливать воду в отверстие для приточного воздуха. в ином случае возможна неисправность горелки.

► При подсоединении шланга для конденсата к сифону обращать внимание на следующее:

- Шланг для слива конденсата не должен иметь петель.
- Шланг для слива конденсата не должен быть свернутым.
- Прокладывать шланг для слива конденсата с достаточным уклоном (ок. 5°).
- ► Открыть газовый шаровой кран.

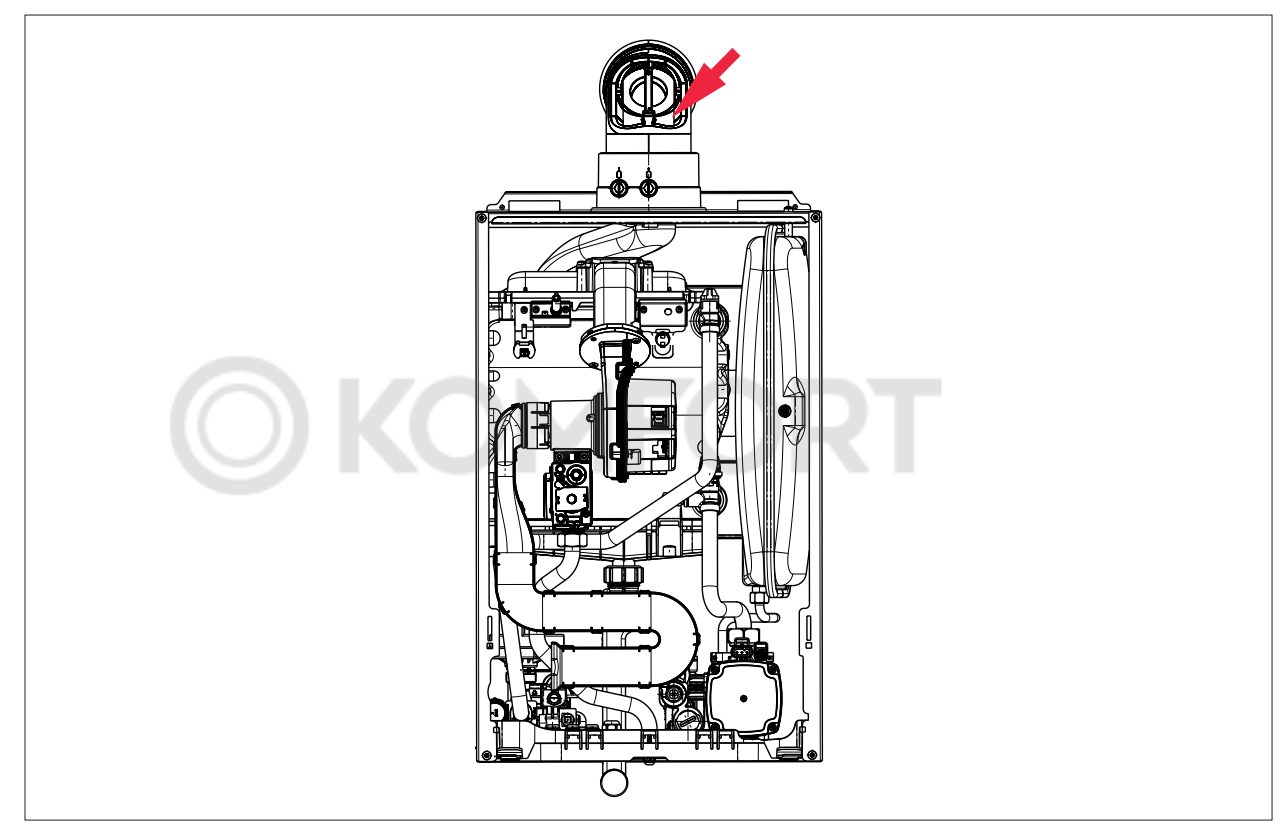

**Рис. 1.1 Заполнение сифона через трубу ОГ**

### **19. Заполнение системы отопления**

#### **Заполнение системы отопления**

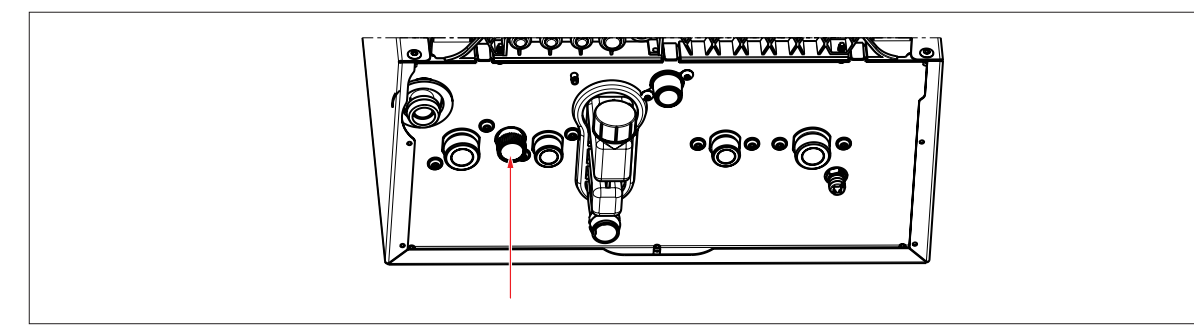

#### **Рис. 1.1 Заправочный кран**

- ► Открыть заправочный кран.
- ► Заполнить систему отопления.

Давление в системе отображается на дисплее системы регулирования.

- ✔ Давление в системе составляет от 1,5 до 2,0 бар.
- ► Закрыть заправочный кран.

#### **Система отопления с разделителем системы (опциональные варианты)**

Для процедуры заполнения действуют:

- (DIN) EN 1717 Защита от загрязнений в установках для питьевой воды
- (DIN) EN 14367 Разделители системы, семейство C, тип A
- национальные стандарты и директивы

#### **Указания по монтажу и эксплуатации:**

Заправочное устройство содержит разделитель системы CA (класс b) согласно стандарту DIN EN 14367. Разделители системы конструкции CA разрешены к использованию согласно стандарту DIN EN 1717 для жидкостей до категории опасности 3 включительно (например, вода системы отопления без антиокислителей).

В Германии и Австрии для (первого) заполнения системы отопления через заправочное устройство с разделителем разрешается использовать только питьевую воду. (Первое) заполнение обработанной водой (полностью обессоленной водой и т. п.) соответствует более высокой категории опасности, для которой запрещено использование разделителя системы CA.

Чтобы обеспечить долгосрочную и бесперебойную эксплуатацию заправочного устройства, рекомендуется установить грязеуловитель (фильтр тонкой очистки) в систему питьевой воды.

#### **Техническое обслуживание:**

Заправочное устройство с разделителем системы CA не требует технического обслуживания. Утечка воды на выходе разделителя системы CA означает, что больше не обеспечивается правильная работа устройства, поэтому разделитель системы CA необходимо заменить.

#### **Опорожнение системы отопления:**

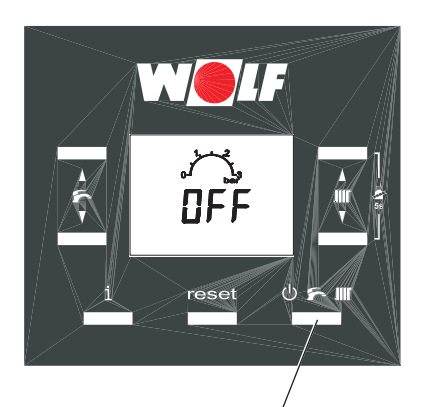

Кнопка режимов работы 5

- Выключить конденсационную установку с помощью системы автоматики. Нажать кнопку режимов работы, пока на дисплее не будет отображаться «ВЫКЛ». При этом установка переходит в режим ожидания. **Если система сопряжена с BM-2, кнопка режимов работы не активна. Эти функции выполняются с помощью модуля BM-2.**
- Обесточить конденсационную установку посредством соответствующего предохранительного устройства, установленного заказчиком.
- Закрыть газовый шаровой кран.
- Дать воде в контуре отопления остыть как минимум до температуры 40 °C. (Опасность ошпаривания!)
- Заблокировать систему отопления от повторного включения напряжения.
- Открыть сливной кран (установленный заказчиком заправочно-сливной кран).
- Открыть клапаны для выпуска воздуха на радиаторах отопления.
- Слить воду из контура отопления.

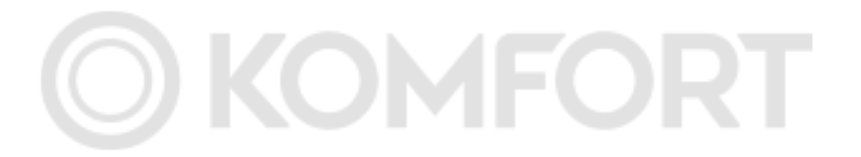

#### **Настройка системы контроля газовоздушной смеси**

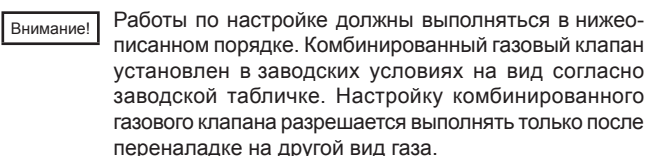

#### **Определение вида газа**

Газовый конденсационный котел оснащен пневматической системой контроля газовоздушной смеси. в состоянии при поставке установка настроена на природный газ Е/Н.

Для эксплуатации с природным газом LL требуется снять газовую дроссельную заслонку.

Для эксплуатации со сжиженным газом Р требуется заменить газовую дроссельную заслонку согласно таблице «Газовые дроссельные заслонки».

- 1. Сведения о виде газа и числе Воббе необходимо получить у предприятия газоснабжения или поставщика сжиженного газа.
- 2. Для эксплуатации с природным газом LL и сжиженным газом Р необходимо заменить газовую дроссельную заслонку.
- 3. Вид газа необходимо указать в протоколе ввода в эксплуатацию.
- 4. Открыть газовый шаровой кран.

**Природный газ E/H 15,0:**  $W_S$ = 11,4 – 15,2 кВтч/м<sup>3</sup> = 40,9 – 54,7 МДж/м<sup>3</sup> **Природный газ LL 12,4:1)**  $W_s = 9.5 - 12.1$  кВтч/м<sup>3</sup> = 34,1 – 43,6 МДж/м<sup>3</sup> **Сжиженный газ P**  $W_s$ = 20,2 – 21,3 кВтч/м<sup>3</sup> = 72,9 – 76,8 МДж/м<sup>3</sup>

1) Недействительно для Австрии и Швейцарии

Таблица. Число Воббе в зависимости от вида газа

#### **Категории и давление газа**

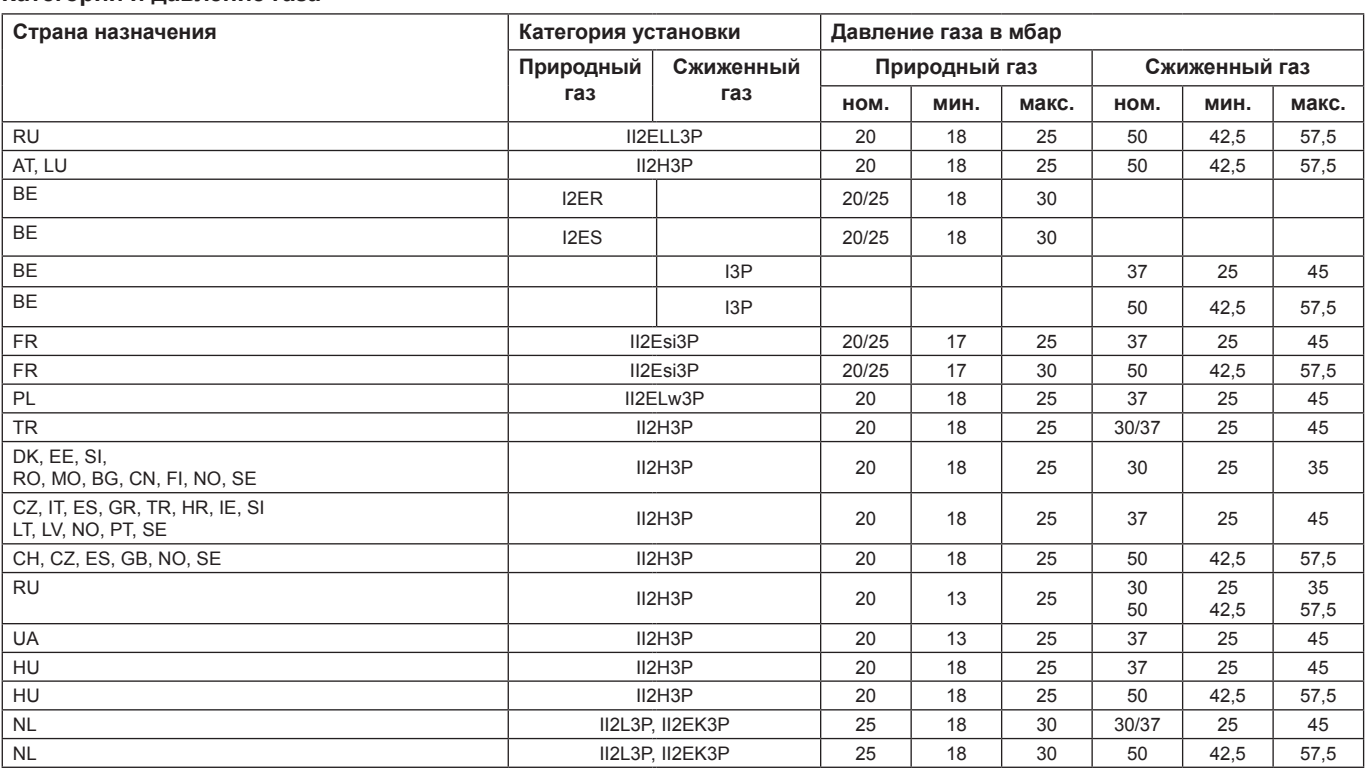

OMFOR

**Таб. 1.1 Категории и давление газа**

Если давление подаваемого газа находится за пределами указанного диапазона, не разрешается выполнять какие-либо настройки и вводить установку в эксплуатацию.

#### **Проверка давления подаваемого газа**

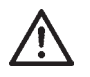

**Допустимые значения указаны в таблице «Категории и давление газа».**

**Работы с газоведущими компонентами разрешается выполнять только авторизованному специалисту. в случае ненадлежащего выполнения работ возможна утечка газа, что ведет к опасности взрыва, удушения и отравления.**

- 1. Газовый конденсационный котел должен быть выключен. Закрыть газовый шаровой кран.
- 2. С помощью отвертки ослабить винт $(C)$ на газоизмерительном штуцере комбинированного газового клапана, но не откручивать его.
- 3. Подсоединить манометр.
- 4. Открыть газовый шаровой кран.
- 5. Включить газовую конденсационную установку нажатием кнопки 5. **Если система сопряжена с BM-2, кнопка режимов работы не активна. Эти функции выполняются с помощью модуля BM-2**
- 6. После запуска газового конденсационного котла проверить давление подаваемого газа по показаниям манометра и записать его в протокол ввода в эксплуатацию.
- 7. Выключить газовый конденсационный котел, закрыть газовый шаровой кран, снять манометр, полностью закрутить винт в газоизмерительном штуцере.
- 8. Открыть газовый шаровой кран.
- 9. Проверить герметичность газоизмерительного штуцера на комбинированном газовом клапане.
- 10. Заполнить прилагаемую табличку и приклеить ее на внутренней стороне обшивки.
- 11. Снова закрыть установку.

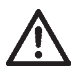

**Если не все винты закручены герметично, возникает опасность утечки газа, что может привести к взрыву, удушению и отравлению.**

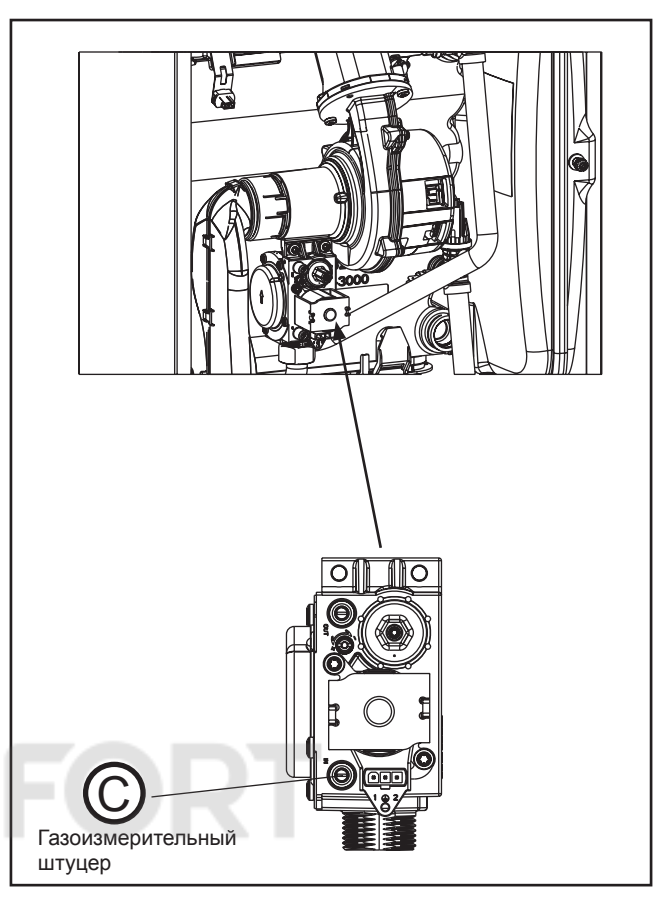

Рисунок. Проверка давления подаваемого газа

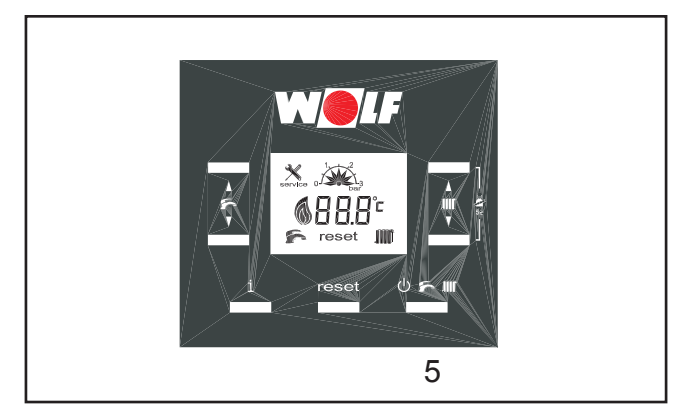

Рисунок. Кнопки системы автоматики

### **23. Переключение вида газа**

#### **Переключение вида газа**

**(только при работе на природном газе LL и сжиженном газе)**

**При эксплуатации с природным газом LL и сжиженным газом необходимо переключение вида газа.**

1. Газовый конденсационный котел должен быть выключен.

Закрыть газовый шаровой кран.

Внимание!

Установка автоматически запускается при запросе тепла, даже если вид газа еще не настроен.

- 2. Отсоединить штекерный разъем комбинированного газового клапана.
- 3. Открутить накидную гайку на комбинированном газовом клапане (A).
- 4. Открутить винты (B) на комбинированном газовом клапане.
- 5. Потянуть комбинированный газовый клапан вниз и вперед, после чего снять его (C).
- 6. Вынуть газовую дроссельную заслонку (E) из резиновой втулки (D).
- 7. Вставить газовую дроссельную заслонку согласно таблице «Газовые дроссельные заслонки».
- 8. Установить детали в обратном порядке, при этом проследить за правильной посадкой уплотнений.
- 9. Открыть газовый шаровой кран.
- 10. Убедиться в отсутствии утечки газа из комбинированного газового клапана.
- 11. Включить газовую конденсационную установку нажатием кнопки 5. **Если система сопряжена с BM-2, кнопка режимов работы не активна. Эти функции выполняются с помощью модуля BM-2**
- 12. Настроить вид газа в меню специалиста (только в случае сжиженного газа).
	- Открыть список параметров теплогенератора: нажать и удерживать кнопку 4 в течение 10 секунд.
	- Снова кратковременно нажать кнопку 4.
	- Выбрать параметр H12 (кнопкой 1 или 2).
	- Настроить вид газа согласно таблице (кнопкой 6 или 7).
- Выйти из меню специалиста (нажатием кнопки 4). • Обновить запись на заводской табличке. Приклеить наклейку «Переключено на сжиженный газ» (прилагается к комплекту для перехода на сжиженный газ Р) рядом с заводской табличкой.

При переходе на природный газ LL приклеить рядом с заводской табличкой наклейку «Переключено на природный газ LL» (прилагается к сопроводительной документации).

#### 13. Выполнение измерения СО<sub>2</sub>

при открытой установке – нижняя нагрузка при открытой установке – верхняя нагрузка (см. следующую страницу)

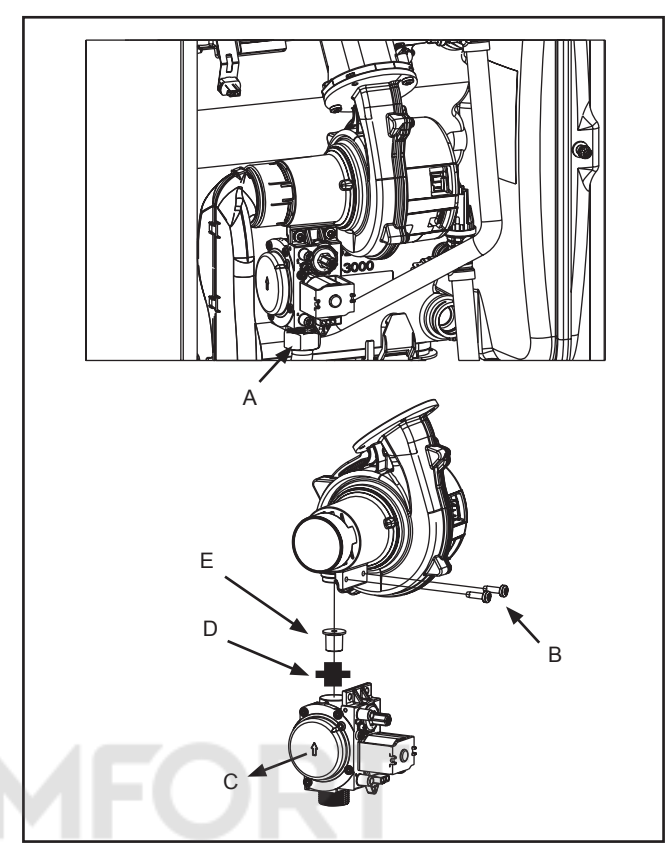

Рисунок. Переключение вида газа

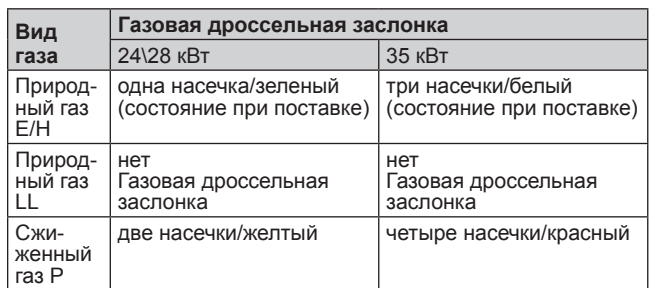

Таблица. Газовые дроссельные заслонки

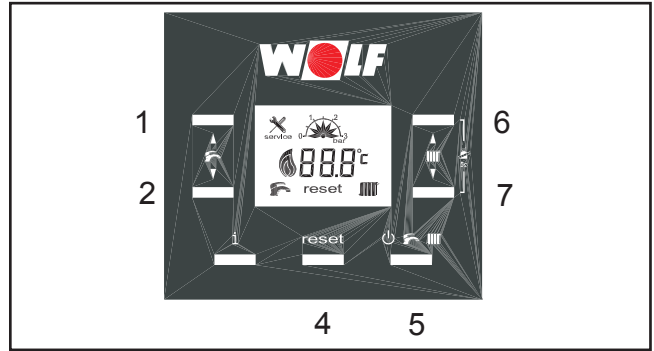

Рисунок. Кнопки системы автоматики

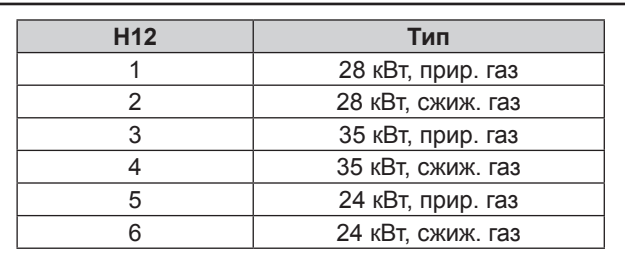

Рисунок. Параметр H12

### **23. Переключение вида газа**

#### **Настройка уровня СО2 при верхней нагрузке**

- При открытом измерительном отверстии отработавшие газы могут попасть в помещение, где находится установка. Существует опасность удушья. Внимание!
- 1. Открутить винт (в) из правого измерительного отверстия.
- 2. Открыть газовый шаровой кран.
- 3. Вставить измерительный щуп.
- 4. Включить режима «Трубочист» (см. систему регулирования).
- 5. Примерно через 20 секунд после запуска горелки проверить содержание CO<sub>2</sub> с помощью прибора для измерения  $CO<sub>2</sub>$  и при необходимости выполнить регулировку посредством винта нулевой точки.
- Вращение вправо (-): содержание  $CO<sub>2</sub>$  уменьшается!
- Вращение влево (+): содержание  $CO<sub>2</sub>$  увеличивается!

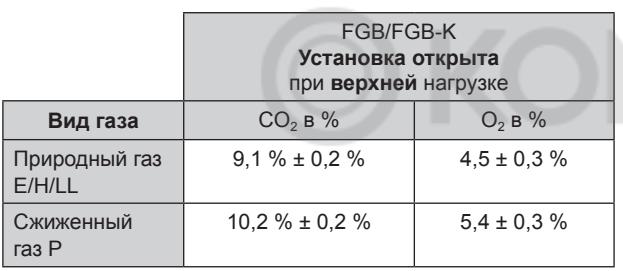

#### **Настройка уровня СО2 при нижней нагрузке**

- 1. Включить режим «Трубочист» и нажать кнопку ГВС - (2)
- Врашение вправо: содержание CO<sub>2</sub> увеличивается!
- Вращение влево: содержание CO<sub>2</sub> уменьшается!

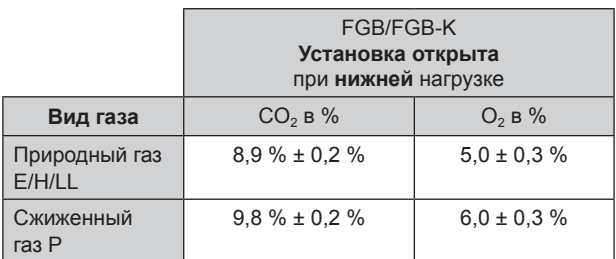

- 2. После завершения работ установить обшивку и проверить значения  $CO<sub>2</sub>$  при закрытой установке. При правильной регулировке котел должен быть настроен на значения  $CO<sub>2</sub>$  согласно таблице «25. Измерение параметров сгорания».
- 3. В качестве опции нажатием кнопки ГВС (1) можно переключиться на верхнюю нагрузку.
- 4. Выключить режим «Трубочист» (нажать кнопку 4). После завершения измерения выключить установку, вынуть измерительный щуп и закрыть измерительное отверстие. При этом проследить за плотностью закручивания винтов/посадки уплотнения!

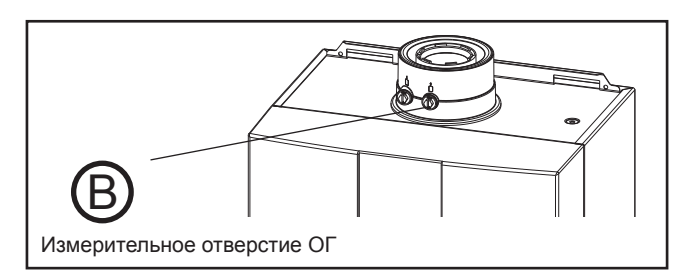

Рисунок. Измерительные отверстия

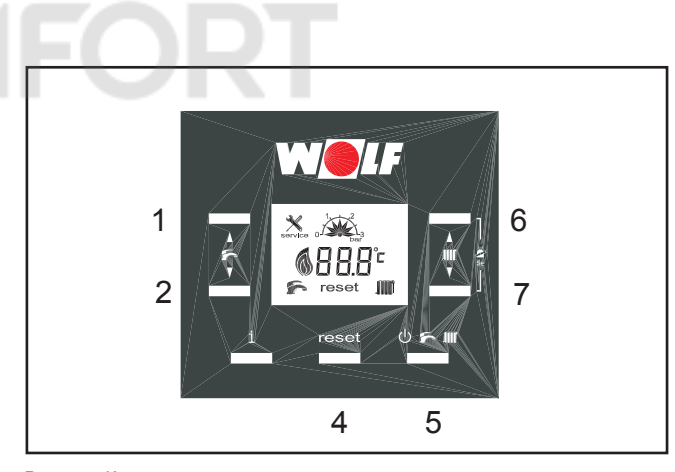

Рисунок. Кнопки системы автоматики

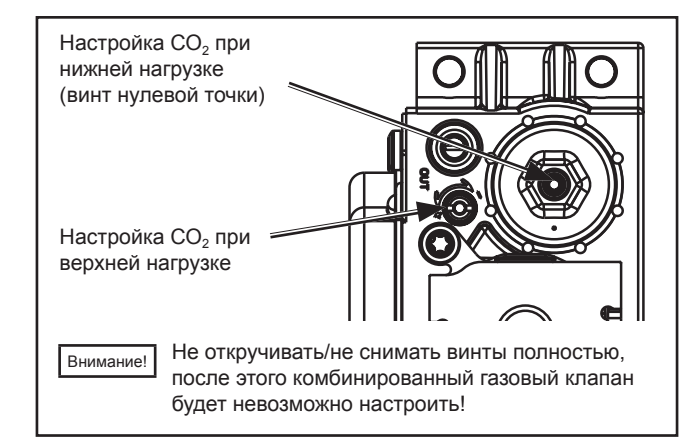

Рисунок. Комбинированный газовый клапан

#### **Регулировка мощности (параметр H04)**

Регулировка мощности параметров регулирования H возможна только с помощью встроенной системы автоматики.

Мощность нагрева определяется частотой вращения вентилятора.

При уменьшении частоты вращения вентилятора согласно таблице производится коррекция мощности нагрева при 80/60 °C.

#### **Установка на 24 кВт**

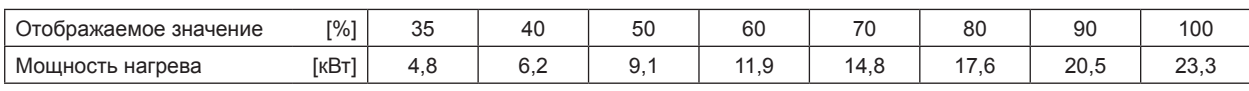

#### **Установка на 28 кВт**

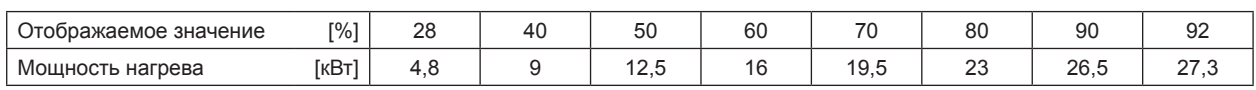

#### **Установка на 35 кВт**

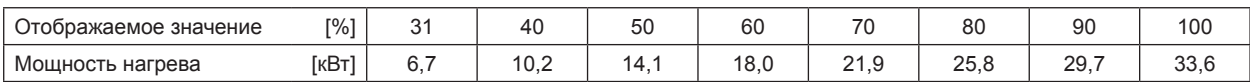

Ограничение макс. мощности нагрева относительно температуры подающей/обратной линии 80/60 °C

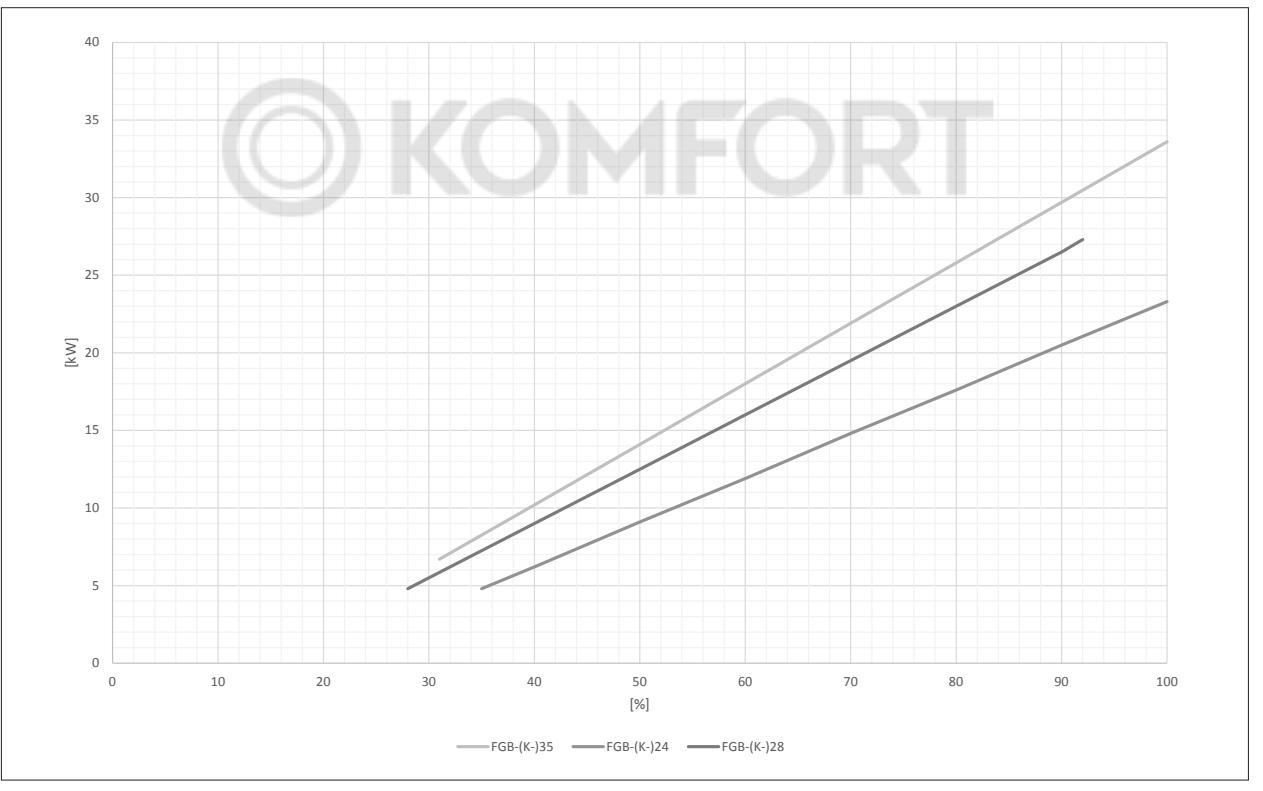

**Рис. 1.1 Максимальная мощность нагрева**

Мощность нагрева [кВт] мощность нагрева [кВт] мощность нагрева [кВт]

### **25. Измерение параметров сгорания**

При каждом изменении таких компонентов, как плата системы автоматики, вентилятор, смешивающее устройство, горелка и газовый клапан, необходимо выполнение измерения параметров отработавших газов специалистом. Внимание!

Параметры сгорания необходимо изменять при закрытой установке.

#### **Измерение всасываемого воздуха**

- 1. Открыть газовый шаровой кран.
- 2. Открутить винт **А** из левого измерительного отверстия.
- 3. Вставить измерительный щуп.
- 4. Включить газовую конденсационную установку и активировать режим «Трубочист» нажатием кнопок 6 и 7 (удерживать нажатыми 5 секунд).
- 5. Измерить температуру и  $CO<sub>2</sub>$ .
- 6. Если содержание  $CO<sub>2</sub>$  больше 0,3 % в случае концентрического воздуховода/дымохода, то в трубе ОГ имеется негерметичность, которую необходимо устранить.
- 7. После завершения измерения выключить установку, вынуть измерительный щуп и закрыть измерительное отверстие. При этом проследить за плотностью закручивания винта!

#### **Измерение параметров отработавших газов**

- При открытом измерительном отверстии отработавшие газы могут попасть в помещение, где находится установка. Существует опасность удушья. Внимание!
- 1. Открутить винт **в** из правого измерительного отверстия.
- 2. Открыть газовый шаровой кран.
- 3. Вставить измерительный щуп.
- 4. Включить газовую конденсационную установку и активировать режим «Трубочист» нажатием кнопок 6 и 7 (удерживать нажатыми 5 секунд).
- 5. Не менее чем через 20 секунд работы выполнить измерение сначала при верхней, а затем нижней нагрузке.
- 6. Значения ОГ (см. таблицу с допустимыми значениями).
- 7. После завершения измерения выключить установку, вынуть измерительный щуп и закрыть измерительное отверстие. При этом проследить за плотностью закручивания винтов/посадки уплотнения!

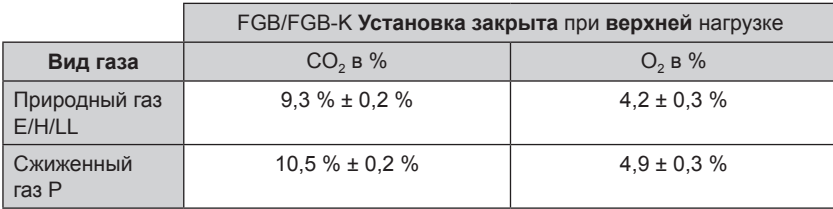

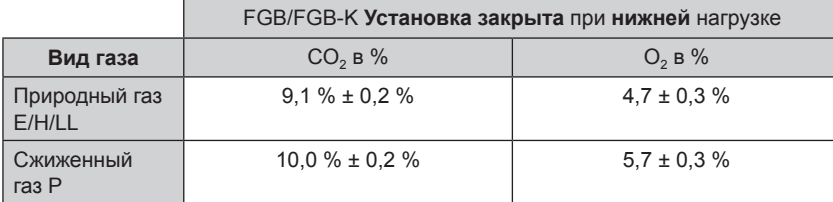

Таблица: Параметры отработавших газов

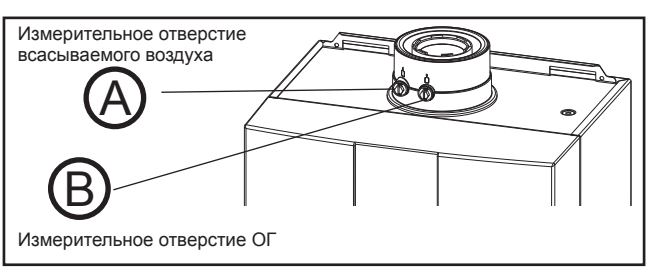

Рисунок. Измерение параметров отработавших газов

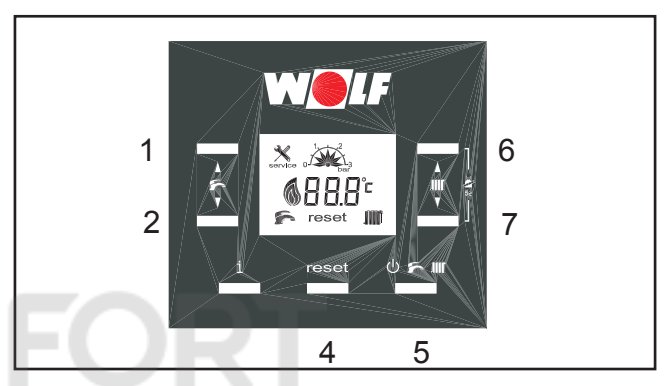

Рисунок. Кнопки системы автоматики

### **26. Функциональное описание высокоэффективного насоса**

**Остаточный напор высокоэффективного насоса (EEI ≤ 0,20)**

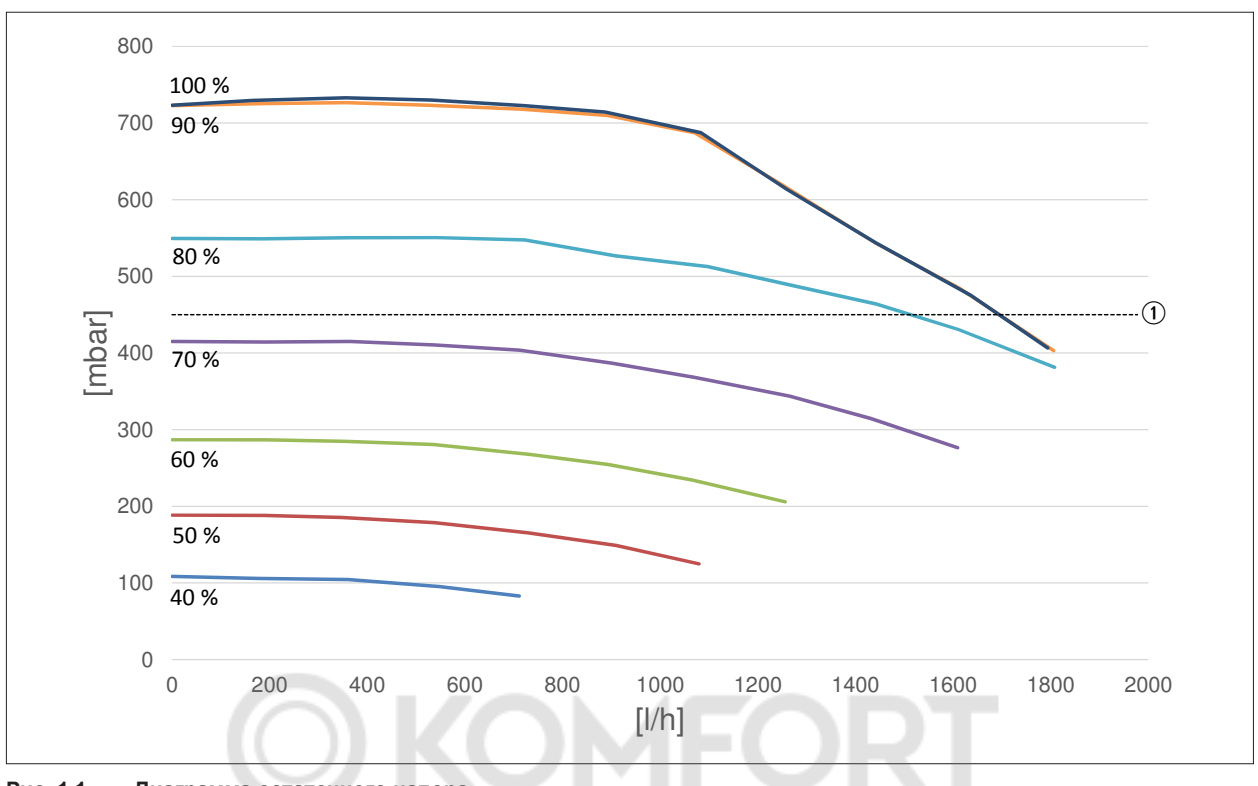

**Рис. 1.1 Диаграмма остаточного напора**

Остаточный напор [мбар] Производительность [л/ч]

**1** Перепускной клапан 450 мбар

**Функциональное описание высокоэффективного насоса (EEI ≤ 0,20)**

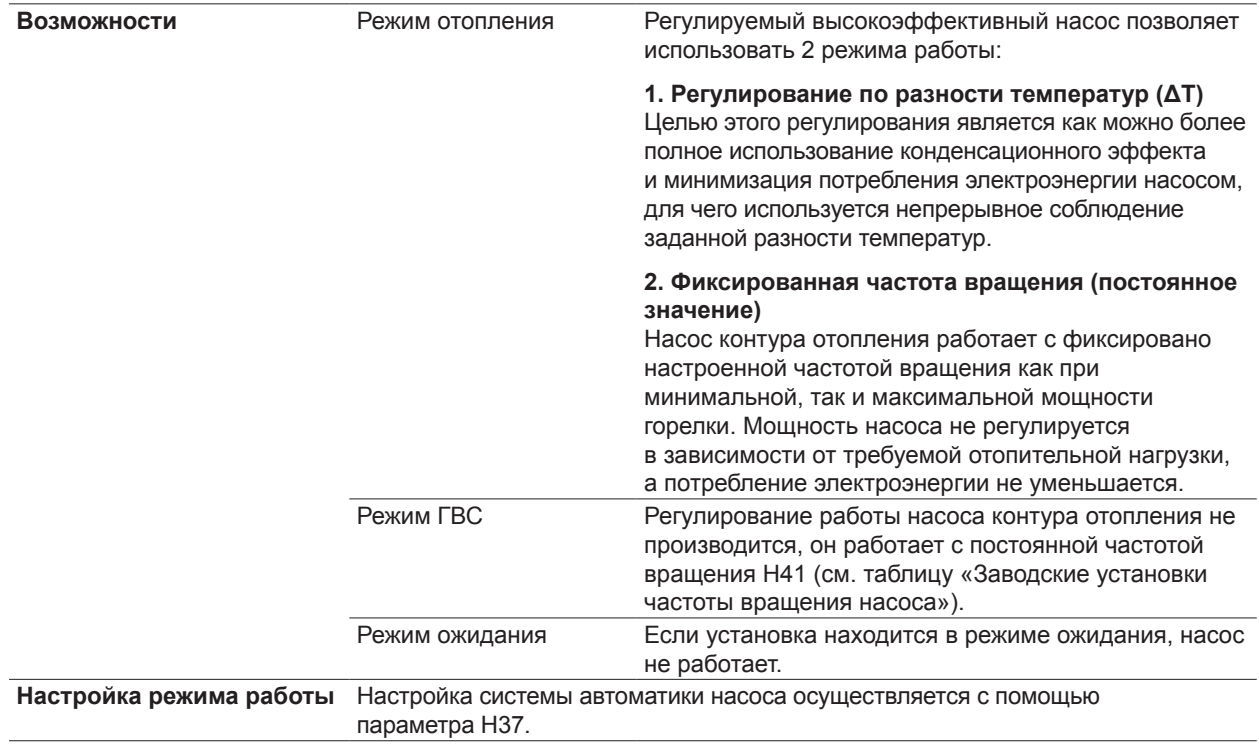

### **26. Функциональное описание высокоэффективного насоса**

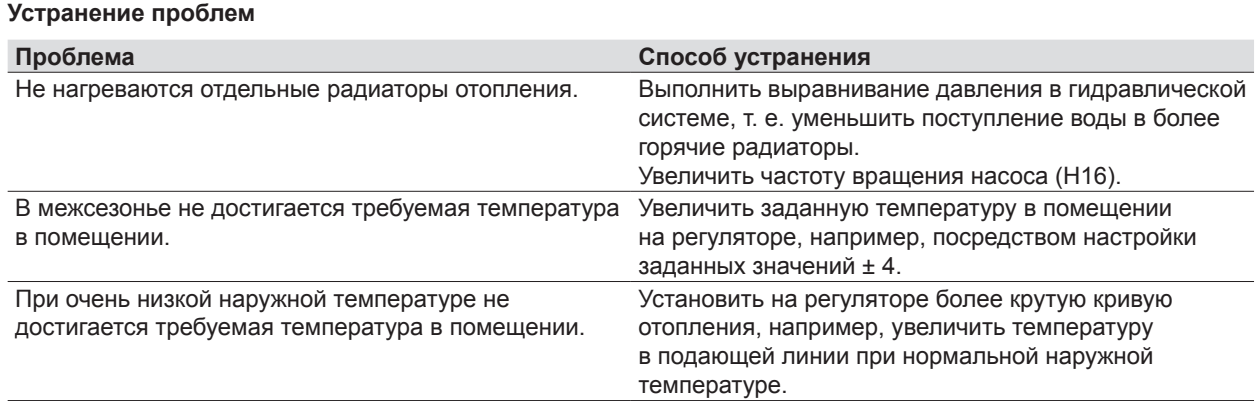

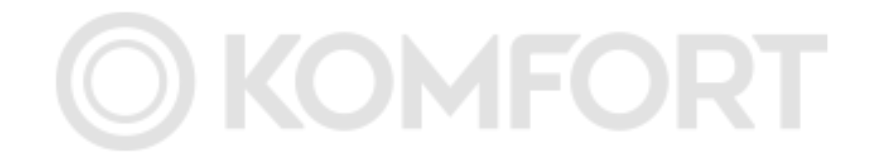

### **27. Протокол ввода в эксплуатацию**

► По окончании ввода в эксплуатацию заполнить протокол ввода в эксплуатацию.

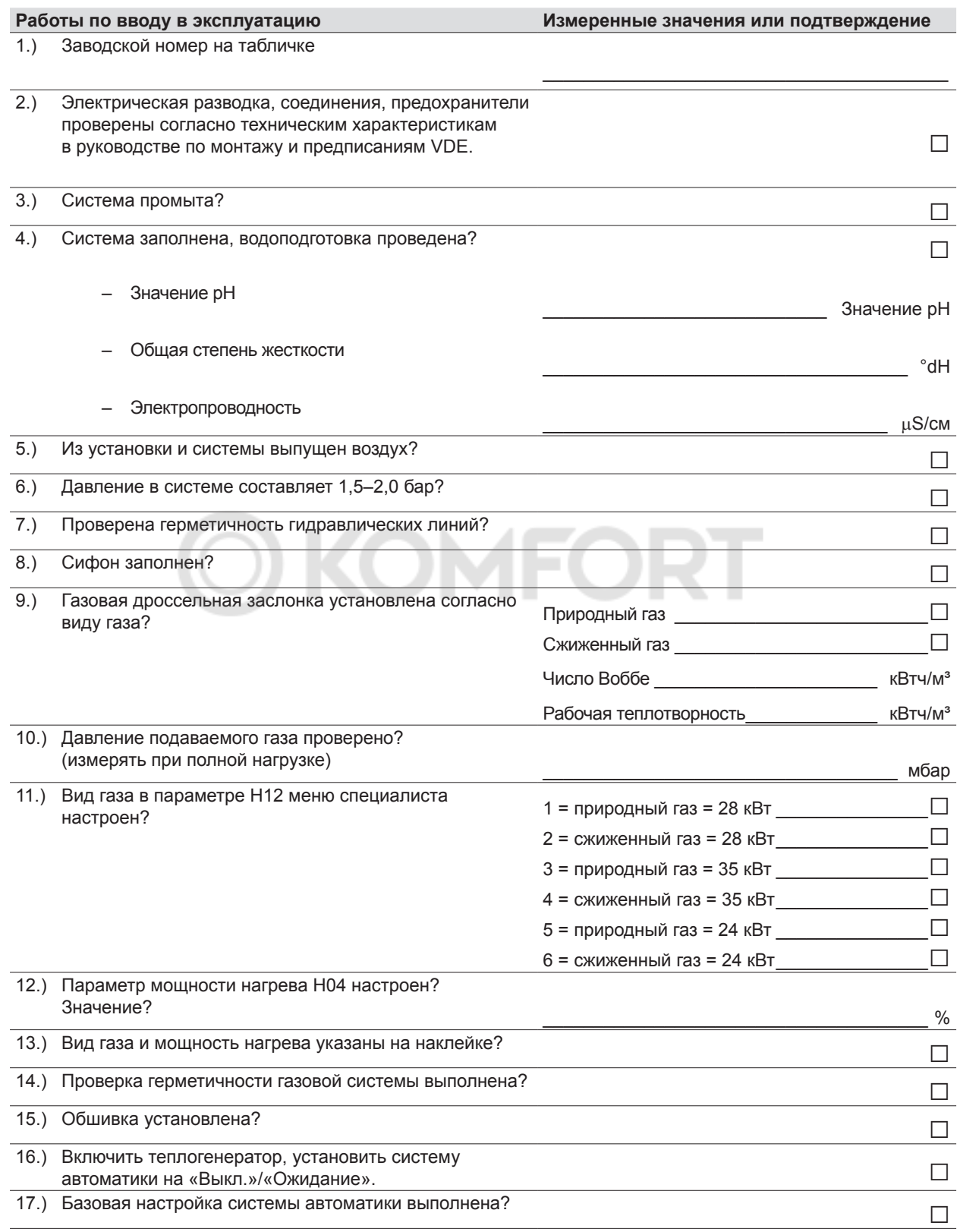

### **27. Протокол ввода в эксплуатацию**

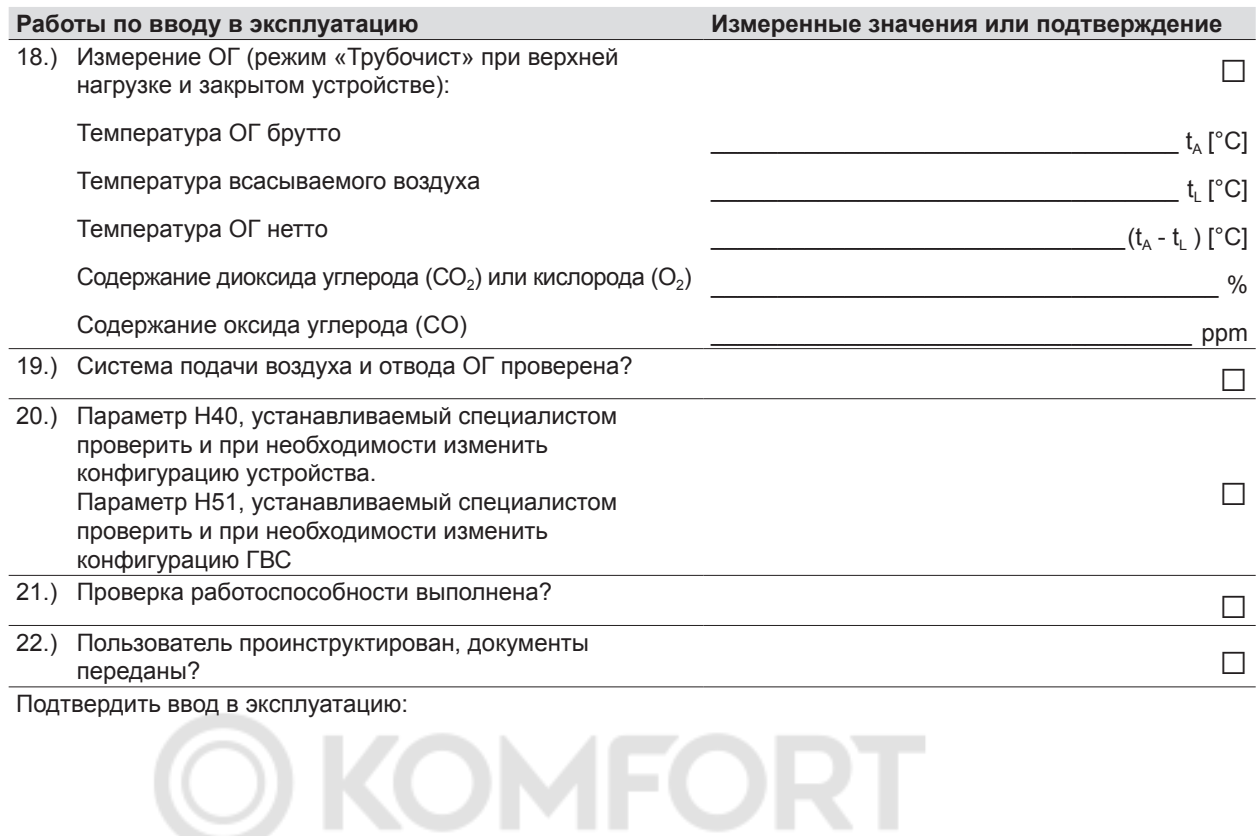

дата, печать, подпись специалиста

### **28.1. Техническое обслуживание: сообщения о неисправностях**

**Указания по безопасности при техническом обслуживании**

При проведении работ по техническому обслуживанию необходимо соблюдать указания по безопасности, изложенные на странице 4 и далее.

**История неисправностей**

Если во время эксплуатации возникли неисправности, информацию о них можно просмотреть в разделе «Специалист», меню «История сообщений».

Для этого удерживать нажатой кнопку квитирования (4) в течение 10 секунд (до появления индикации ts).

С помощью кнопок (1) и (2) выбрать меню истории неисправностей «Hi» и подтвердить выбор нажатием кнопки (4).

Отображаются последние сообщения о неисправностях, на основании которых специалист может получить указания относительно технического обслуживания.

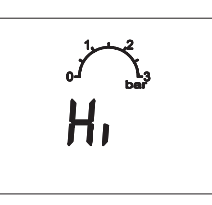

История неисправностей - нажатием кнопки (1) можно выбрать пункты от H01 до H08; - код неисправности отображается при нажатии кнопки (7).

При 2-кратном нажатии кнопки квитирования (4) выполнятся возврат к меню «Специалист». в нем с помощью кнопок (1) и (2) выбрать меню истории неисправностей «rES», чтобы выполнить сброс неисправностей.

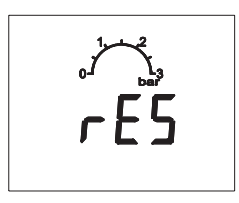

Сброс истории неисправностей:

- при отображении «rES» удерживать нажатой кнопку режимов работы (5) в течение 10 секунд.

Выход из меню специалиста производится нажатием информационной кнопки (3) в течение 1 секунды.

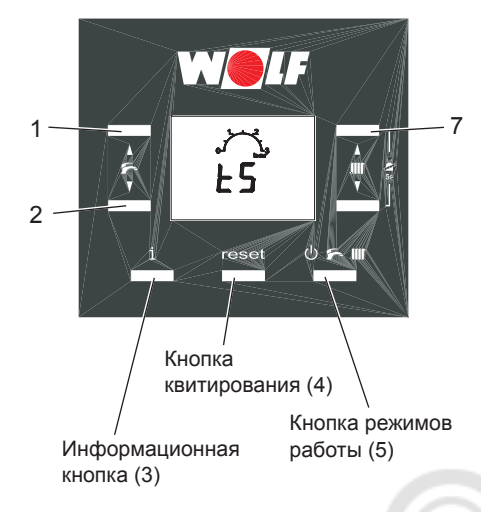

### **28.2. Техническое обслуживание: комплект запасных частей**

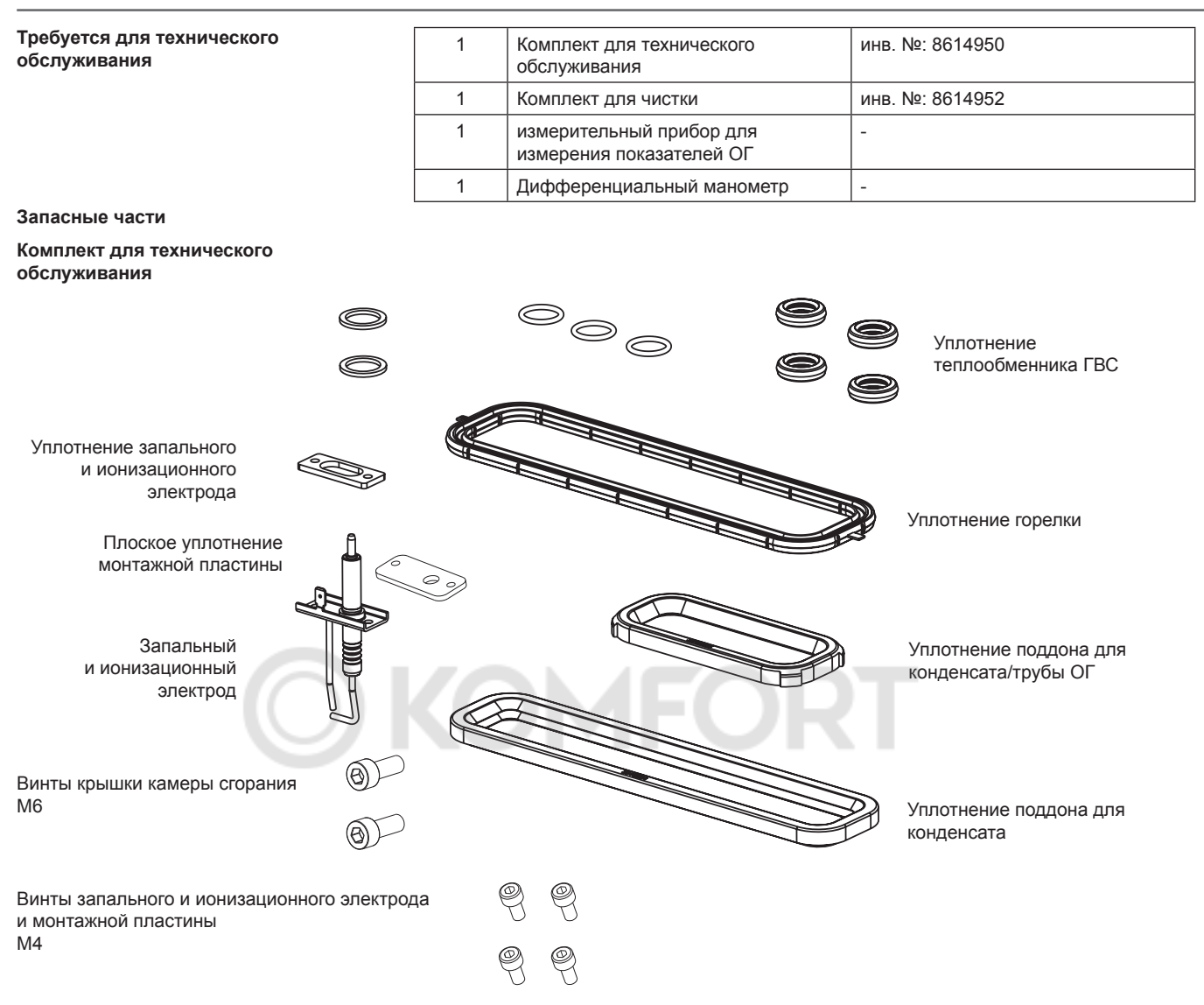

**Комплект для чистки**

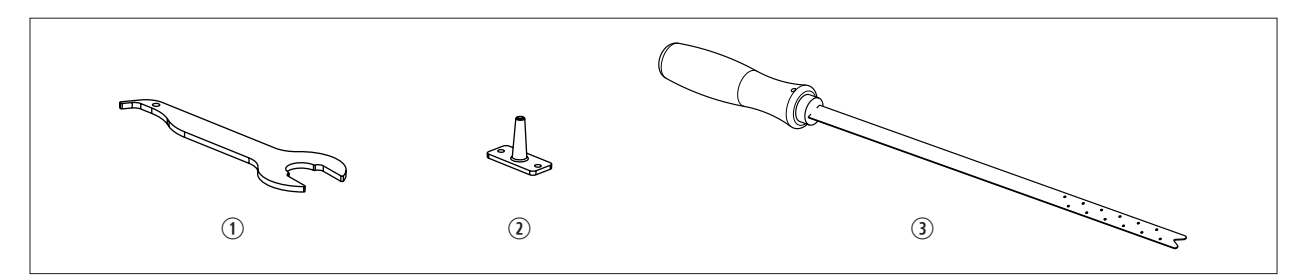

**Рис. 1.1 Содержание комплекта для чистки**

 $\overline{10}$  Универсальный ключ<br> $\overline{20}$  Адаптерная пластина

- Адаптерная пластина со штуцером для измерения давления
- 3 Чистящий инструмент

### **28.3.Подготовка к техническому обслуживанию**

#### **Обесточить установку**

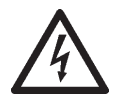

На клеммы электропитания установки подается напряжение даже при выключенном рабочем выключателе.

- Обесточить установку

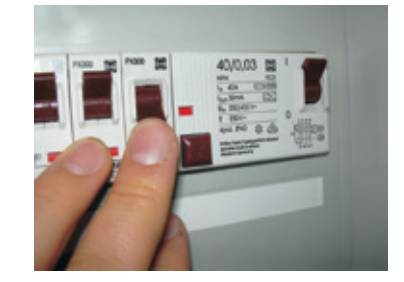

**Закрыть газовый шаровой кран**

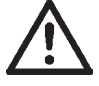

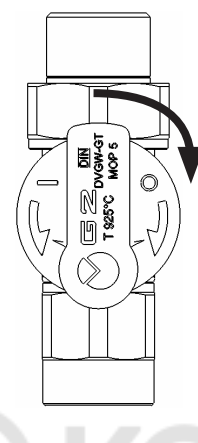

► Открытие обшивки (9. [Открытие обшивки\)](#page-16-0).

**Опасность ожогов**

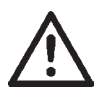

Разные компоненты могут иметь очень высокую температуру. Дать установке остыть или надеть перчатки.

### **28.4.Определение степени загрязнения отопительного теплообменника (со стороны ОГ)**

#### **Монтаж штуцера для измерения давления**

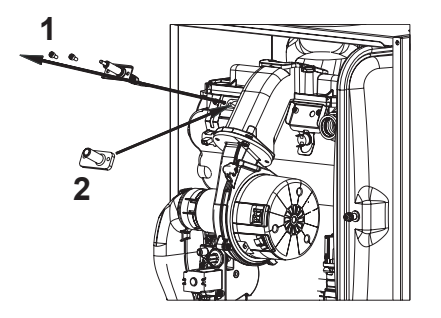

- Открутить винты с внутренним шестигранником M4 на запальном/ионизационном электроде (1).
- Установить адаптерную пластину со штуцером для измерения давления (2).
- По окончании технического обслуживания необходимо установить на место запальный/ионизационный электрод вместе с уплотнением.

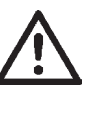

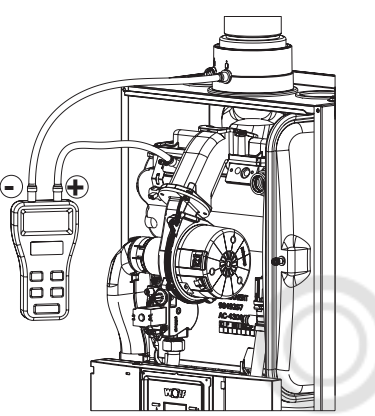

**Включение установки (снова запереть)**

- Подсоединить дифференциальный манометр между «+» адаптерной пластины и «-» измерительного отверстия ОГ на соединительном фланце установки

- Установка запускается с программой выпуска воздуха (функция AP, см. главу 15 «Система регулирования»), и в течение 30 секунд вентилятор вращается с постоянной частотой

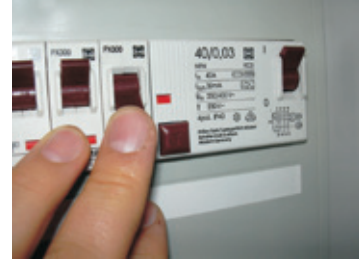

**Определение дифференциального давления камеры сгорания/ теплообменника**

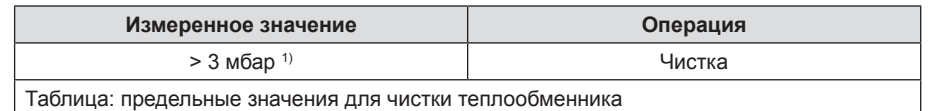

 $1)$  До версии программного обеспечения 1.00 порог составляет 7 мбар

- Сравнить измеренное значение с таблицей и выполнить предписанные операции.
- Выполнить чистку теплообменника, как описано в разделе 28.8.

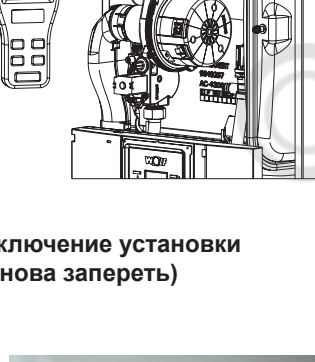

**Открутить резьбовое соединение на комбинированном газовом клапане**

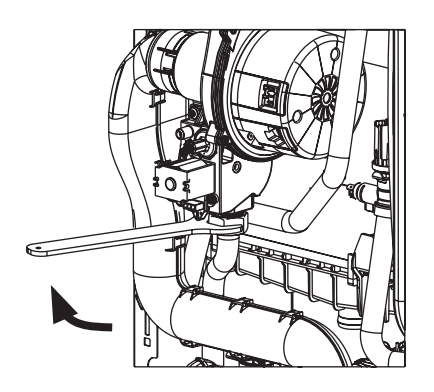

**Отсоединить штекерные разъемы**

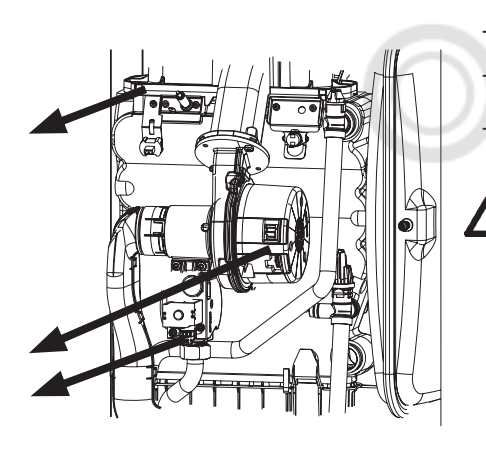

Отсоединить следующие штекерные разъемы:

#### - Вентилятор

- Комбинированный газовый клапан

- Запальный/ионизирующий электрод

Отсоединять легким вращающим движением.

### **28.5. Техническое обслуживание горелки**

#### **Демонтаж крышки**

#### **камеры сгорания**

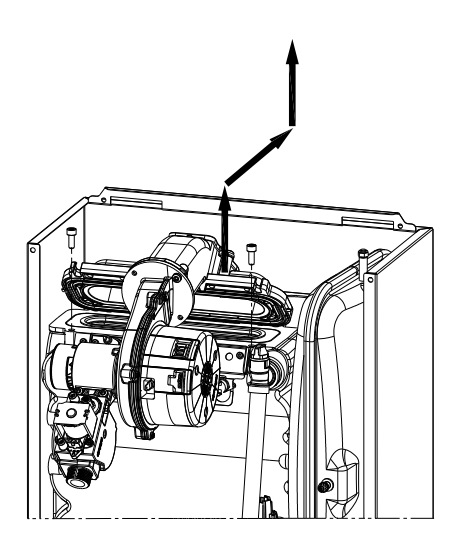

#### **Техническое обслуживание горелки**

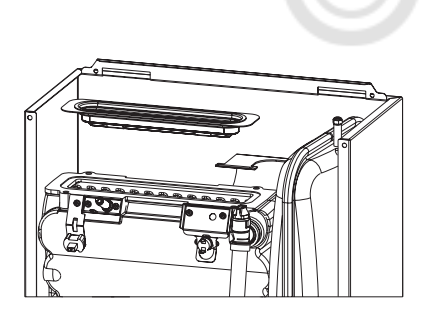

- Отсоединить трубу О.Г.
- Открутить 2 винта на крышке камеры сгорания.
- Приподнять крышку камеры сгорания, сдвинуть ее назад и вынуть по направлению вверх.

Горелку необходимо очищать при каждом техническом обслуживании.

- Извлечь горелку.
- Зрительно проверить на наличие повреждений.
- В случае повреждения заменить.
- Почистить с помощью сжатого воздуха, пылесосом или путем выбивания против направления потока.
- Почистить уплотнительные поверхности на теплообменнике и горелке.
- Заменить уплотнение горелки.

#### **Внимание!**

Не использовать средства для чистки котлов, кислоты, щелочи и воду!

### **28.6.Проверка запального и ионизационного электрода**

#### **Замена электрода**

- Открутить 2 винта M4 и вынуть электрод.
- Электрод следует заменять вместе с уплотнением при каждом техническом обслуживании (момент затяжки крепежных винтов: 3,0 ± 0,3 Нм).
- Открутить 2 винта M4 и вынуть электрод.

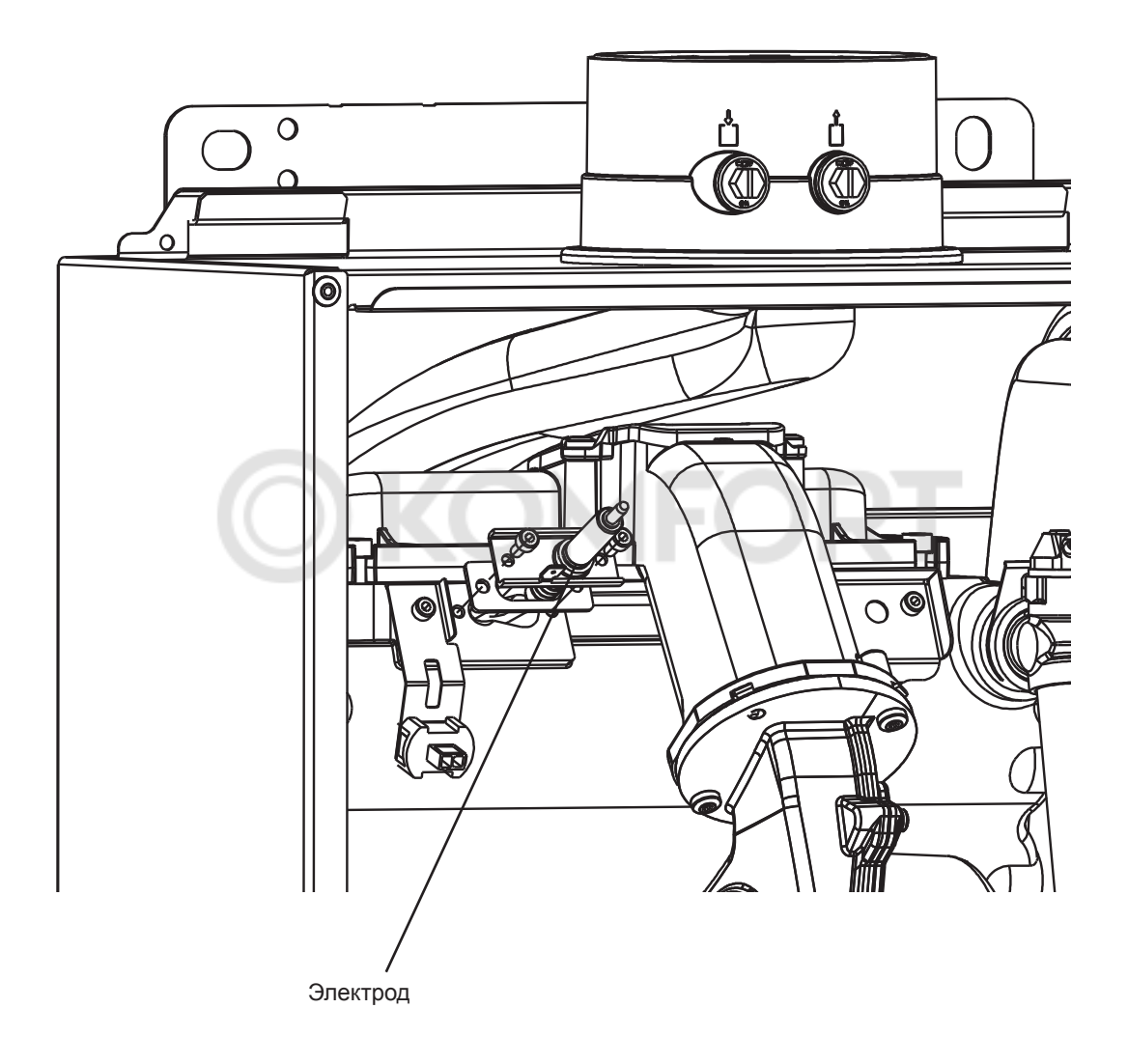

#### **Чистка сифона**

- Очистить сифон от отложений.
- Установить сборную емкость под сифоном.
- Открыть отверстие для чистки на сифоне.
- Заполнить и промыть сифон сверху через ревизионное отверстие в трубе/колене ОГ.

Промывать только через трубу ОГ, не заливать воду в отверстие для приточного воздуха. В ином случае возможна неисправность горелки.

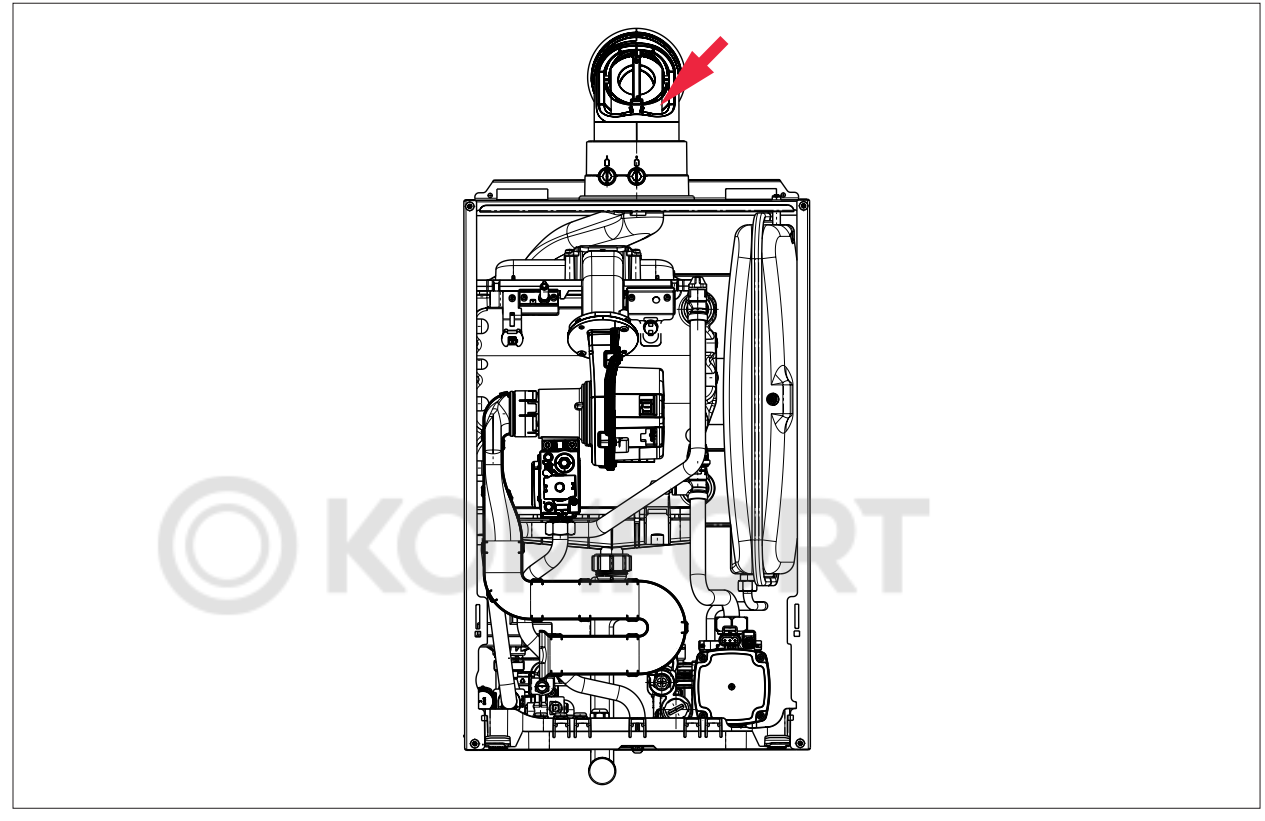

**Рис. 1.1 Заполнение сифона через трубу ОГ**

#### **Проверка расширительного бака**

- Проверить расширительный бак.
- При утечке воды проверить давление в подающей линии расширительного бака.
- Соединительный клапан находится спереди и закрыт защитным колпачком.
- При сброшенном давлении в контуре отопления давление в подающей линии должно составлять около 0,75 бар.

### **28.8.Демонтаж теплообменника**

**Опорожнение конденсационной установки со стороны контура отопления**

- Закрыть сервисные краны подающей и обратной линии.
- Открыть сливной кран.

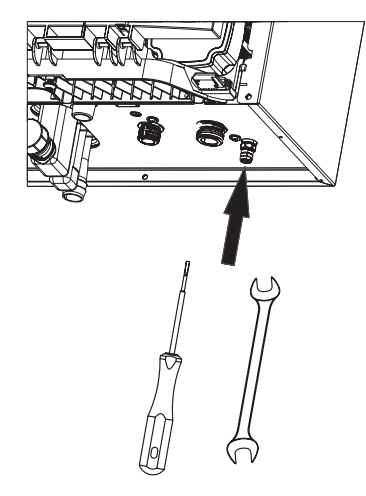

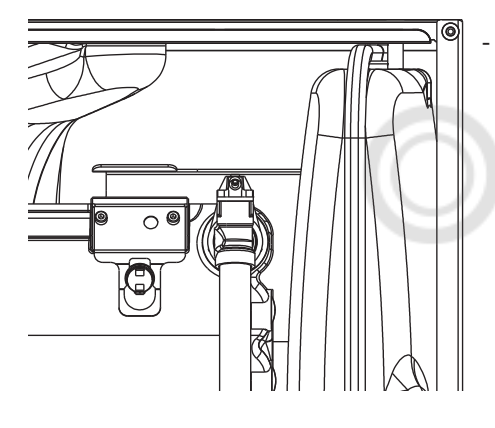

- Открыть ручной клапан для выпуска воздуха.

#### **Демонтаж труб подающей и обратной линии**

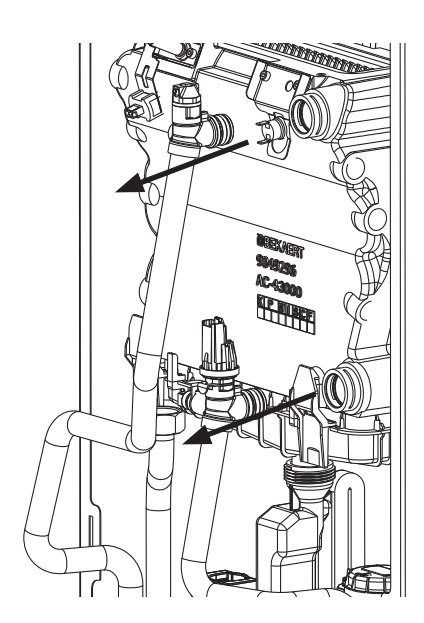

- Отсоединить штекерные разъемы датчика температуры подающей линии, STB и датчика температуры ОГ.

**IFORT** 

- Отсоединить штекерные разъемы датчика обратной линии и датчика давления
- Ослабить крепежные зажимы.
- Открутить винты насоса.
- Снять трубы.

### **28.8. Демонтаж теплообменника**

### **Демонтаж поддона**

**для конденсата**

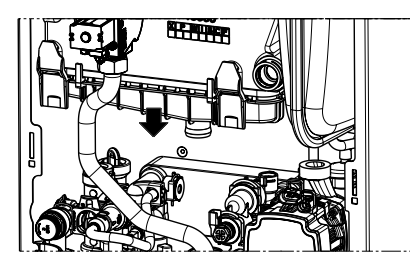

- Демонтировать 3-ходовой клапан (двигатель).
- Демонтировать газовую трубопроводную обвязку.
- Демонтировать сифон.
- Сжав крепежные зажимы, снять поддон для конденсата движением вниз и уложить в корпусе.

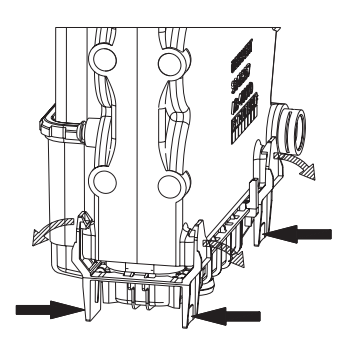

- Приподнять теплообменник и вынуть движением вперед.

**Отцепление теплообменника**

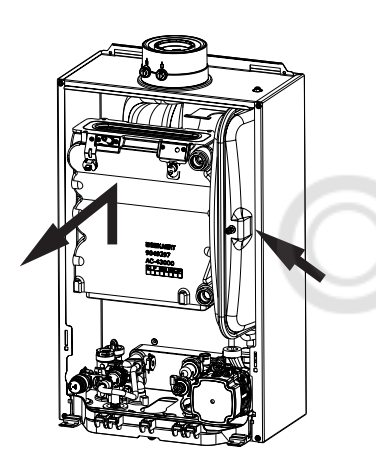

#### **Чистка теплообменника**

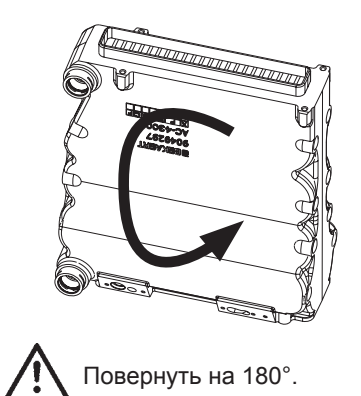

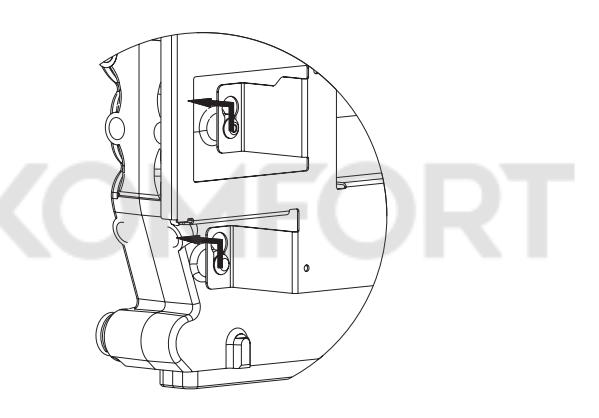

- Поставить теплообменник на фланец горелки.
- Очистить пластины по диагонали с помощью чистящего инструмента из комплекта для технического обслуживания.

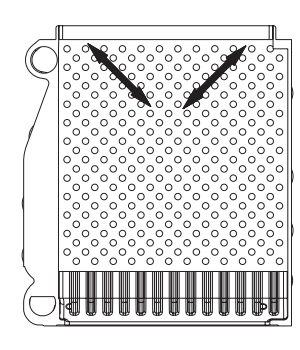

- **Внимание!** Не использовать средства для чистки котла!
- Выбить застрявшие загрязнения (в направлении фланца горелки)! Дополнительно теплообменник можно промыть водой.

#### **Очистка поддона для конденсата от загрязнений**

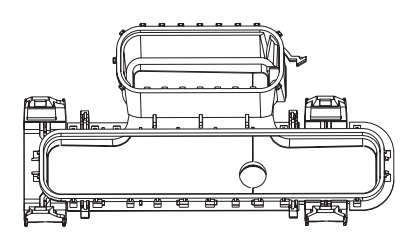

### **28.9. Сборка теплообменника**

#### **Сборка теплообменника**

- Заменить уплотнения поддона для конденсата, смазать силиконовой смазкой.
- Вставить поддон для конденсата в корпус.
- Установить теплообменник сверху вниз.

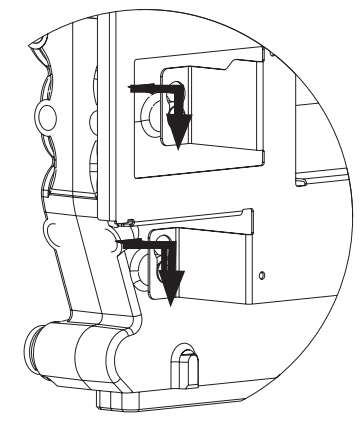

**Монтаж поддона для конденсата**

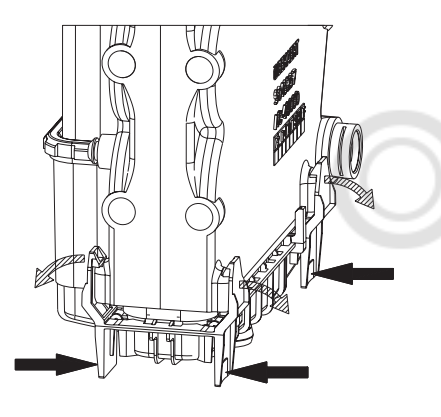

**Монтаж труб подающей и обратной линии**

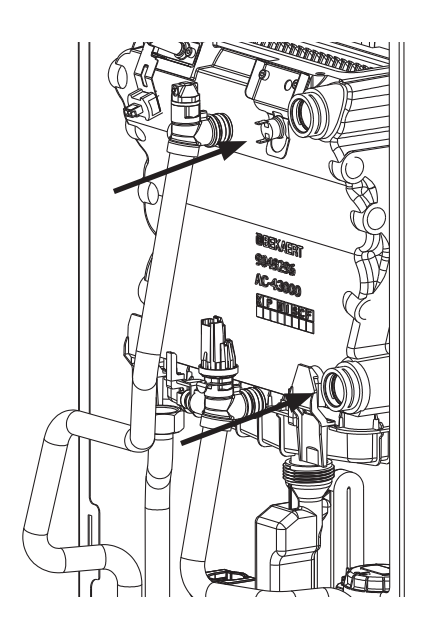

- Сжать крепежные зажимы, подвести вертикально вверх и закрепить на теплообменнике.
- Труба ОГ должна быть установлена в поддоне для конденсата.
	- Установить сифон на место.

- Заменить и смазать уплотнения!
- Установить трубы на насосе с помощью крепежных зажимов и резьбового соединения.
- Подсоединить штекерные разъемы датчика температуры подающей линии, STB и датчика температуры ОГ.
- Подсоединить штекерные разъемы датчика обратной линии и датчика давления.
## **28.9. Сборка теплообменника**

**Заполнение конденсационной установки со стороны контура отопления**

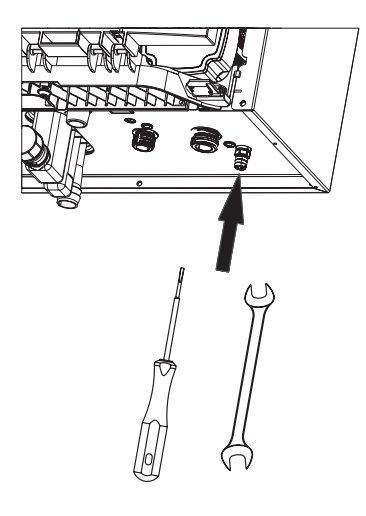

- Закрыть сливной кран.
- Заполнить согласно описанию в главе 18 и 19.
- Выпустить воздух из конденсационной установки.
- Открыть сервисные краны подающей и обратной линий.

**Монтаж крышки камеры сгорания**

- Заменить уплотнение горелки.
- Ровно вставить горелку.
- Установить крышку на камеру сгорания и равномерно вытянуть ее вперед.
- Затянуть винты на крышке камеры сгорания.
- Подсоединить всасывающую трубу.

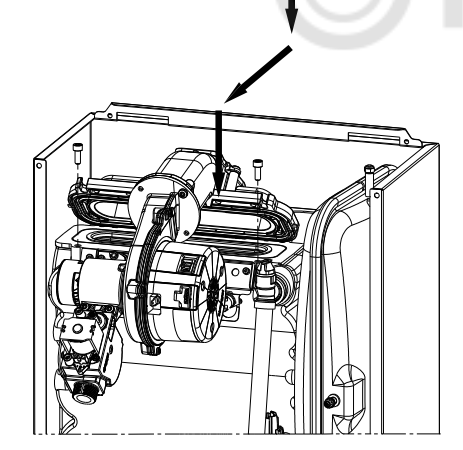

- Подключить следующие штекерные соединения:
- 

**Подключение штекерных** 

**соединений**

- Вентилятор
- Комбинированный газовый клапан
- Запальный/ионизирующий электрод

Подсоединять легким вращающим движением.

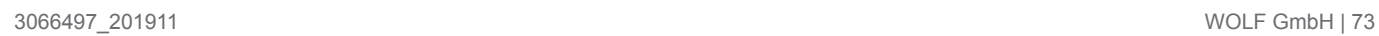

## **28.9. Сборка теплообменника**

**Затянуть резьбовое соединение на комбинированном газовом клапане**

- Заменить уплотнение резьбового соединения.
- Затянуть резьбовое соединение на комбинированном газовом клапане, убедиться в отсутствии утечки газа.

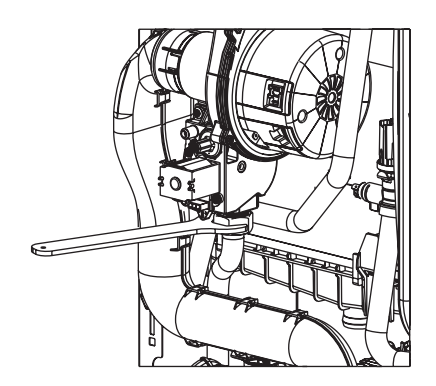

**Заполнение сифона**

**Контрольное измерение Дифференциальное давление теплообменника после чистки**

- Заполнить сифон (18. [Заполнение сифона](#page-48-0)).
- Выполнить измерение согласно описанию в главе 28.4 «Определение степени загрязнения отопительного теплообменника».
	- Измеренные значения падения давления должны быть ниже предельных значений.
	- При отсутствии улучшений установить запасную деталь «теплообменник».

## **29. Проверка подготовки воды для ГВС**

#### **Проверка подготовки воды для ГВС**

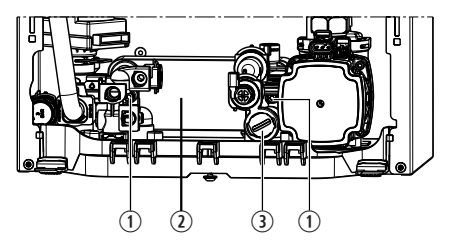

- $\Omega$  Винт пластинчатого рекуператора
- **2** Пластинчатый рекуператор
- **3** Грязевой фильтр

**Пробный запуск**

- Перекрыть подачу холодной воды и сбросить давление в системе.

#### **При слишком малой производительности ГВС у котла FGB-K необходимо выполнить следующее:**

- Проверить и очистить грязевой фильтр для FGB-K.
- Демонтировать пластинчатый рекуператор FGB-K.
- Открутить торцовым шестигранным ключом (4 мм) винты (2 шт.) и снять пластинчатый рекуператор (ПР) по направлению вверх.
- **- Очистить пластинчатый рекуператор от накипи или заменить.**
- Заменить и смазать уплотнения пластинчатого рекуператора.

- Открыть газовый шаровой кран и включить установку.

6888°

- После монтажа затянуть винты до момента затяжки 3,5 ±0,5 Нм.

## - Проверить герметичность газовой линии и гидравлических линий. - Установить на место и закрепить обшивку. - Нажать кнопку режима «Трубочист».

Включение режима «Трубочист» (удерживать обе кнопки нажатыми 5 секунд)

**Измерение параметров сгорания**

После каждого технического обслуживания требуется измерять параметры сгорания. См. инструкцию в главе 25.

## **30. Предохранительные устройства**

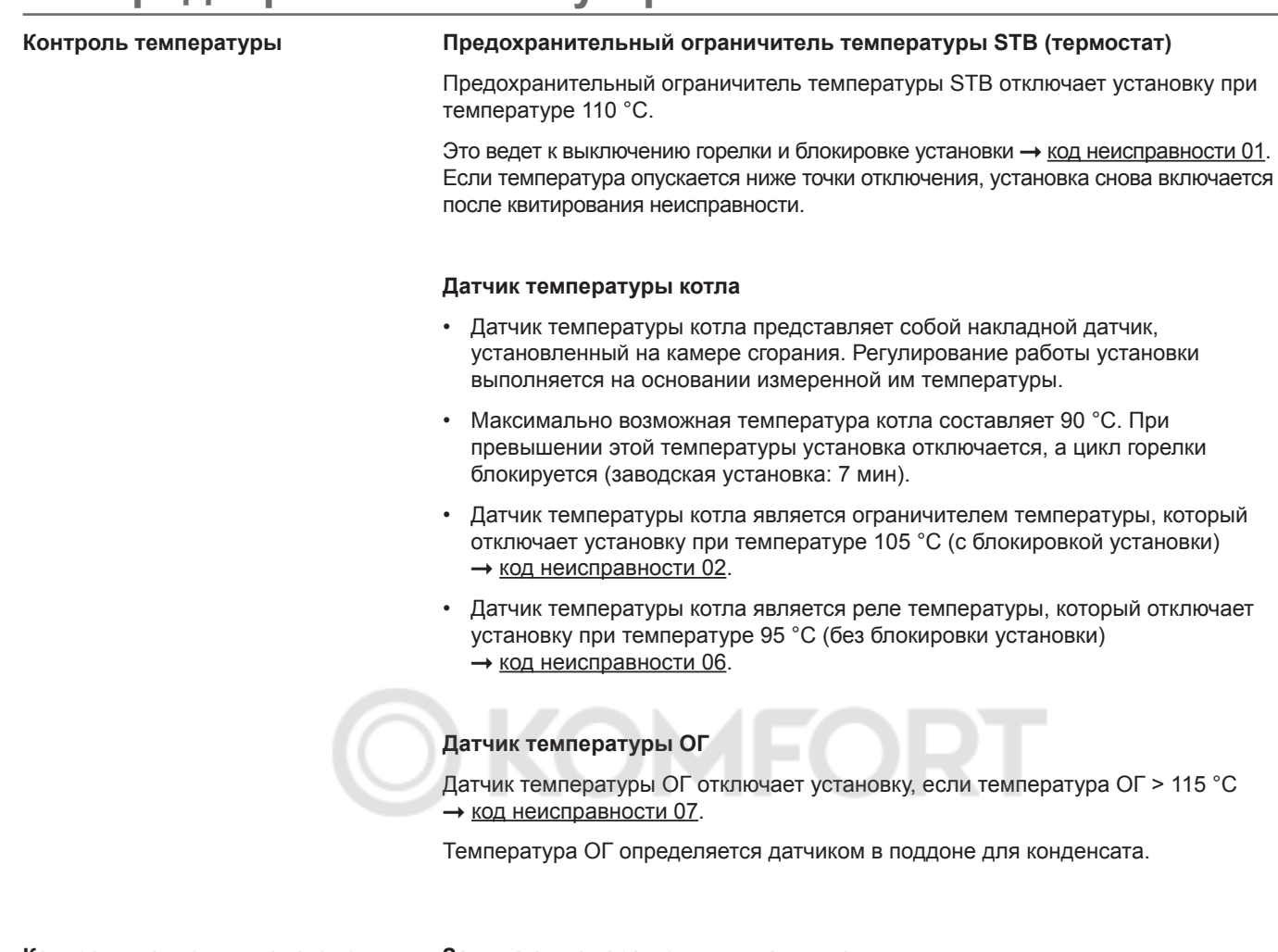

#### **Контроль давления в системе Защита от пожара при выкипании воды**

Установка оснащена датчиком давления, который контролирует рабочее давление в контуре отопления. Если давление в системе опускается ниже 0,5 бар, это ведет к отключению горелки без блокировки установки. Если давление снова увеличивается выше порога отключения, установка автоматически включается.

**Воздуховод/дымоход**

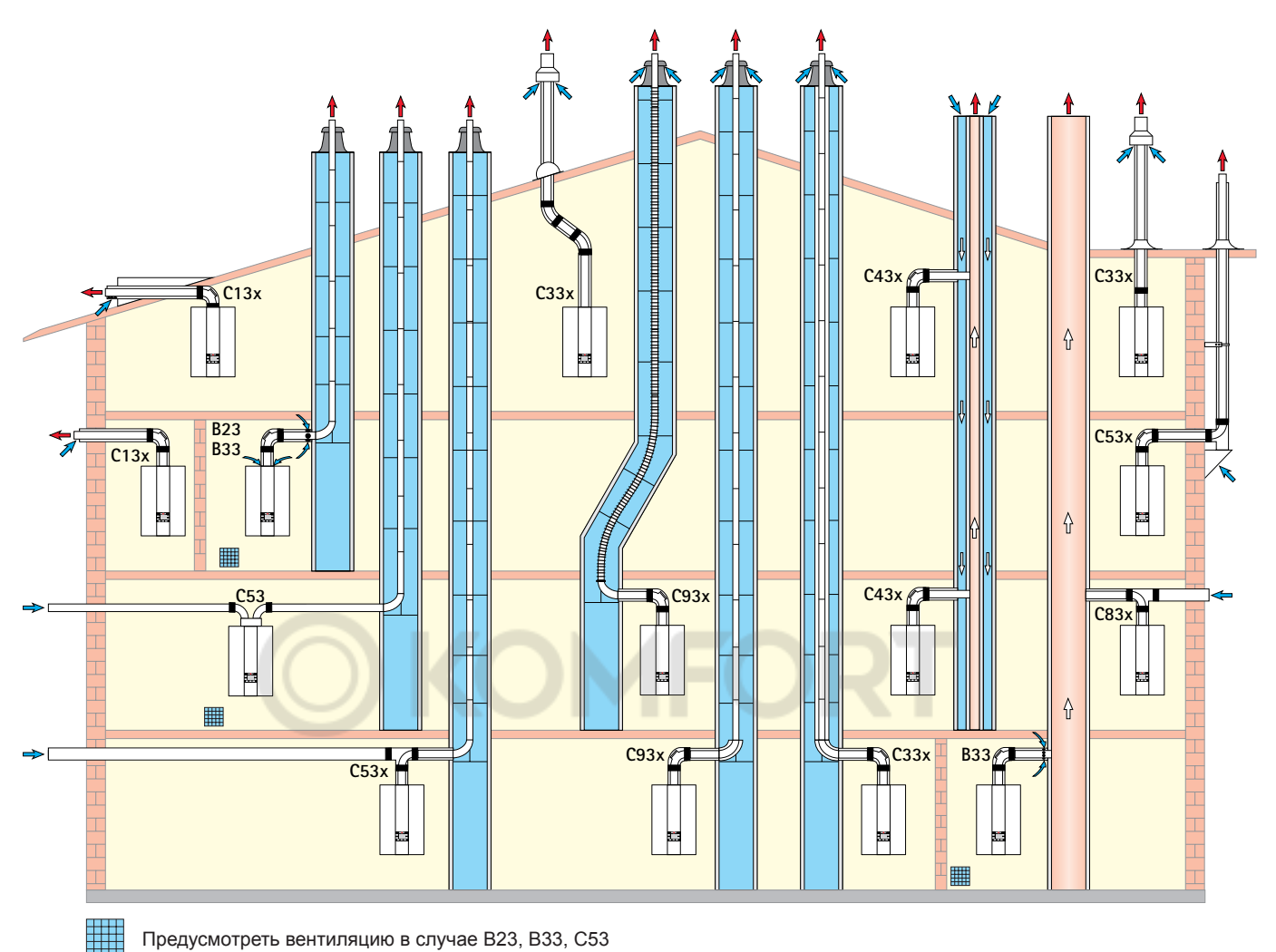

Предусмотреть вентиляцию в случае В23, В33, С53

#### **Виды подсоединения**

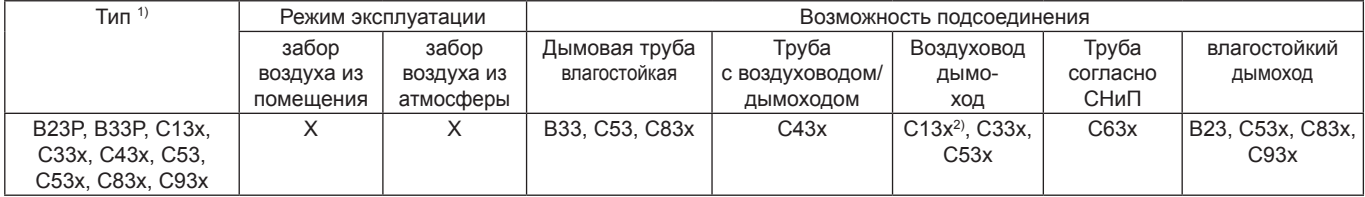

1) При маркировке «х» все компоненты для отвода ОГ обдуваются воздухом для горения.

<sup>2)</sup> в Швейцарии необходимо учитывать требования для газа G1!

#### **Указание по многокотельной схеме:**

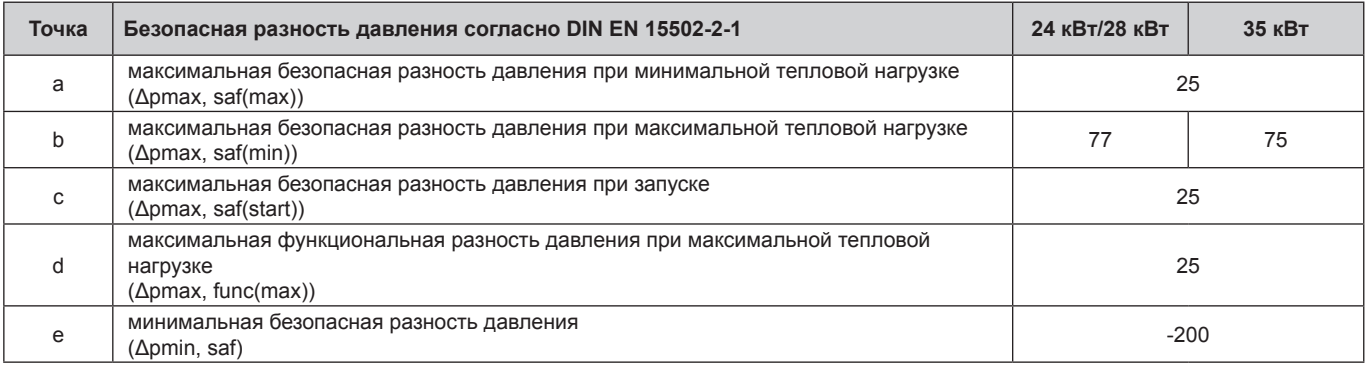

#### **Воздуховод/дымоход**

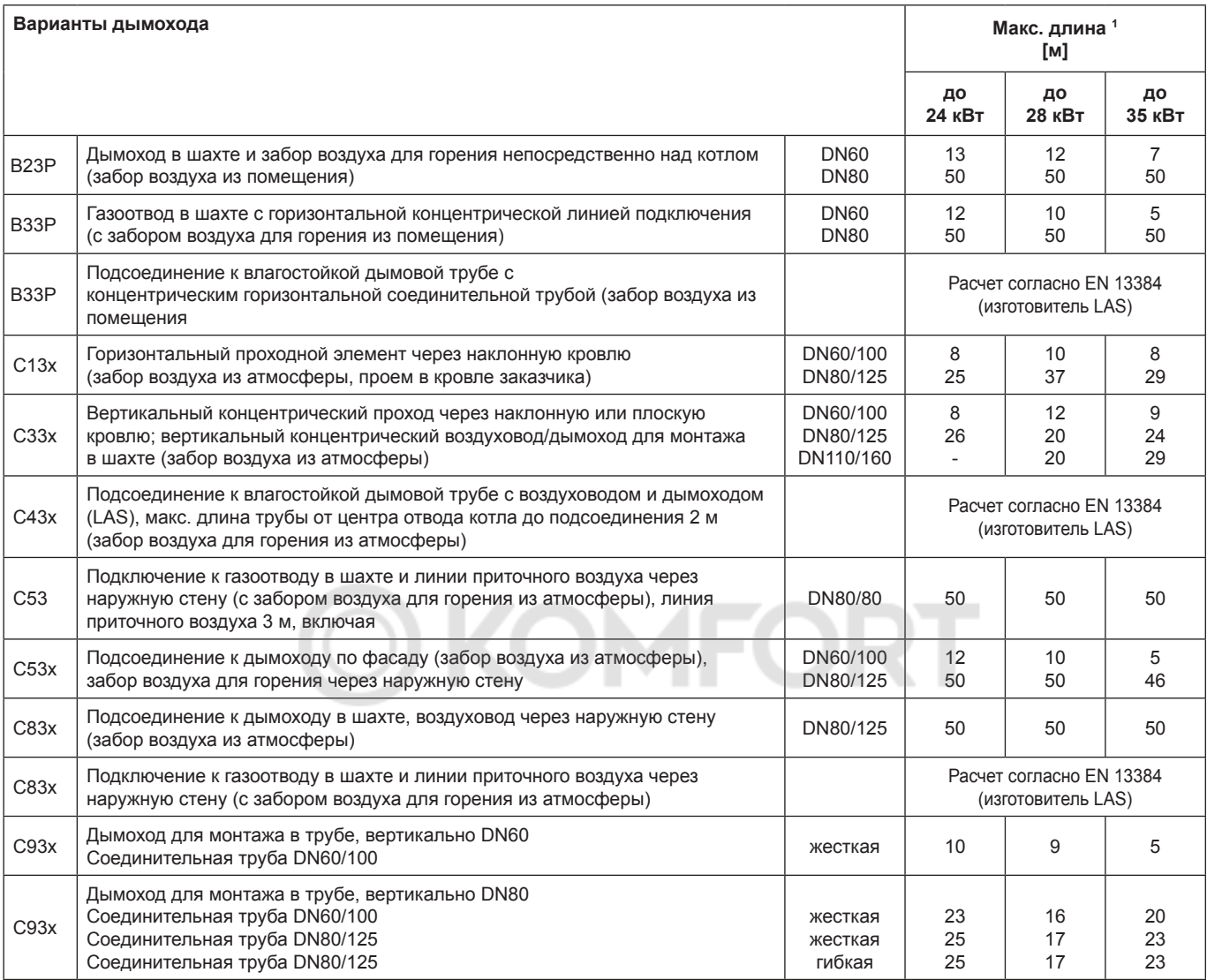

**<sup>1</sup> Макс. длина соответствует общей длине от устройства до оконечника.**

**Доступные значения давления нагнетания вентилятора см. в технических характеристиках!**

#### **Указание! системы C33x и C83x также подходят для установки в гаражах.**

Примеры монтажа следует при необходимости адаптировать с учетом строительных и национальных предписаний. Вопросы по подключению, особенно по установке ревизионных люков и размещению приточных отверстий (при мощности более 50 кВт всегда требуется вентиляция) следует выяснить у ответственного участкового трубочиста.

**Длина указана для концентрического воздуховода/ дымохода и труб ОГ и только для оригинальных деталей компании Wolf.**

**Воздуховоды/дымоходы DN60/100 и DN80/125 имеют системный сертификат в сочетании с газовыми конденсационными котлами Wolf.**

В системах С13 расстояние между оконечником дымохода и вертикальной наружной стенкой не должно превышать 160 мм.

С сертификатом СЕ-0036-СРО-9169003 разрешается использовать следующие воздуховоды/дымоходы и трубы ОГ:

- дымоход DN80;
- концентрический воздуховод/дымоход DN60/100 и DN80/125;
- дымоход DN110;
- концентрический воздуховод/дымоход DN80/125;
- Гибкий газоотвод DN60 и DN80.

Необходимые маркировочные таблички прилагаются к соответствующему дополнительному оборудованию фирмы Wolf. Кроме того, требуется соблюдение прилагаемых к принадлежностям указаний по монтажу.

#### **Общие указания**

**С целью обеспечения безопасности для концентрического воздуховода/дымохода и труб ОГ разрешается использовать только оригинальные детали компании Wolf.**

Примеры монтажа следует при необходимости адаптировать с учетом строительных и национальных предписаний. Вопросы по подключению, особенно по установке ревизионных люков и размещению приточных отверстий следует выяснить у ответственного участкового трубочиста.

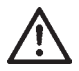

При низких наружных температурах возможна конденсация содержащегося в отходящих газах водяного пара на воздуховоде/дымоходе, который затем превращается в лед. **При определенных условиях этот лед может упасть, что может привести к травмам людей или повреждению имущества.** Заказчик должен предотвратить возможность падения льда, например, установив решетку для удержания снега.

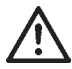

Если воздуховод/дымоотвод проходит через этажи, то линии должны проходить за пределами помещения установки в шахте с огнестойкостью (F30/F90).

Необходимость шахты можно проверить в действующих законах и распоряжениях по строительному праву (например, предписание по пожарной безопасности). При возникновении вопросов следует обращаться в местную компанию, ответственную за отведение дымовых газов.

При несоблюдении этого требования возможно распространение пожара.

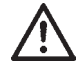

Газовые конденсационные котлы с воздуховодом/ дымоходом, проложенными через кровельный проходной элемент, разрешается устанавливать только на чердаке или в таких помещениях, в которых потолок одновременно является крышей или же над потолком находится только конструкция крыши.

Для газовых установок с воздуховодом/дымоходом, идущим через крышу, когда над потолком находится только конструкция крыши, действуют следующие правила:

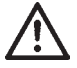

Если для потолочного перекрытия предписано соблюдение **огнестойкости**, то трубы для воздуха для горения и отвода ОГ должны иметь обшивку в зоне между верхним краем потолка и кровлей, которая также имеет данную огнестойкость и выполнена из негорючих строительных материалов. Если не выполнить данные требования, существует опасность распространения пожара.

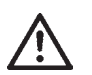

Если для потолочного перекрытия **не** предписано соблюдение огнестойкости, то воздуховоды воздуха для горения и дымоходы должны быть проложены от верхнего края потолка до кровли в шахте из негорючих сохраняющих форму строительных материалов или в металлической защитной трубе (механическая защита). Если не выполнить данные требования, существует опасность распространения пожара.

Соблюдение расстояния от концентрического воздуховода/ дымохода или горючих составных элементов не требуется, так как при номинальной тепловой мощности устройства температура не поднимается выше 85 °C.

Если проложен только дымоход, то необходимо соблюдать расстояния согласно DVGW/TRGI 2008.

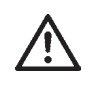

**Воздуховод/дымоход не должен проходить вне шахты через другие помещения, так как при этом возникает опасность распространения пожара, если не обеспечивается соответствующая механическая защита.**

Внимание!

Шахты, которые служат для подачи воздуха для горения к теплогенератору и к которым ранее были подключены котлы на жидком или твердом топливе, требуют тщательной очистки. На внутренней поверхности трубы не должно быть пыли от остатков серы или сажи.

Если это невозможно, необходимо использовать отдельный канал приточного воздуха.

Процедуру определяет компания, ответственная за отведение дымовых газов.

В случае, если воздух для горения всасывается через очищенную шахту, из-за предшествующего использования в баке для установки может появиться запах.

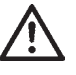

Крепление воздуховода/дымохода или трубы для отвода ОГ за пределами шахт выполняется посредством скоб с относом от стены на расстоянии не менее 50 см от соединения с установкой или после и перед поворотом, чтобы предотвратить разъединение трубных соединений. При несоблюдении этого требования возникает опасность утечки отработавших газов. Кроме того, также возможны повреждения установки.

Если воздуховод/дымоход газового конденсационного котла проходит через наружную стену (вид C13x), то номинальная мощность в режиме отопления должна быть меньше 11 кВт (см. порядок действий в разделе «Коррекция максимальной мощности нагрева»).

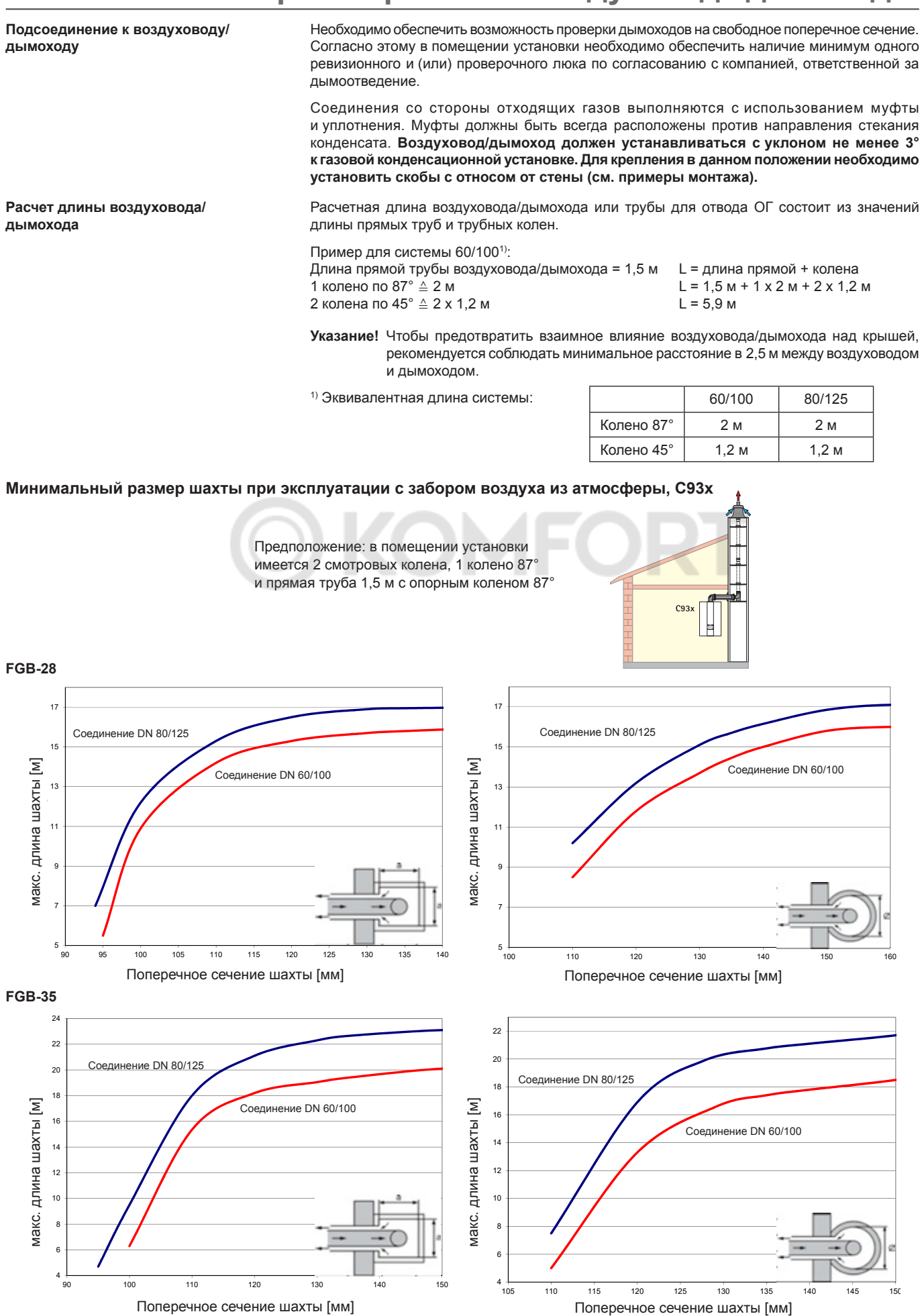

#### **Подсоединение к влагостойкому воздуховоду/дымоходу (LAS), дымовой трубе или системе для отвода ОГ, вид с 43х**

Воздуховод/дымоход LAS должен быть испытан DIBT (Немецким институтом строительных технологий) или иметь сертификат СЕ и допущен к эксплуатации с конденсационными котлами при избыточном или пониженном давлении.

Определение размеров производится посредством расчетов согласно стандарту EN 13384.

#### **Подсоединение к влагостойкой дымовой трубе или системе отвода ОГ вида В33 для эксплуатации с забором воздуха из помещения**

Дымовая труба должна пройти проверку DIBT или сертификацию CE и получить допуск к эксплуатации с конденсационными котлами. Присоединительный элемент следует при необходимости заказать у производителя дымовой трубы.

Отверстия для притока воздуха в помещение установки должны быть полностью свободны.

#### **Подсоединение к влагостойкому дымоходу вида B23 для эксплуатации с забором воздуха из помещения**

Для этого исполнения необходимо соблюдать предписания о вентиляции и отводе воздуха из помещения установки согласно DVGW-TRGI.

#### **Подсоединение к влагостойкому дымоходу вида С53, С83х для эксплуатации с забором воздуха из атмосферы**

Необходимо учитывать специальные требования для дымоходов, не обдуваемых воздухом для горения согласно DVGW-TRGI 2008, или же национальные предписания для топочных установок.

#### **Подсоединение к воздуховоду/дымоходу вида С63х, не испытанному для газовых котлов**

Оригинальные детали Wolf прошли процесс многолетней оптимизации, имеют знак качества DVGW и согласованы с газовыми конденсационными котлами Wolf. в случае систем сторонних производителей, которые должны быть разрешены к эксплуатации DIBT или иметь сертификат CE, монтажная организация самостоятельно несет ответственность за правильность конструкции и безупречную работу. Для систем сторонних производителей, которые имеют только допуск к эксплуатации DIBT, компания Wolf не несет ответственности за неисправности, материальный ущерб или травмы людей, возникшие вследствие неверной длины труб, слишком большого падения давления, преждевременного износа дымоходов и труб для конденсата или за ненадлежащую работу, например, из-за ослабшего крепления деталей.

Если воздух для горения забирается из шахты, в ней не должно быть загрязнений!

#### **Многокотельная схема/каскад**

Согласно инструкции DVGW G 635 установки подходят для использования в многокотельной схеме. в качестве устройства для предотвращения обратного потока ОГ используется внутренняя обратная заслонка. Расстояние по вертикали между двумя котлами должно составлять не менее 2,5 м. Установленная система отвода ОГ должна иметь соответствующий сертификат для использования в многокотельной схеме. Ее пригодность должна быть документально подтверждена теплотехническими измерениями.

Система отвода ОГ WOLF для использования в многокотельной схеме имеет общий допуск строительного надзора (№ Z‑7.5‑3122) и предназначена для применения с имеющейся шахтой согласно DIN V 18160‑1 абз. 7.2.3.

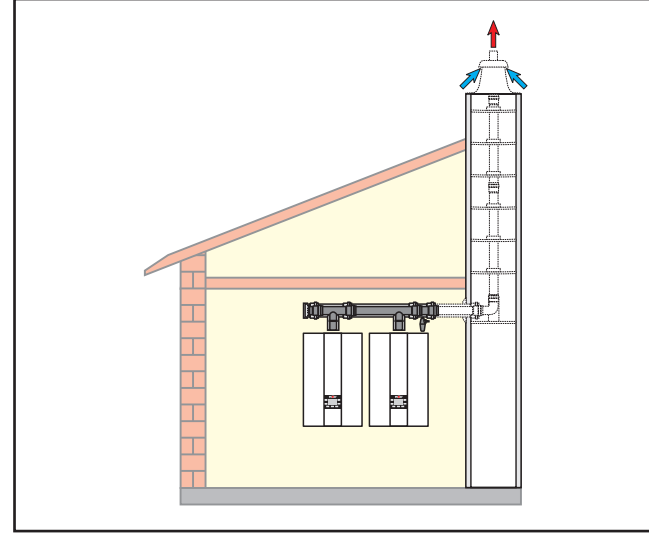

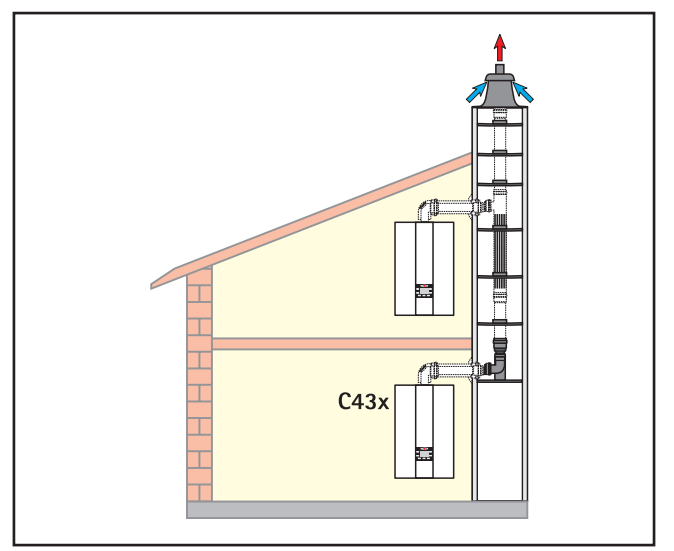

Рисунок. Каскад Рисунок. Многокотельная схема **Рисунок.** Многокотельная схема

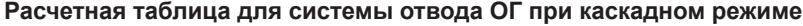

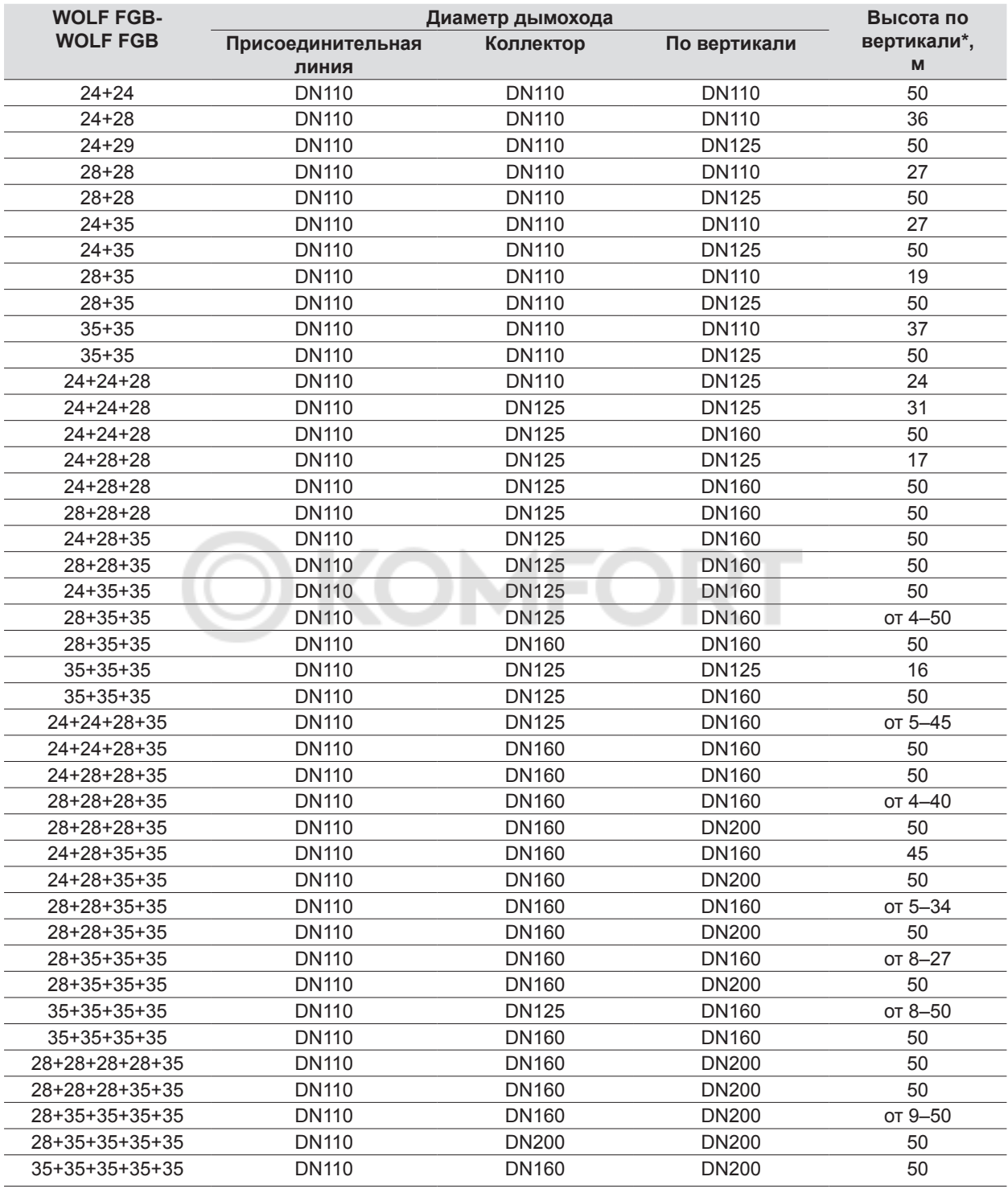

**\* Макс. высота от входа в шахту до оголовка**

**Проверка герметичности размещенных рядом установок**

При ежегодной проверке теплогенераторов в случае котельных установок, работающих с избыточным давлением, необходимо выполнение проверки герметичности каскадной заслонки, чтобы в помещении установки не мог попасть CO<sub>2</sub>; опасность отравления или удушения.

Проверка должна проводиться при закрытых установках.

Рекомендуемый порядок действий:

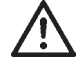

#### **Проверка герметичности размещенных рядом установок**

- Выбрать смесительный контур с помощью правого поворотного переключателя. Нажать функциональную кнопку 3, с помощью поворотного переключателя выбрать режим «Ожидание» и подтвердить выбор нажатием. Повторить эту процедуру для пункта «ГВС».

- На первом котле FGB посредством одновременного нажатия кнопок 6 и 7 в течение 5 переключить котел на функцию «Трубочист». → Установка FGB включается.
- Дать первому котлу FGB поработать не менее 5 минут.
- Измерить на всех других установках содержание СО<sub>2</sub> в воздушном патрубке.
- Если в течение 15 минут значение  $CO<sub>2</sub>$  превысит 0,2 %, необходимо найти и устранить утечку.
- После этого необходимо снова закрыть все измерительные отверстия. При этом проследить за плотностью посадки всех крышек.

**Проверка герметичности на первом FGB**

- Переключить первый FGB нажатием кнопки сброса 4 в предыдущий режим работы. è Функция «Трубочист» выключается. Несколько раз нажать кнопку режимов работы, пока на дисплее не будет отображаться «ВЫКЛ». Установка выключается (режим ожидания).

- На втором котле FGB посредством одновременного нажатия кнопок 6 и 7 в течение 5 переключить котел на функцию «Трубочист». > Установка FGB включается.
- Дать второму котлу FGB поработать не менее 5 минут.
- Измерить содержание  $CO<sub>2</sub>$  в воздушном патрубке первого FGB.
- Если в течение 15 минут значение  $CO<sub>2</sub>$  превысит 0,2 %, необходимо найти и устранить утечку.
- После этого необходимо снова закрыть все измерительные отверстия. При этом проследить за плотностью посадки всех крышек.

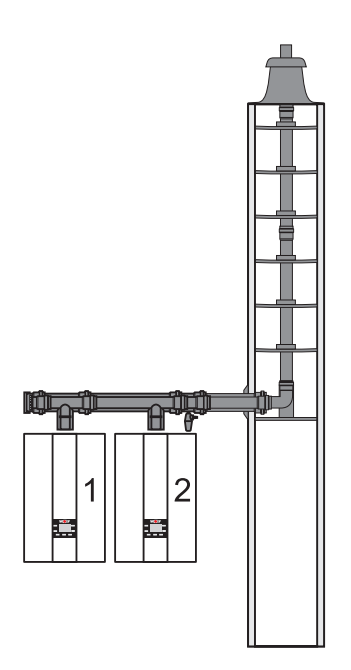

**Вертикальный воздуховод/дымоход (примеры), система с DN 60/100**

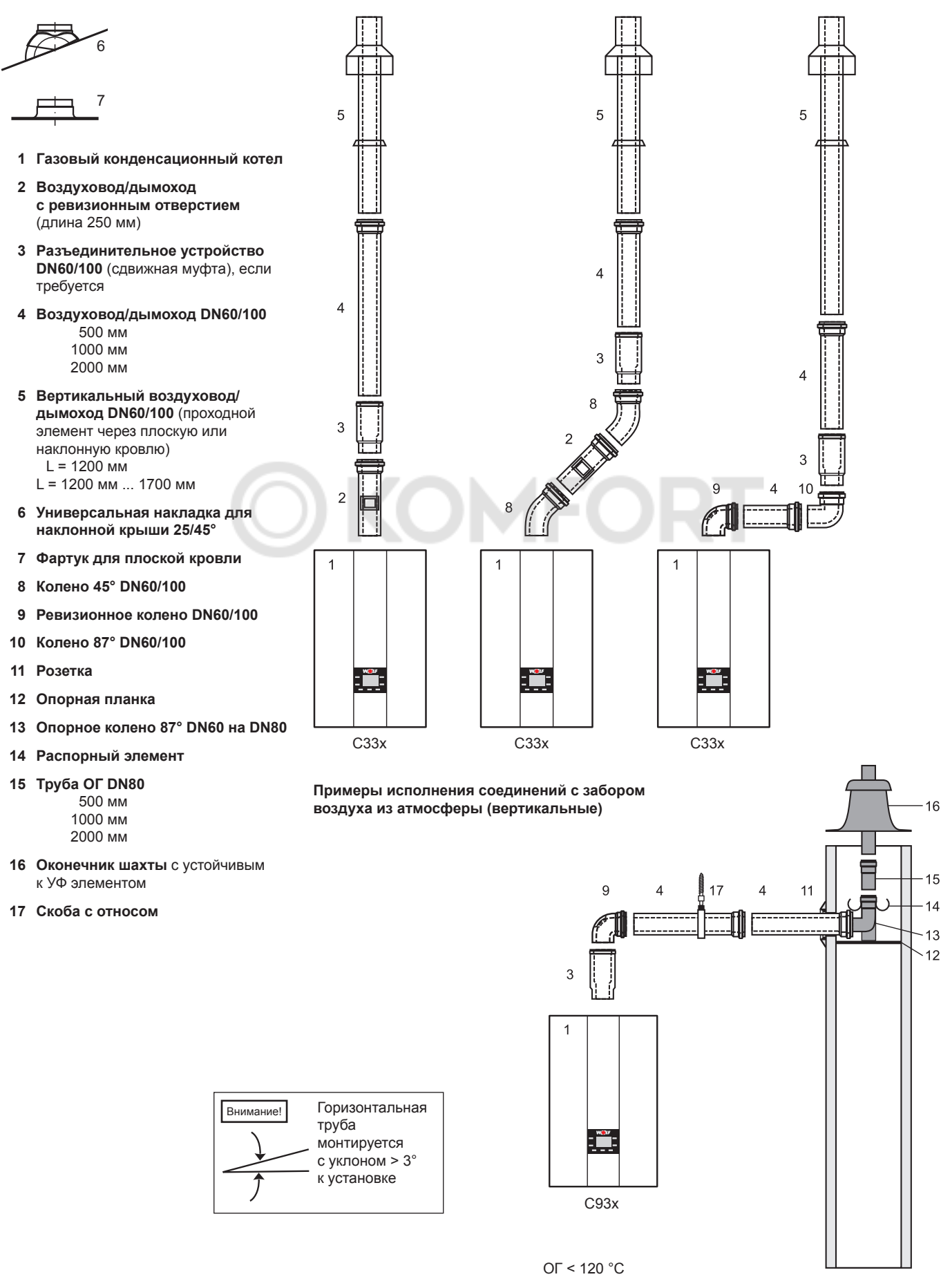

**Горизонтальный воздуховод/дымоход/подсоединение к LAS (примеры), система DN60/100**

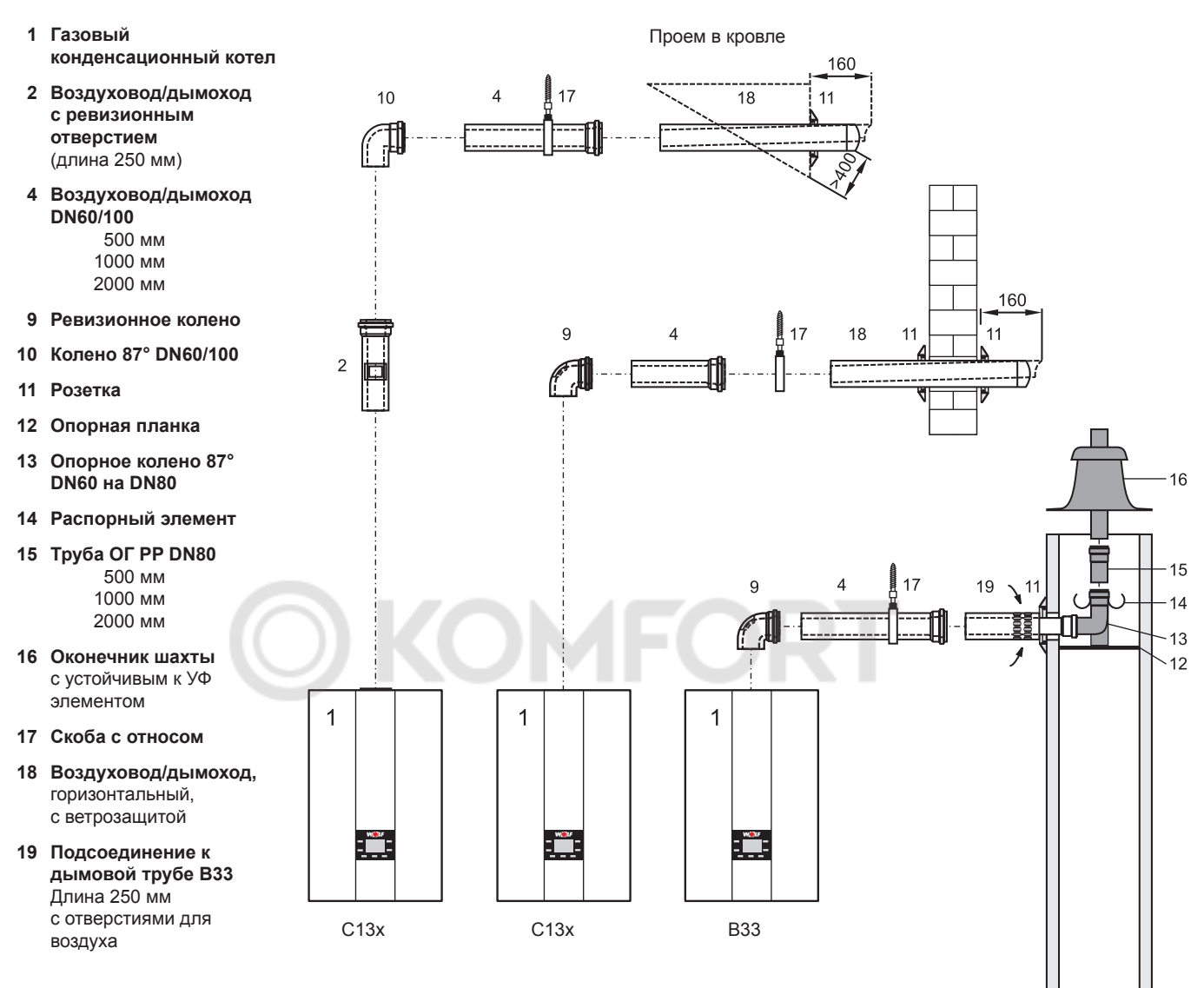

#### **Присоединение к влагостойкой системе отвода ОГ и LAS**

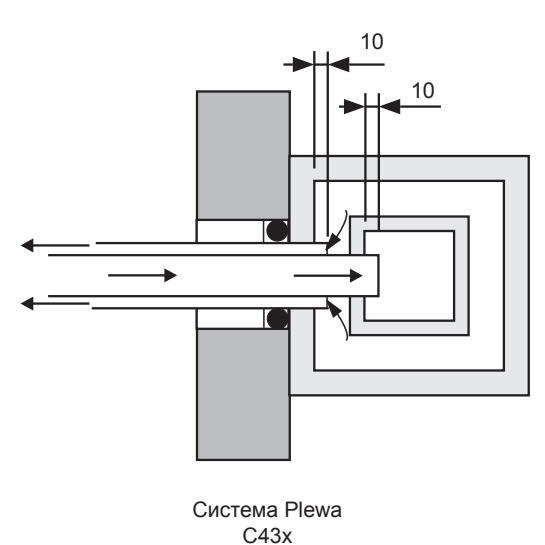

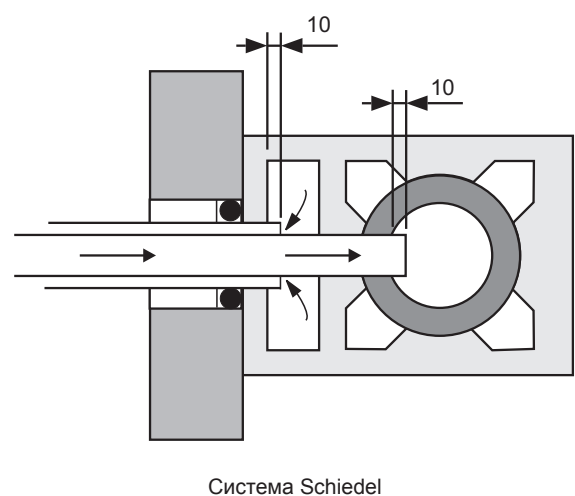

C43x

#### **Воздуховод/дымоход в шахте с горизонтальной соединительной трубой DN60/100**

- **1 Газовый конденсационный котел**
- **3 Разъединительное устройство** (сдвижная муфта), если требуется
- **4 Воздуховод/дымоход DN60/100**
	- 500 мм 1000 мм 2000 мм
- **9 Ревизионное колено**
- **11 Розетка**
- **12 Опорная планка**
- **13 Опорное колено 87° DN60/100**
- **14 Распорный элемент**
- **16 Оконечник шахты** с устойчивым к УФ элементом
- **17 Скоба с относом**

**Пример исполнения, забор**  16 **воздуха из атмосферы/шахта** Горизонтальная Внимание!  $14$ труба монтируется с уклоном > 3°  $\overline{A}$ к установке  $14$  $\Delta$  $17$  $11$  $\left($  $-13$  $12$ 3  $\overline{1}$ <u>: Wit</u> C33x

ОГ < 110 °C

#### **Подсоединение к дымовой трубе (примеры) DN60/100**

#### **Подсоединение к влагостойкой дымовой трубе B33**

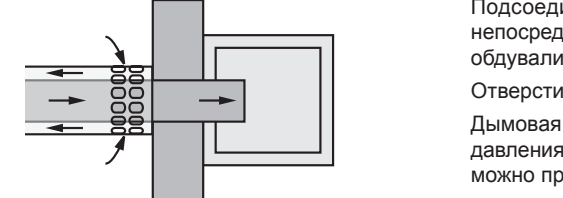

Подсоединение к дымовой трубе с отверстиями для воздуха должно устанавливаться непосредственно на дымовой трубе согласно рисунку чтобы все части системы отвода ОГ обдувались воздухом для горения.

Отверстия для притока воздуха должны быть полностью свободны.

Дымовая труба должна быть проверена на пригодность. При расчете применяется значение давления нагнетания 0 Па. При необходимости соединительный элемент для присоединения можно приобрести у производителя дымовой трубы.

#### **Присоединение к влагостойкой трубе ОГ на двух- или трехходовых дымовых трубах (шахта)**

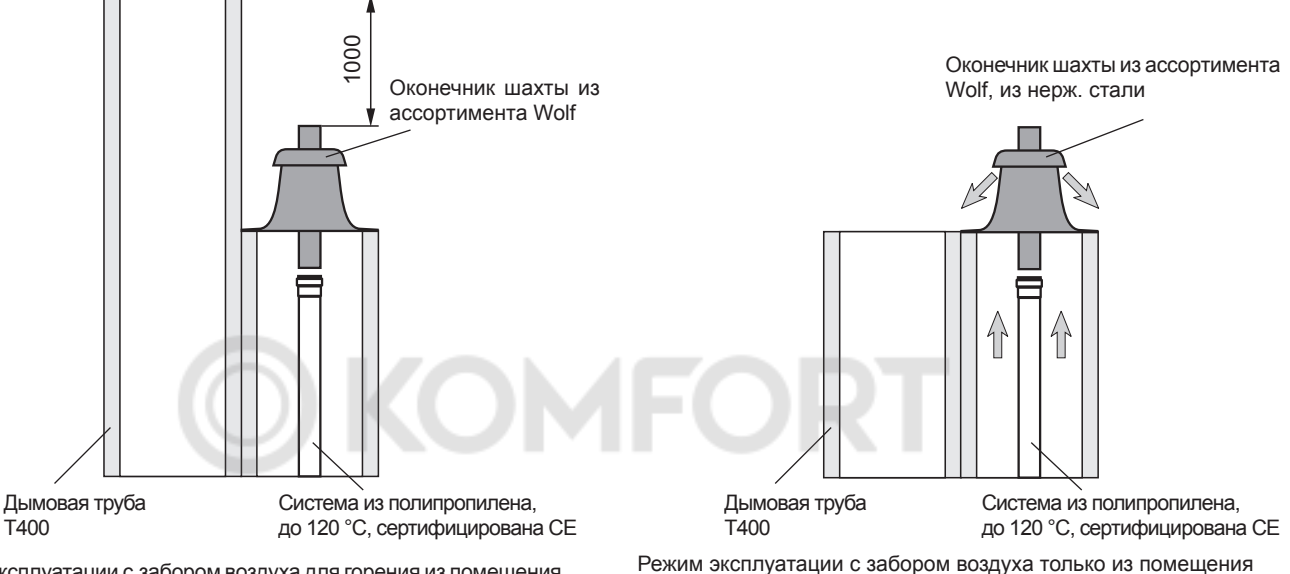

Режим эксплуатации с забором воздуха для горения из помещения и атмосферы

Действительны требования DIN 18160-1, приложение 3.

Перед монтажом необходимо проинформировать уполномоченного участкового трубочиста.

#### **Дополнительные указания по монтажу воздуховода/дымохода DN60/100**

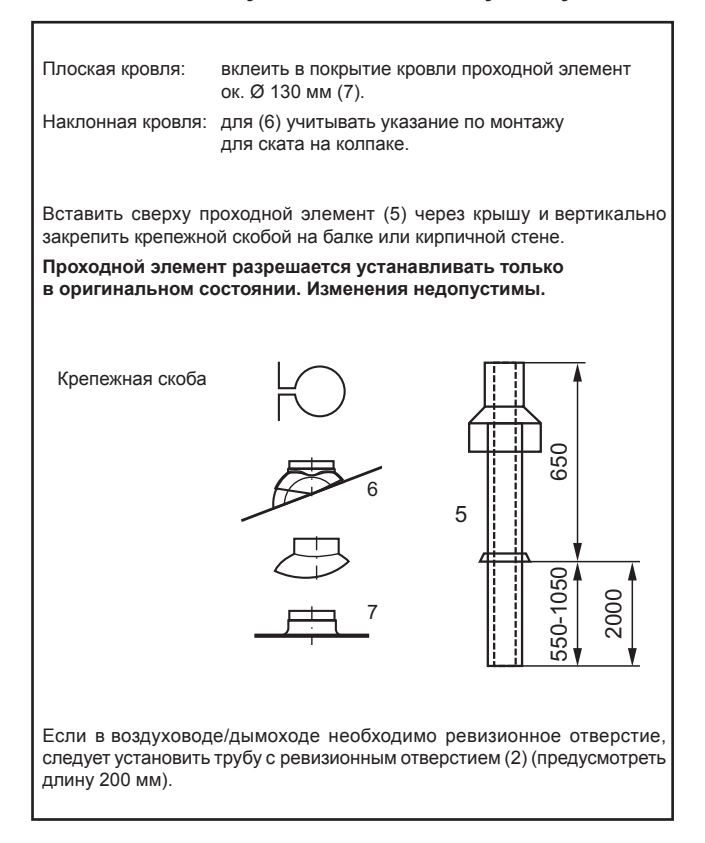

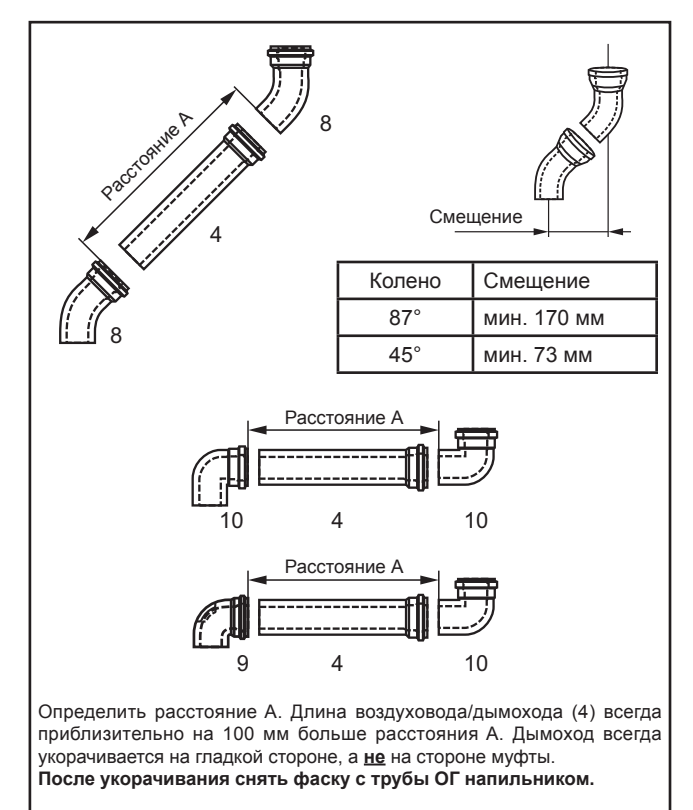

#### **Вертикальный концентрический воздуховод/дымоход C33x (примеры), система DN80/125**

- **1 Газовый конденсационный котел**
- **2 Переходник с DN60/100 на DN80/125 3 Воздуховод/дымоход с ревизионным отверстием** (длина 250 мм)
- **4 Воздуховод/дымоход DN80/125** 500 мм
	- 1000 мм 2000 мм
- **5 Скоба с относом**
- **6 Крепежная скоба DN125** для кровельного проходного элемента
- **7 Вертикальный воздуховод/дымоход DN80/125** (проходной элемент через плоскую или наклонную кровлю)  $L = 1200$  MM
	- $L = 1800$  MM
- **8 Разъединительное устройство** (сдвижная муфта), если требуется
- **9 Колено 45° DN80/125**
- **10 Ревизионное колено 87° DN80/125**
- **11 Колено 87° DN80/125**
- **12 Универсальная накладка для наклонной крыши 25/45°**
- **13 Переходник Klöber 20–50°**
- **14 Фартук для плоской кровли**

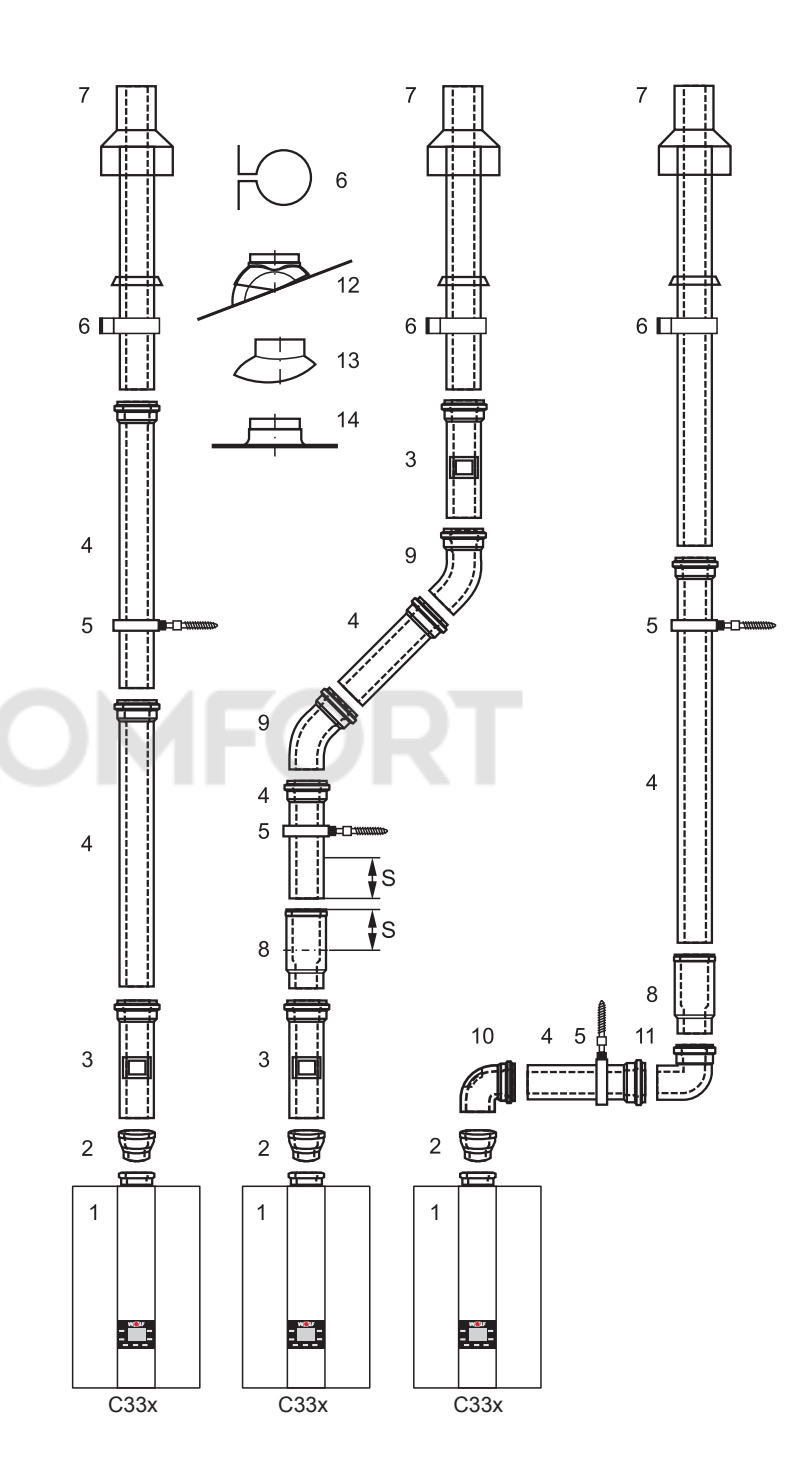

**Вид C33x:** Газовый конденсационный котел с подводом воздуха для горения и отводом ОГ вертикально через кровлю.

Внимание!

**Указания:** При монтаже переместить разъединительное устройство (8) до упора в муфту. Следующий воздуховод/дымоход (4) задвинуть на 50 мм (размер «S») в муфту разъединительного устройства и обязательно закрепить в этом положении, например, трубным хомутом DN125 (5) или стопорным винтом со стороны воздуховода.

Для упрощения монтажа смазать концы труб и уплотнения (использовать только смазку без добавления силикона).

Требуемый ревизионный элемент (3) (10) необходимо перед монтажом согласовать с уполномоченным надзорным органом. Всегда устанавливать переходник (2)!

#### **Концентрический горизонтальный воздуховод/дымоход C13x, C83x и B33 и дымоход по фасаду C53x (примеры), DN80/125**

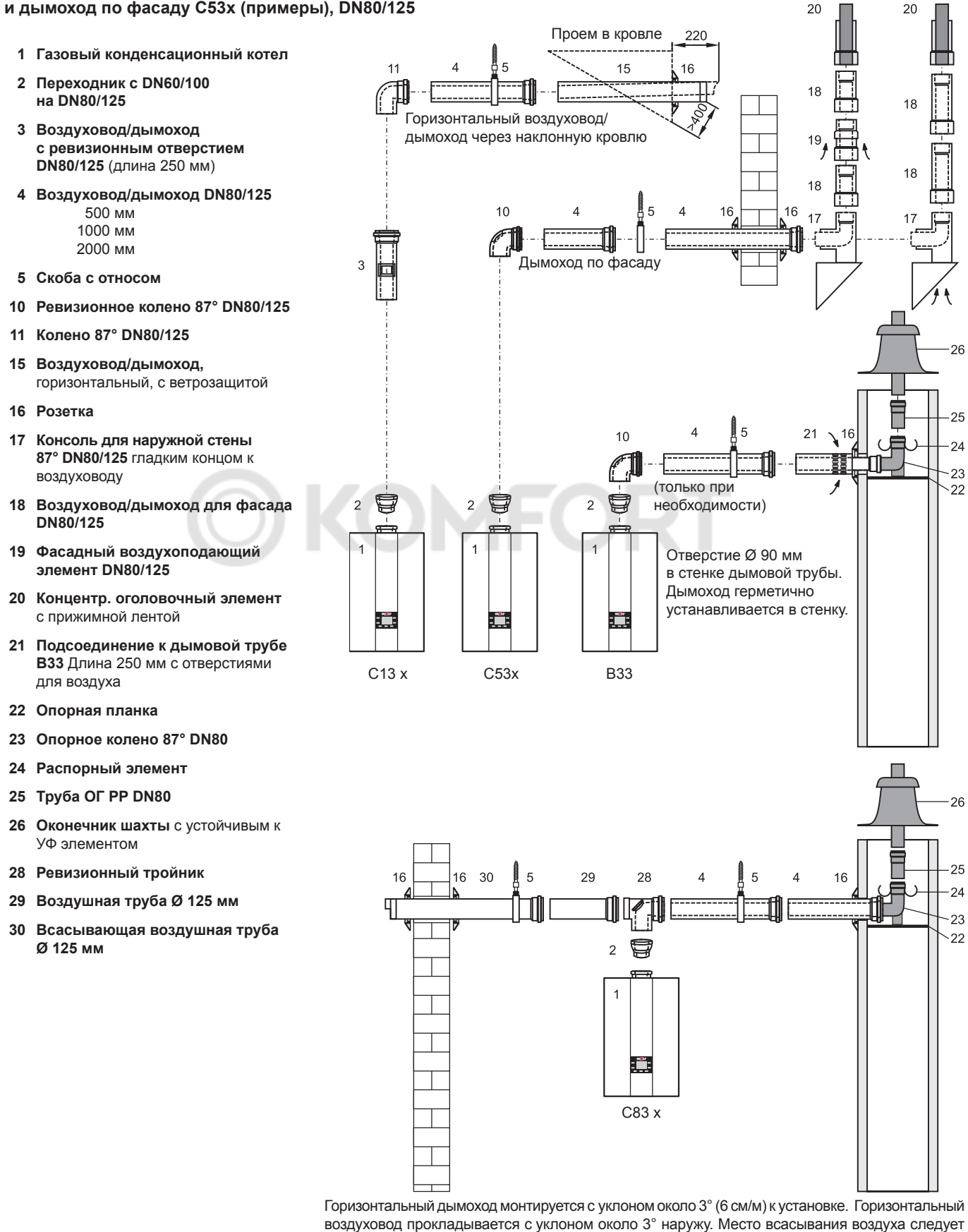

воздуховод прокладывается с уклоном около 3° наружу. Место всасывания воздуха следует защитить от ветра. Допустимое давление ветра на входе воздуха 90 Па, так как при большем давлении ветра работа горелки невозможна. в шахте после опорного колена (23) можно установить дымоход DN80. Гибкий дымоход DN83 можно подсоединить после опорного колена (23).

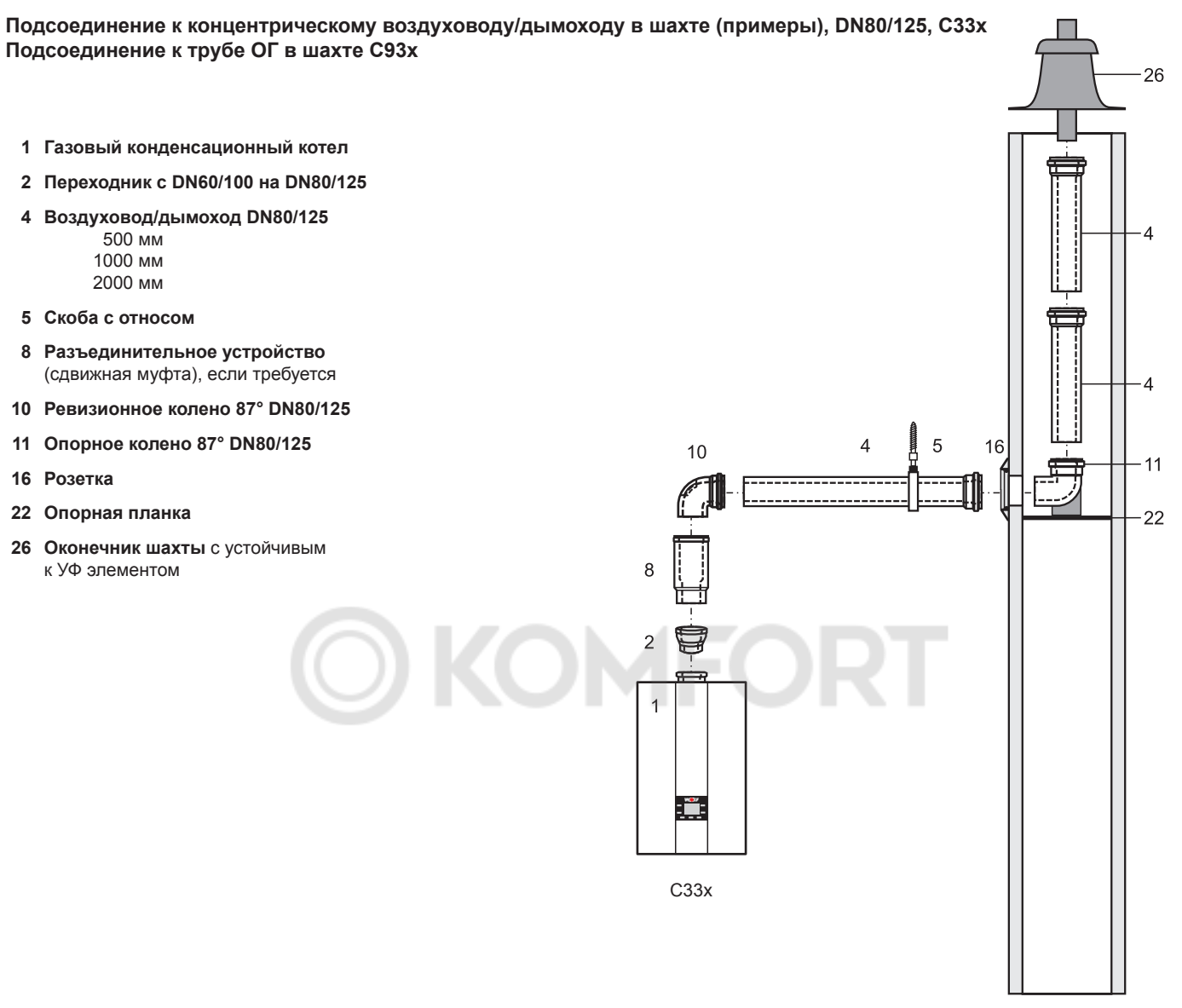

**Перед монтажом необходимо проинформировать уполномоченного участкового трубочиста.**

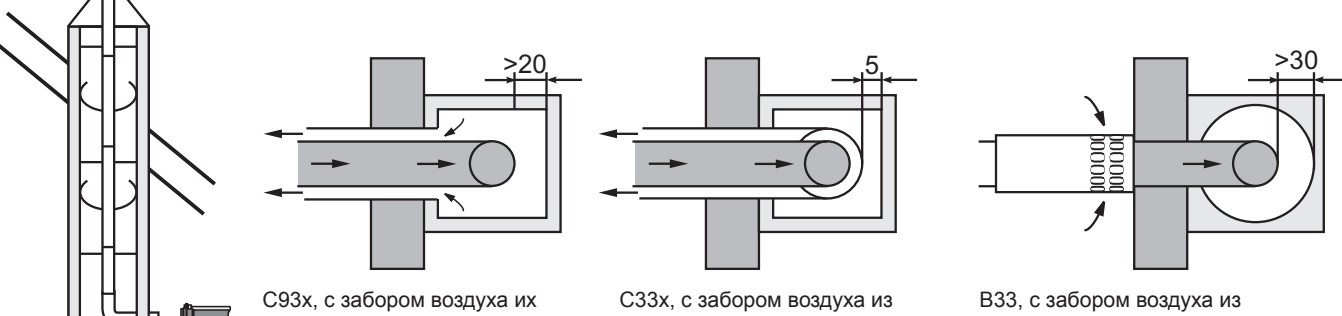

C93 х, с забором воздуха из атмосферы, система DN80/185 горизонтально и DN80 вертикально

4

атмосферы, в шахте, DN80

атмосферы, в шахте, DN80/125

помещения, в шахте, DN80

**Эксцентрический воздуховод/ дымоход**

При разделении воздуховода и отвода ОГ необходимо смонтировать эксцентрический распределитель воздуховода/дымохода 80/80 мм (31).

При подсоединении соответствующего воздуховода/дымохода необходимо учитывать решение о допуске к эксплуатации Института строительных технологий.

Горизонтальный дымоход монтируется с уклоном около 3° (6 см/м) к установке. Горизонтальный воздуховод прокладывается с уклоном около 3° наружу. Место всасывания воздуха следует защитить от ветра. Допустимое давление ветра на входе воздуха 90 Па, так как при большем давлении ветра работа горелки невозможна.

- **1 Газовый конденсационный котел**
- **16 Розетка**
- **22 Опорная планка**
- **23 Опорное колено 87° DN80**
- **24 Распорный элемент**
- **25 Труба ОГ PP DN80**
- **26 Оконечник шахты** с устойчивым к УФ элементом
- **31 Распределитель воздуховода/ дымохода**80/80 мм
- **32 Всасывающая воздушная труба Ø 125 мм**
- **33 Колено 90° DN80**
- **34 Тройник 87° с ревизионным отверстием DN80**
- **35 Труба ОГ DN80**
	- 500 мм 1000 мм 2000 мм

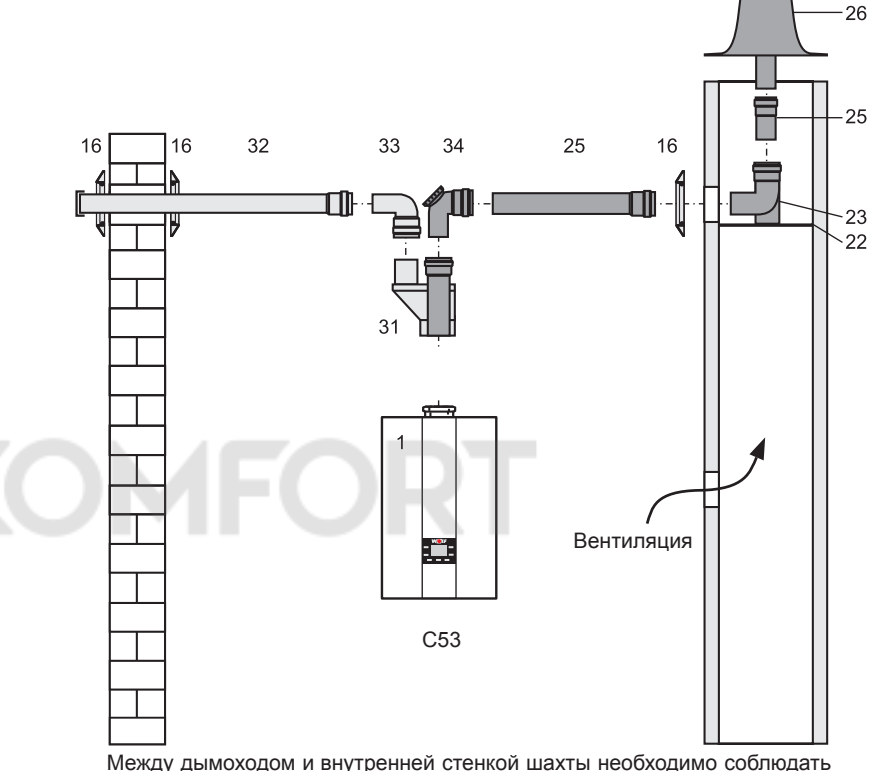

Между дымоходом и внутренней стенкой шахты необходимо соблюдать<br>следующее расстояние в свету: при круглой шахте: 3 см следующее расстояние в свету: при круглой шахте: 3 см при квадратной шахте:

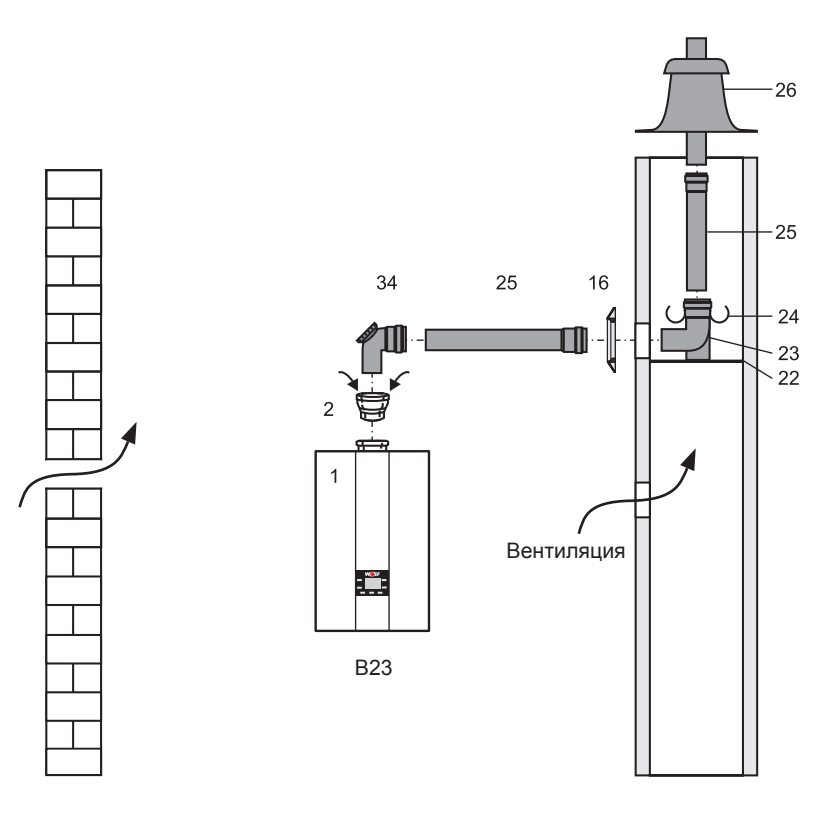

#### **Дополнительные указания по монтажу воздуховода/дымохода DN80/125**

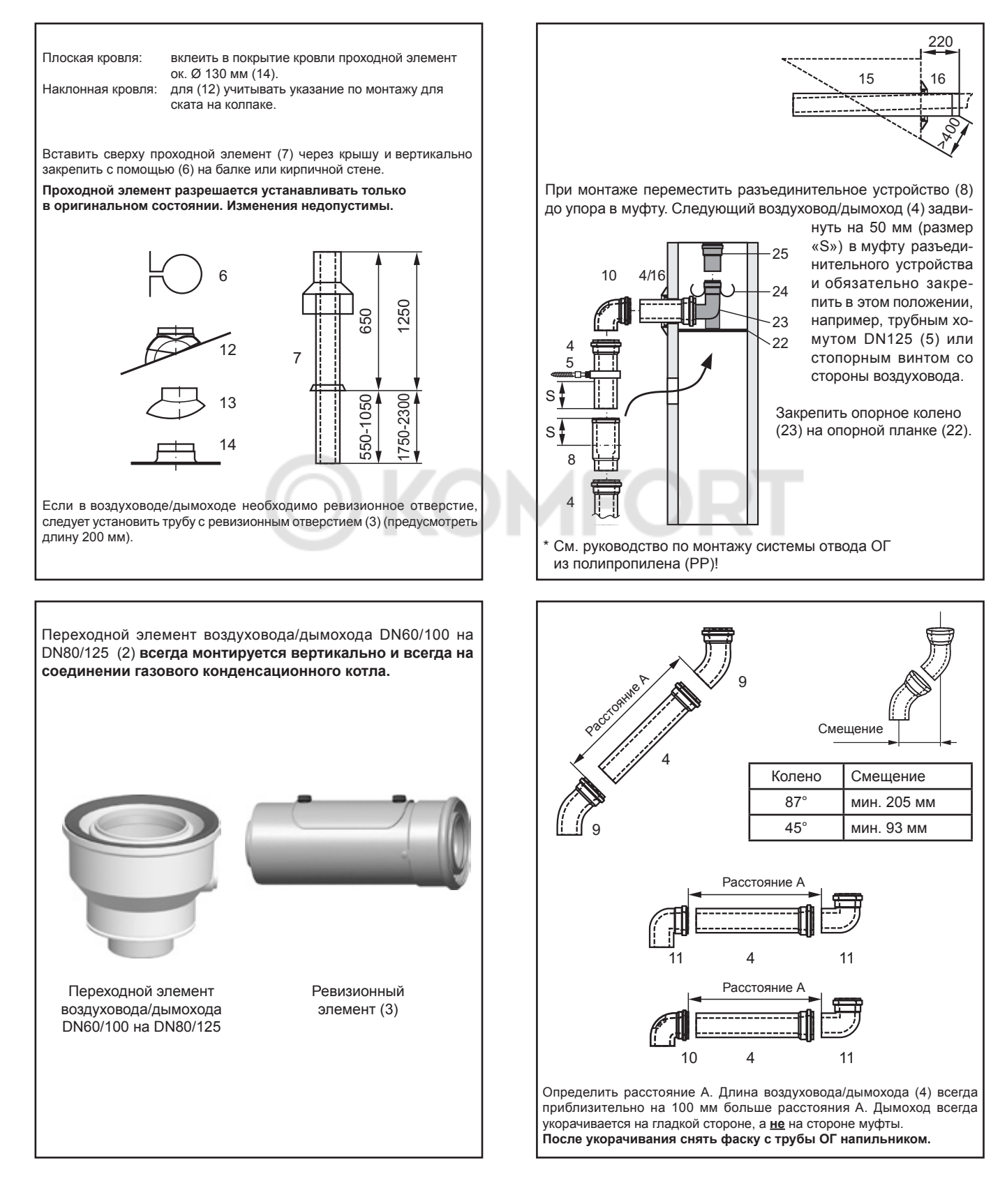

### **32. Указания по проектированию теплого пола/значения сопротивления датчиков**

#### **Теплый пол**

При использовании кислородонепроницаемых труб в зависимости от теплопотерь системы можно напрямую подключить теплый пол с мощностью нагрева до 10 кВт.

Для теплого пола требуется всегда устанавливать реле температуры, которое защищает трубы от перегрева.

При подключении теплого пола необходимо увеличить мощность встроенного в установку насоса (параметры регулировки HG16 и НG17). Рекомендованные значения: НG16 → 75 % и НG17 → 100 %

При подключении теплого пола, потребляемая мощность которого превышает ок. 10 кВт, необходимо установить 3-ходовой смеситель (принадлежность ММ) и дополнительный насос.

В обратной линии следует предусмотреть регулировочный клапан, с помощью которого при необходимости можно уменьшить излишний напор дополнительного насоса.

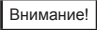

Пользователю системы запрещено изменять настройки регулировочных клапанов.

Если трубы не обеспечивают защиту от диффузии, необходимо разделение системы посредством теплообменника. Запрещается использовать антиокислительные средства.

Если параллельно теплому полу эксплуатируется еще один контур отопления, он должен быть согласован с теплым полом с гидравлической точки зрения.

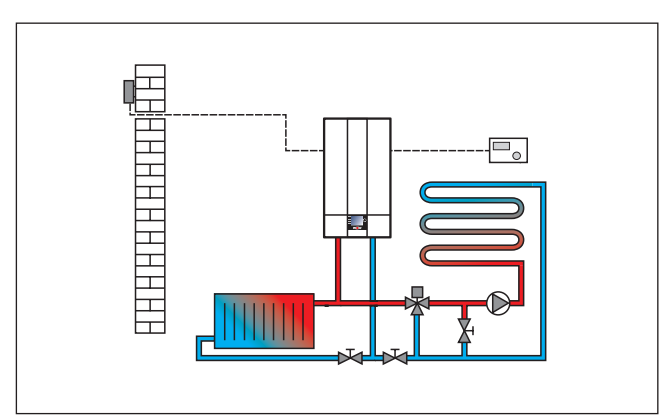

Рисунок. Теплый пол (пример)

Для систем отопления с пластмассовыми трубами рекомендуется использовать антидиффузионные трубы, чтобы предотвратить диффузию кислорода через стенки труб.

Внимание!

При эксплуатации конденсационного котла в комбинации с теплым полом рекомендуется использовать мембранный расширительный бак с полезным объемом на 20 % больше, чем требуется согласно стандарту DIN 4807 2. Слишком малый размер мембранного расширительного бака ведет к попаданию кислорода в систему отопления, а тем самым к ее коррозии.

#### **NTC Значение сопротивления датчиков**

Датчик температуры подающей линии, датчик температуры водонагревателя, датчик температуры ГВС на выходе, датчик наружной температуры, датчик температуры обратной линии, датчик температуры ОГ.

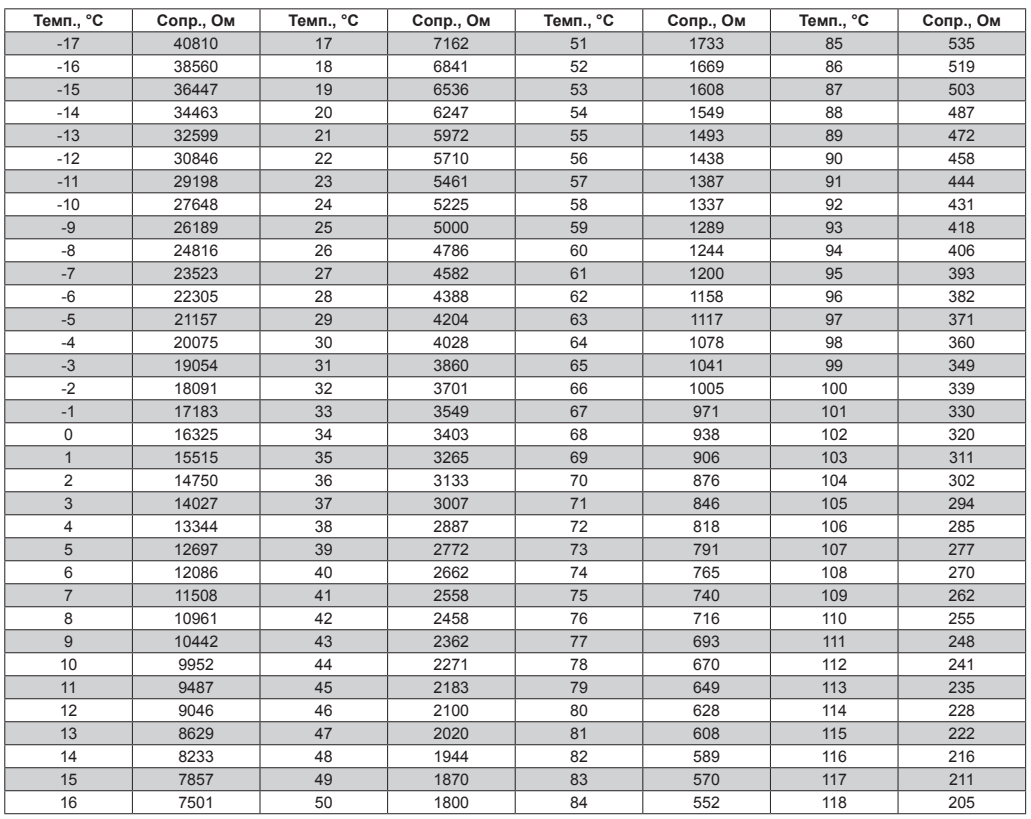

## **33. Протокол технического обслуживания**

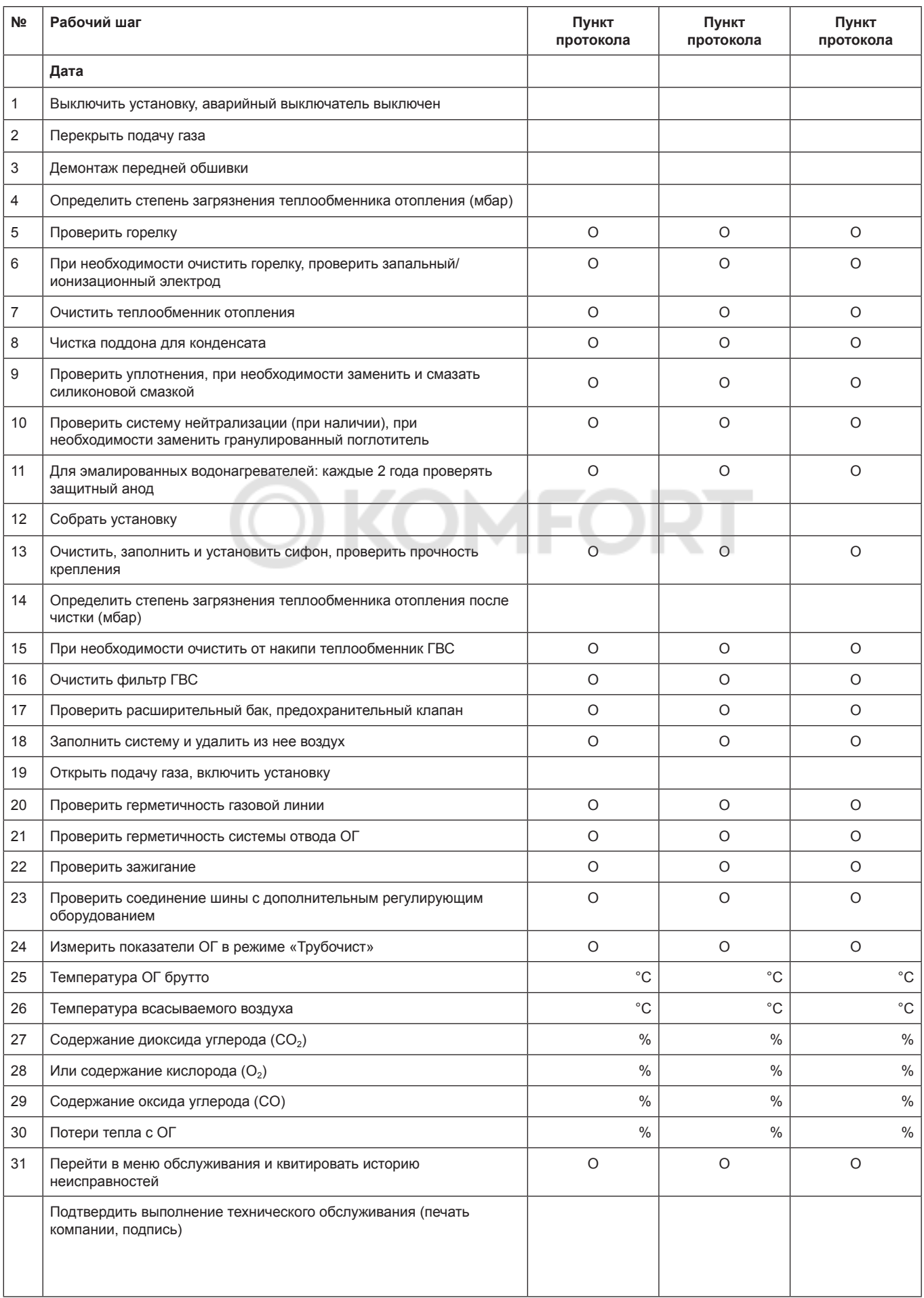

#### **Общие указания**

Запрещается демонтировать, шунтировать или иным образом выводить из строя предохранительные и контрольные устройства и приспособления. Газовый конденсационный котел разрешается эксплуатировать только в технически безупречном состоянии. Неисправности и повреждения, которые отрицательно влияют или могут отрицательно повлиять на безопасность, должны немедленно устраняться соответствующими специалистами. Неисправные детали и компоненты установки разрешается заменять только оригинальными запасными частями компании Wolf. Неисправности отображаются на дисплее системы автоматики или регулирующих компонентов (модуля управления BM-2) и соответствуют по смыслу сообщениям, указанным в последующих таблицах.

Символ неисправности на дисплее указывает на наличие активной неисправности.

**Неисправности разрешается устранять только квалифицированным специалистам. Если блокирующее сообщение о неисправности несколько раз квитируется без устранения причины, это может привести к повреждению компонентов или системы.** Внимание!

Такие неисправности, как, например, дефектный датчик температуры или иные датчики, квитируются системой автоматики автоматически, если соответствующий компонент был заменен и передает достоверные измеренные значения.

#### **Порядок действий при неисправностях:**

- Считать номер неисправности.
- Определить причину неисправности по таблице ниже и устранить ее.
- Сбросить неисправность нажатием кнопки сброса (4). Если сообщение о неисправности не удается квитировать. разблокированию могут мешать высокие значения температуры на теплообменнике.
- Проверить правильность функционирования системы.

#### **История сообщений:**

В меню специалиста системы автоматики отопления можно отобразить историю неисправностей и просмотреть последние 8 сообщений о неисправностях.

## **34. Неисправности, причины и устранение**

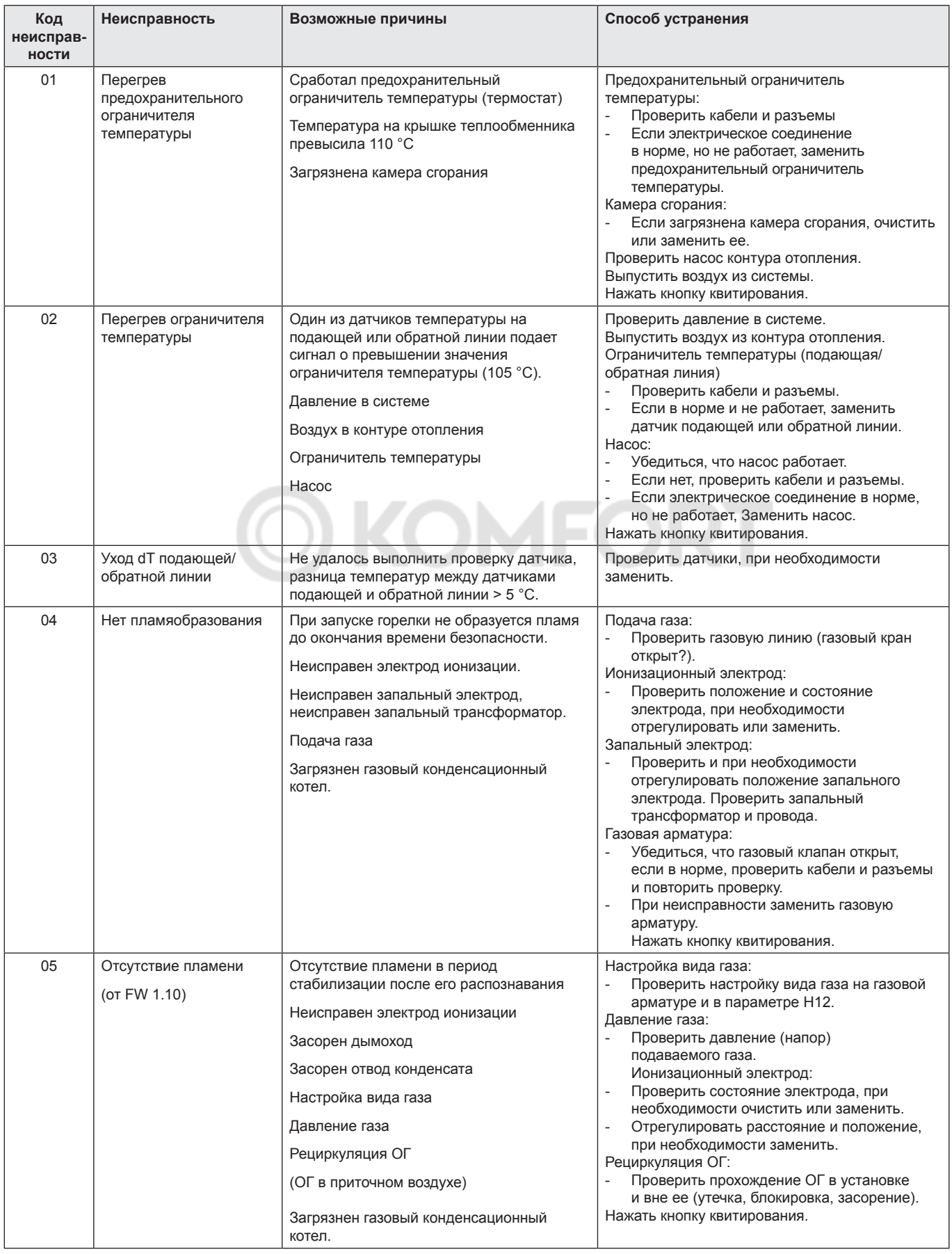

## **34. Неисправности, причины и устранение**

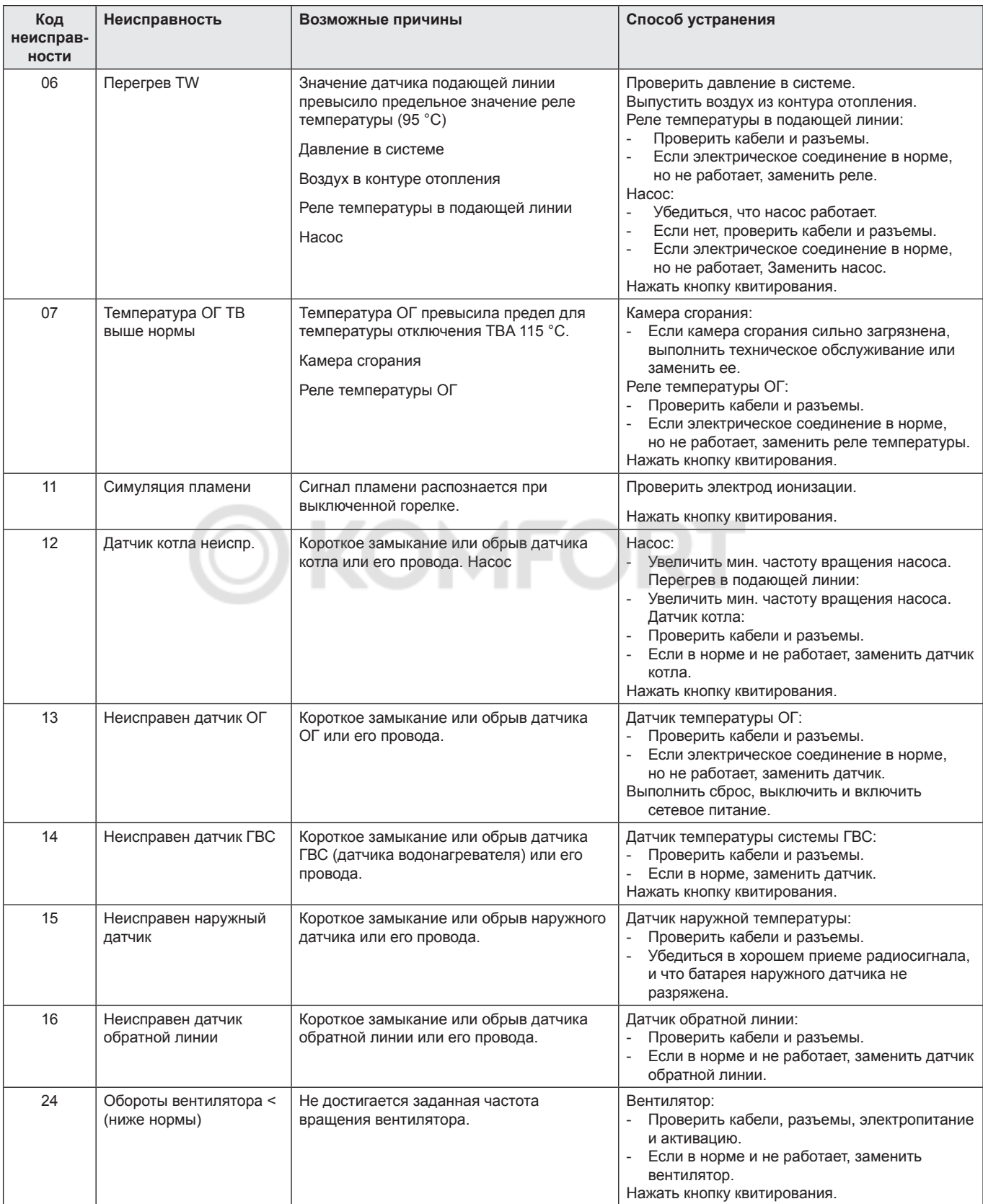

## **34. Неисправности, причины и устранение**

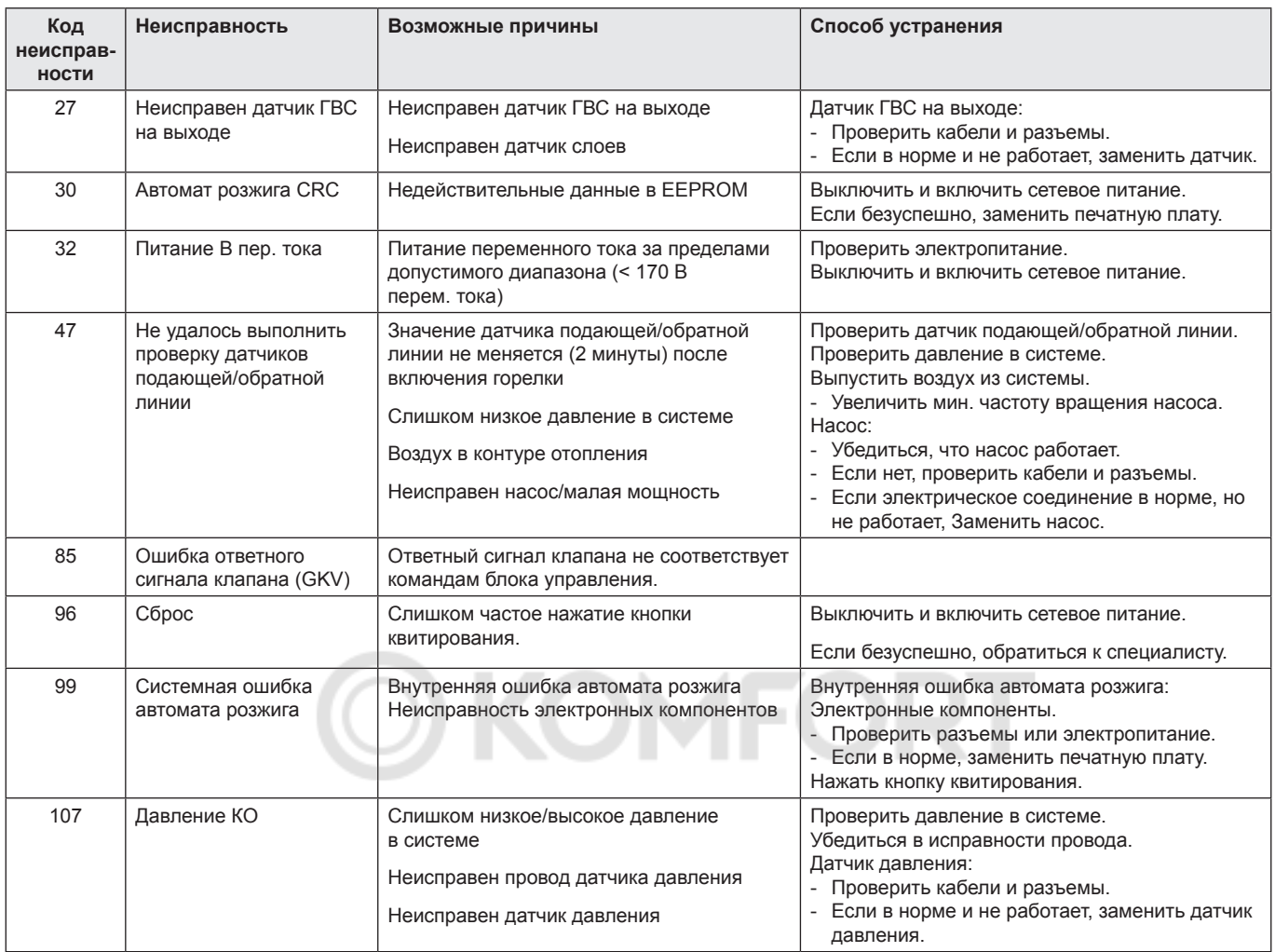

### **Пояснения:**

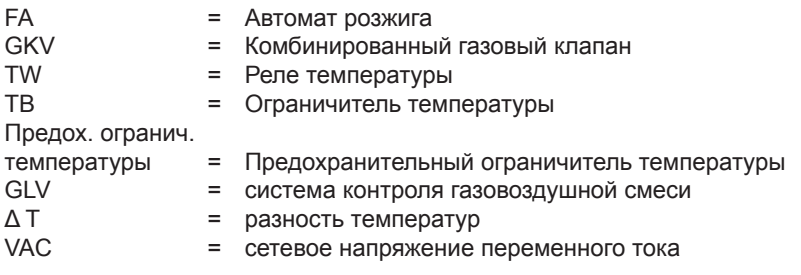

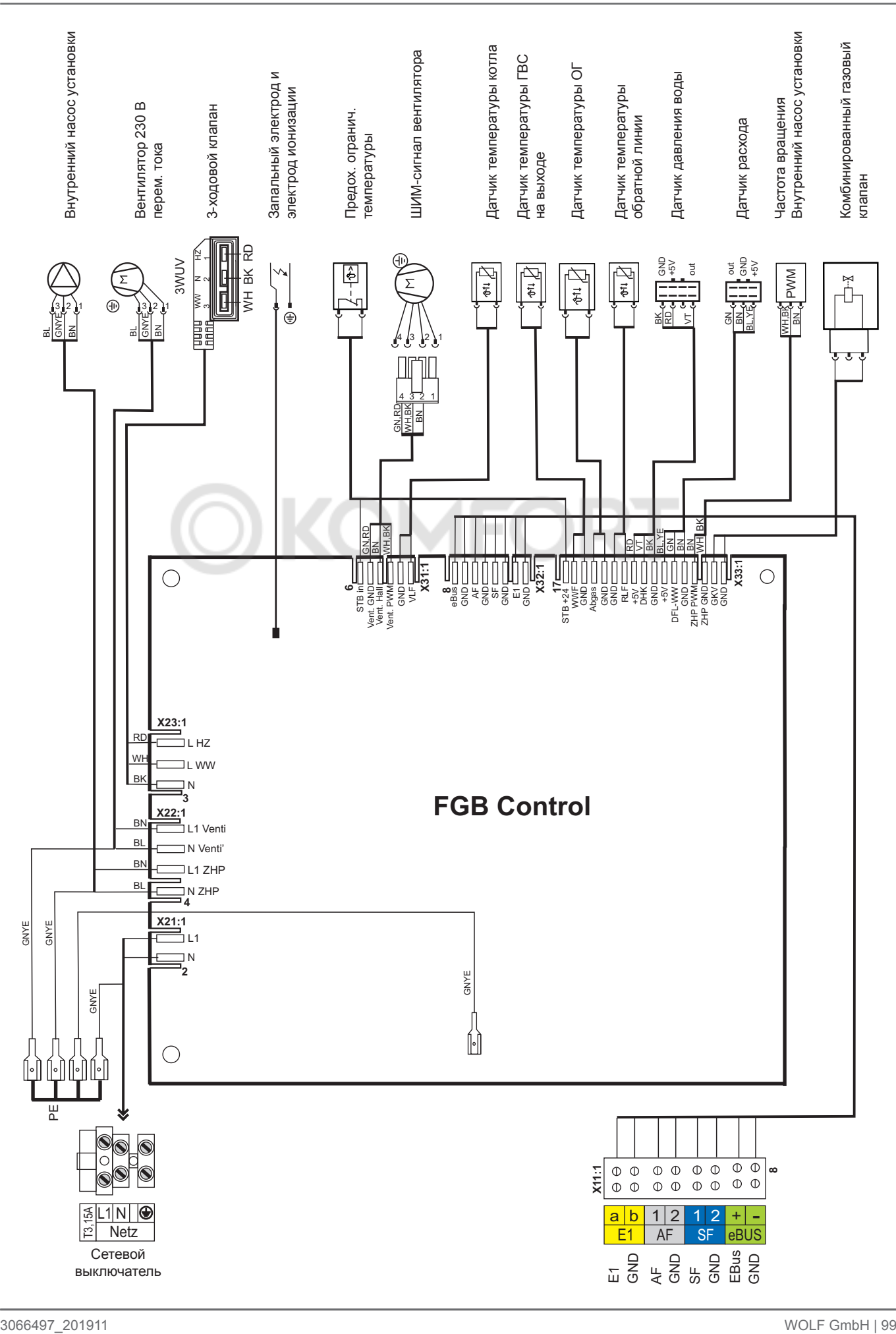

## **36. Вторичная переработка и утилизация**

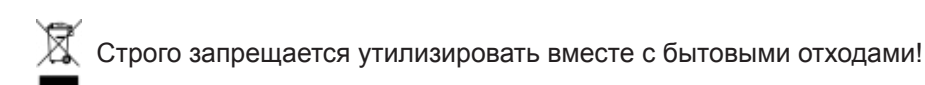

- ► Нижеследующие компоненты отправить для экологичной утилизации и переработки согласно закону «Об экологически безвредной утилизации отходов».
	- Отработавшее устройство
	- Быстроизнашиваемые детали
	- Неисправные детали
	- Электрические или электронные приборы
	- Экологически опасные жидкости и масла

Экологически безвредная утилизация осуществляется раздельно по группам материалов с максимально возможным повторным использованием основных материалов при минимальной нагрузке на окружающую среду.

- ► Упаковочный материал из картона, перерабатываемого пластика и пластиковые наполнители необходимо экологично утилизировать в соответствующих системах вторичной переработки или пунктах приема вторсырья.
- ► Соблюдать национальные или местные предписания.

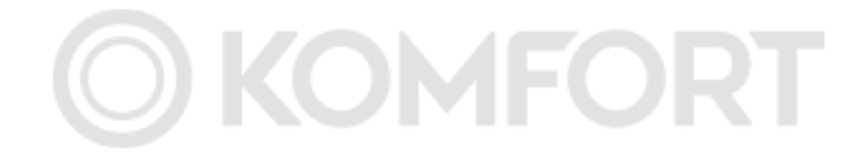

## **37. Технические параметры согласно постановлению (ЕС) № 813/2013**

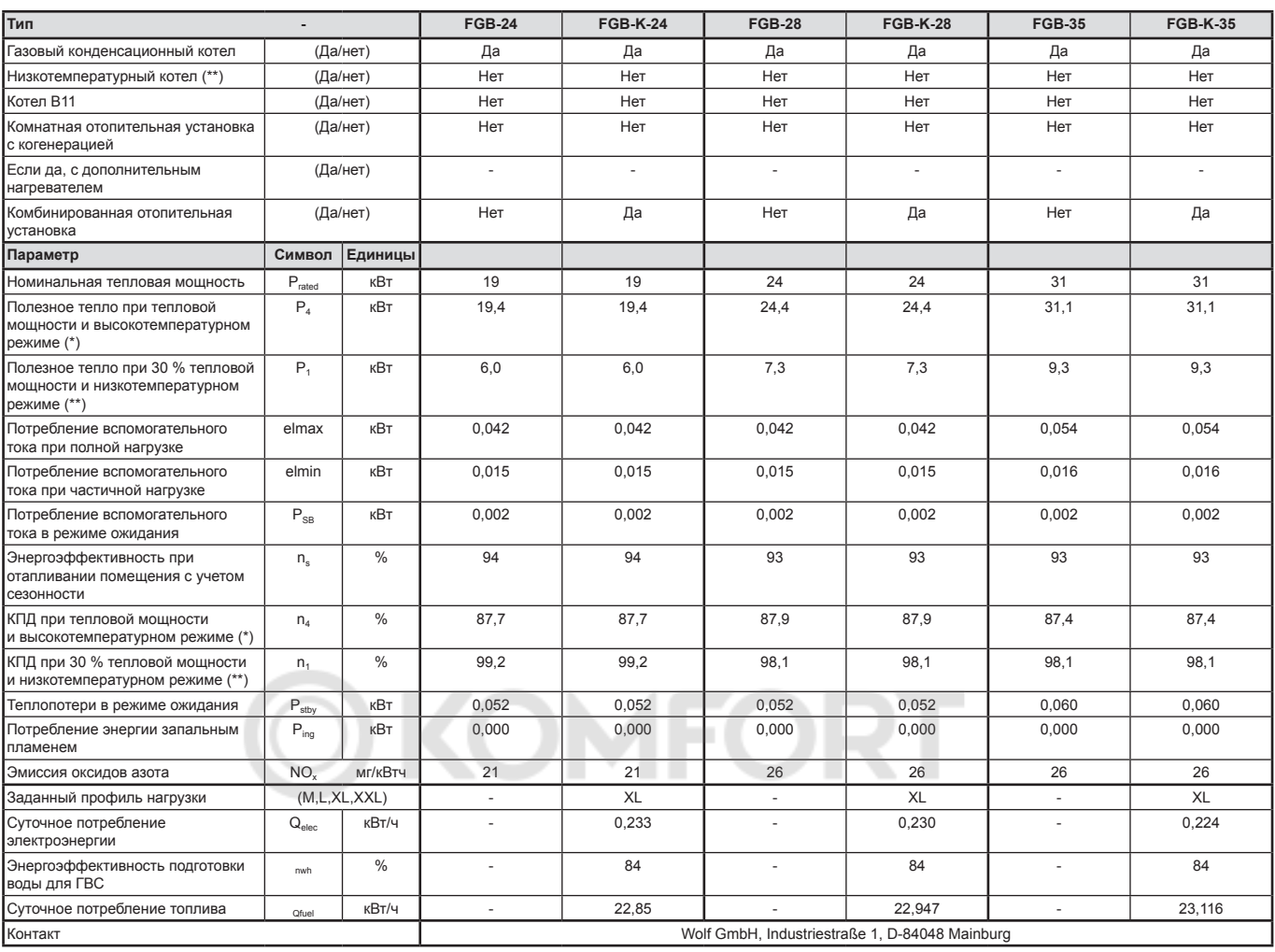

(\*) Высокотемпературный режим означает температуру в обратной линии 60 °C на входе теплогенератора температуру подающей линии 80 °C на выходе теплогенератора.<br>(\*\*) Низкотемпературный режим означает температуру (на входе т

## **Заявление о соответствии ЕС**

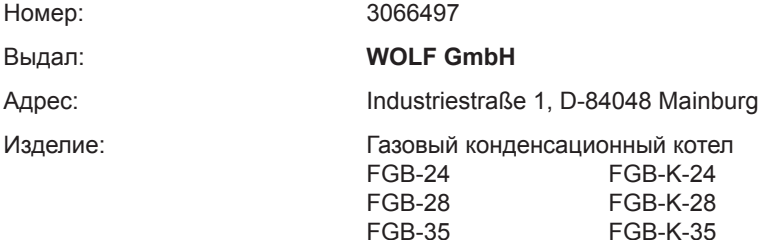

#### **Изделие соответствует требованиям следующих документов:**

§6, 1. BImSchV, 26.01.2010 DIN EN 437 : 2009 EN 437 : 2003 + A1 : 2009) DIN EN 15502-2-1 : 2013 (EN 15502-2-1 : 2012) DIN EN 13203-1 : 2015 (EN 13203-1 : 2015) DIN EN 15502-1 : 2015 (EN 15502-1 + A1 : 2015) DIN EN 60335-1 : 2012/AC 2014 (EN 60335-1: 2012/AC 2014) DIN EN 60335-2-102 : 2010 (EN 60335-1 : 2006 + A1 : 2010) DIN EN 62233 : 2009 (EN 62233 : 2008) DIN EN 61000-3-2 : 2015 (EN 61000-3-2 : 2014) DIN EN 61000-3-3 : 2014 (EN 61000-3-3 : 2013) DIN EN 55014-1 : 2012 (EN 55014-1 : 2006 + A1 : 2009 + A2 : 2011)

#### **Изделие соответствует положениям следующих директив и предписаний**

92/42/ЕЕС (Директива об эффективности) 2016/426/ЕС (Директива о газовом оборудовании) 2014/30/ЕС (Директива об ЭМС) 2014/35/ЕС (Директива о низковольтном оборудовании) 2009/125/ЕС (Директива о требованиях к экологическому проектированию продукции, связанной с энергопотреблением) 2011/65/ЕС (Директива об ограничении содержания вредных веществ) Постановление (ЕС) 811/2013 Постановление (ЕС) 813/2013

#### **и имеет следующую маркировку:**

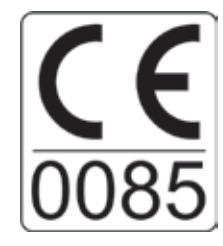

Ответственность за оформление заявления о соответствии несет исключительно производитель.

Майнбург, 12.02.2019

Гердеван Якобс технический директор

Йорн Фридрихс Руководитель отдела разработок

# **OKOMFORT**

## **OKOMFORT**

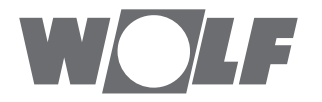

WOLF GmbH / Postfach 1380 / D-84048 Mainburg Тел. +49.0.87 51 74- 0 / Факс +49.0.87 51 74- 16 00 / www.WOLF.eu